# <span id="page-0-1"></span>**Installation with Precise CLI**

This section includes the following topics:

- **[Installing the Precise Framework](#page-0-0)**
- **[Installing Precise FocalPoints](#page-10-0)**
- **[Installing Servers](#page-11-0)**
- [Installing secured servers with the Precise CLI utility](#page-15-0)
- [Updating services Authentication using the Precise CLI Utility](#page-17-0)
- Installing a Tier with the Precise CLI utility
- Extricate command
- [Edit & uninstall](#page-56-0)
- **Installing a new instance while keeping historical data from an old instance**

# <span id="page-0-0"></span>Installing the Precise Framework

The Precise Framework can be installed directly from the Precise download onto the Precise FocalPoint server. You can use the Precise CLI utility to install the following Framework components:

- Precise FocalPoint
- PMDB FocalPoint
- Alerts FocalPoint
- Report Manager FocalPoint
- Insight FocalPoint
- TPM FocalPoint

For information on manually installing the PMDB schemas, see the Precise Installation Guide.

# **How to install the Precise Framework**

Install the Precise Framework by performing the following steps:

- 1. Prepare XML parameters file to specify the Framework installation parameters and log in to the server on which you have planned to install the Precise FocalPoint.
- 2. On this server, run the following command from the < $precise\_root>$  folder to install the CLI utility installation script: **Windows** <installation\_DVD>
	- \CLI\psin\_framework\_install.bat
	- <full\_path\_to\_XML\_parameters\_file><br>UNIX <installation DVD>
	- <installation\_DVD>
		- /CLI/psin\_framework\_install.sh
		- <full\_path\_to\_XML\_parameters\_file>
- After running the script, you may be required to perform manual post-installation tasks to complete the installation.
- 3. If an error occurs, fix the problem and rerun the installation scripts. (In the case of an error, there is no need to delete the installation files.) If a critical error occurs before the Precise FocalPoint is installed, an error message is displayed. At the end of CLI utility installation, a message
	- appears "Installation complete check logs for details". The relevant logs for installation are as follows:
		- <precise\_root>/logs/psin\_framework\_install.out
		- <precise\_root>/logs/infra.CLI.log

If installation is successful, a message appears "Framework install setup process done."

For Windows Server which has the User Account Control enabled, you must run this command using Administrator permissions: Click Start O) Menu, right-click Command Prompt, click "Run as administrator", click **Continue** button, to approve the operation. Run the command specified above.

#### **About the Precise Framework parameter file**

You need to prepare the Framework parameter file by creating an XML file with tags that represent the installation parameters and inserting the appropriate values.

The following is an example of a server parameters file:

<parameters> <parameter name="setup-process" value="framework"/> <parameter name="setup-mode" value="install"/> <parameter name="installation-cd-path" value="d:\"/> <parameter name="i3fp-server-machine-name" value="server1"/> <parameter name="dbms-type" value="mssql"/> <parameter name="dbms-instance" value="DATABASE1"/> <parameter name="dbms-database" value="PWV8"/> <parameter name="dbms-dba-user" value="pwv8"/> <parameter name="dbms-dba-clear-password" value="mypass"/> <parameter name="gui-port" value="20820"/> <parameter name="gui-shutdown-port" value="20821"/> <parameter name="server-machine-installation-folder-server1" value="d:\precise"/> <parameter name="server-machine-port-server1" value="20802"/> </parameters>

The parameters file is an XML file containing a list of parameters for a Precise framework installation.

**Table 1** Elements of the Precise framework parameter file

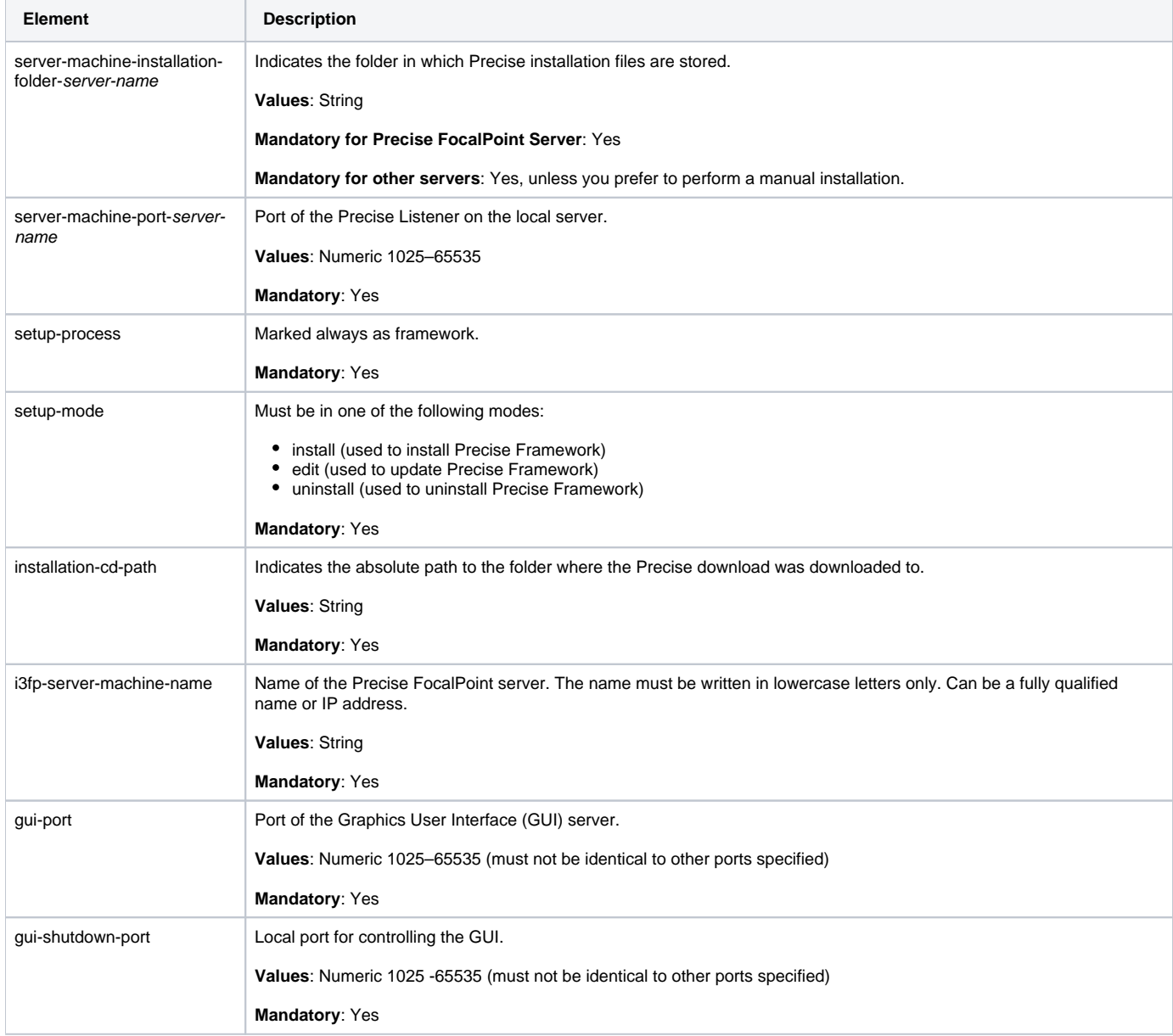

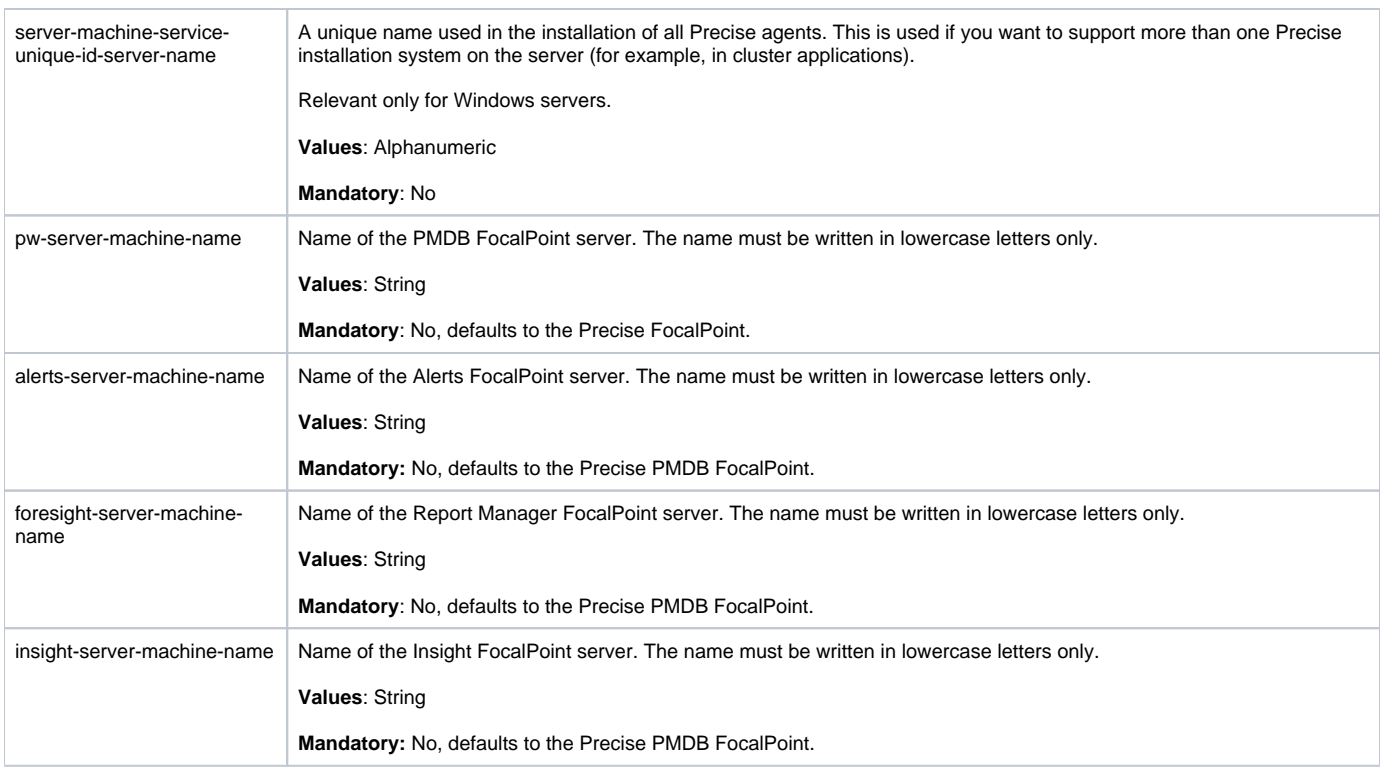

The Framework CLI supports installing the framework FocalPoint on different servers. If the servers are UNIX servers, the framework's servers will be automatically installed by the framework CLI (you need to supply user and password parameters for each UNIX server). If the servers are Windows servers and different servers are required for the framework FocalPoints, perform the steps described in the following procedure.

To install the framework FocalPoint on different Windows servers

- 1. Only install the Precise FocalPoint using the framework CLI command.
- 2. Install the other FocalPoints with the Add Server CLI command. See [Installing Servers.](#page-11-0)
- 3. Install all required framework FocalPoints with the framework CLI command.

#### **Installing the PMDB FocalPoint using an Oracle database**

Additional parameters are needed for installing the PMDB FocalPoint on an Oracle database.

The following table lists the additional parameters needed for a PMDB installation using an Oracle database.

**Table 2** Additional parameter file elements for the PMDB on an Oracle database

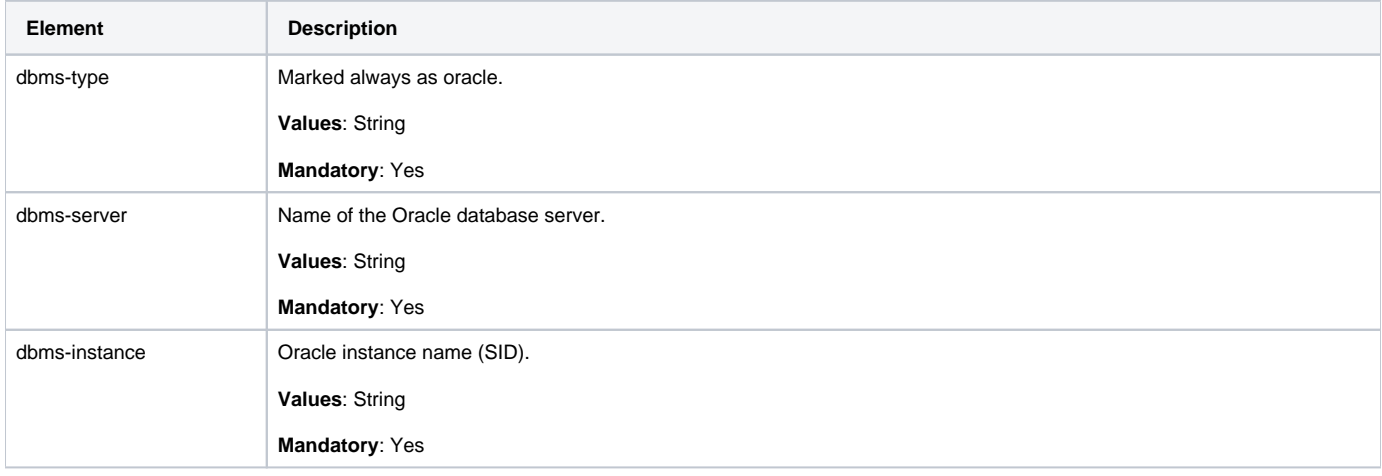

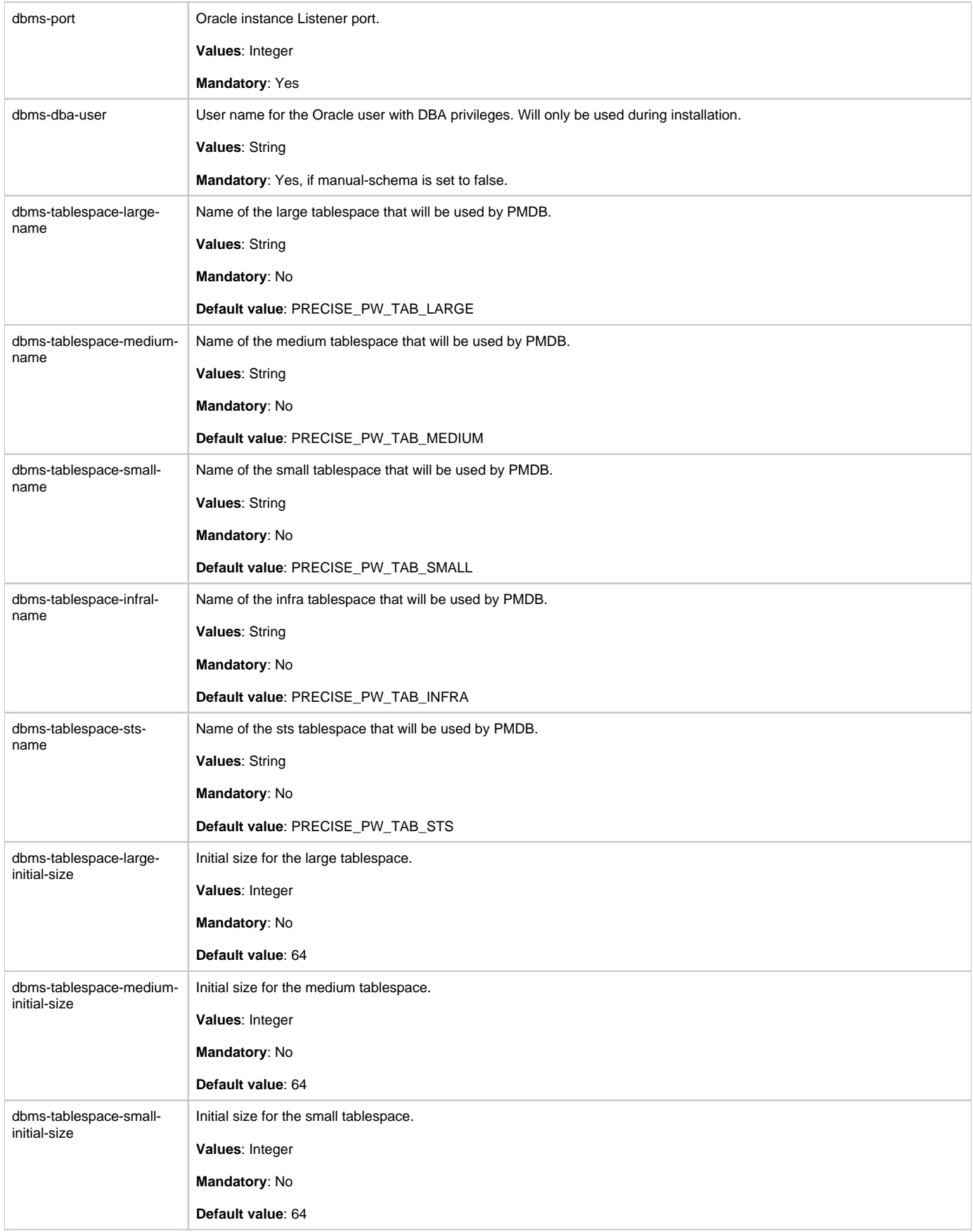

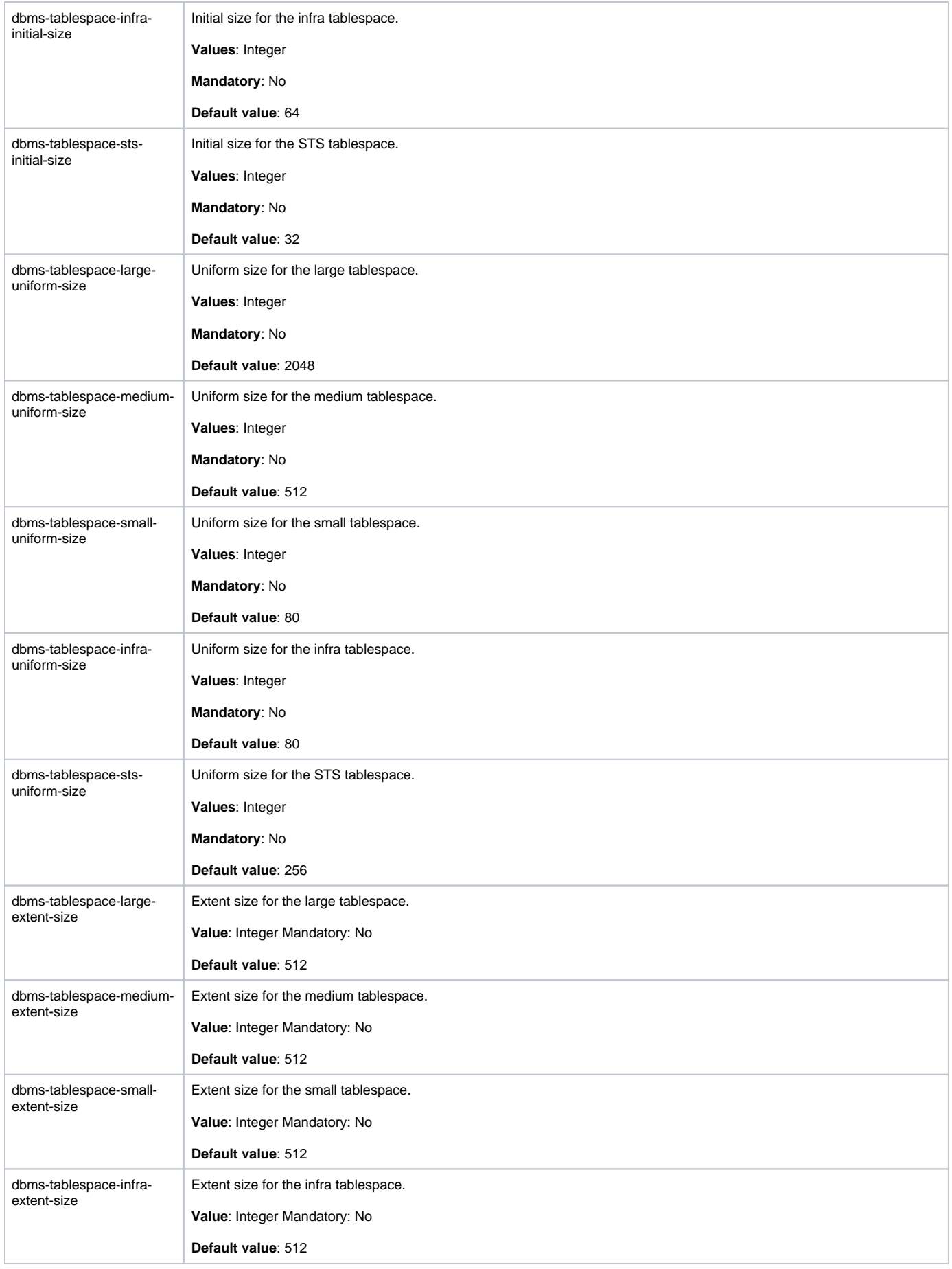

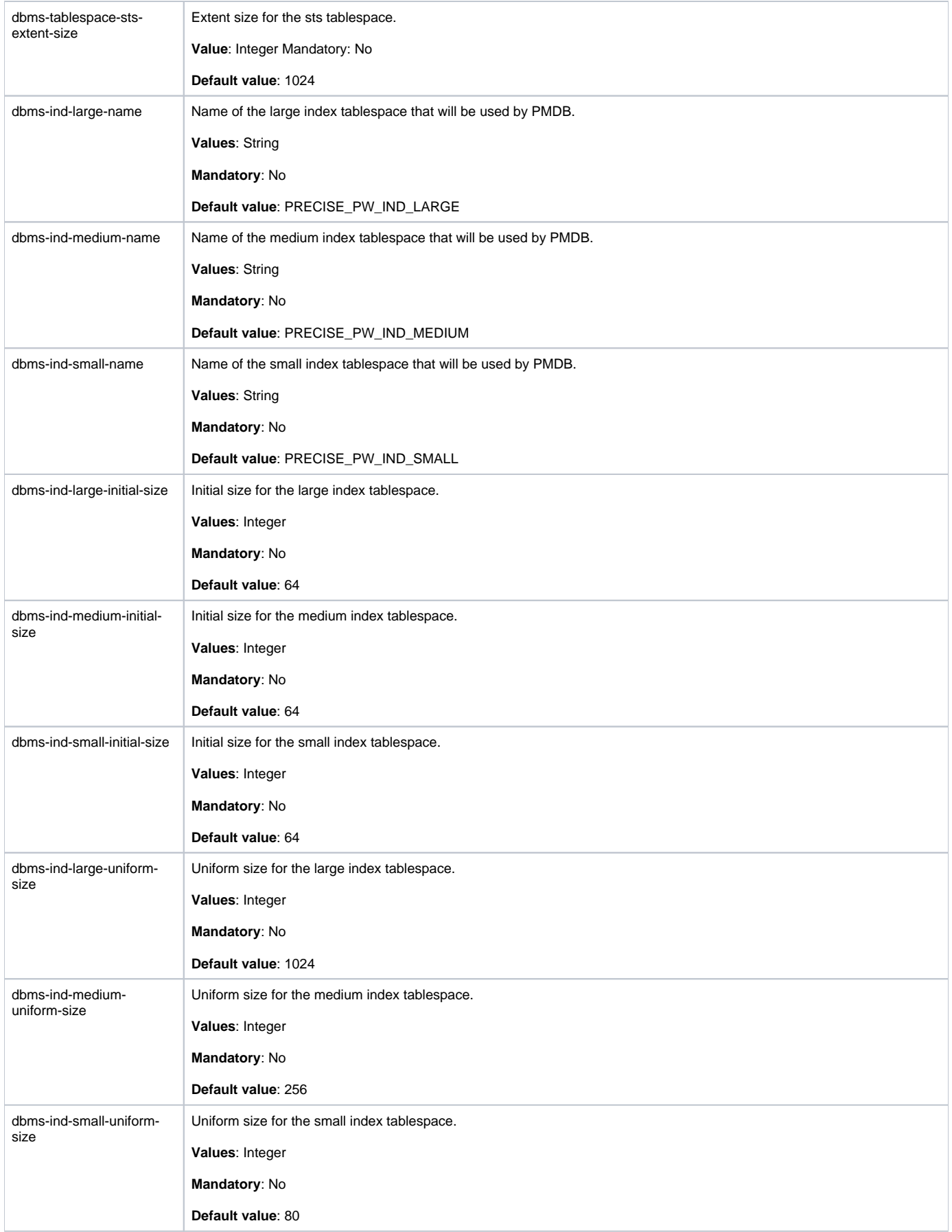

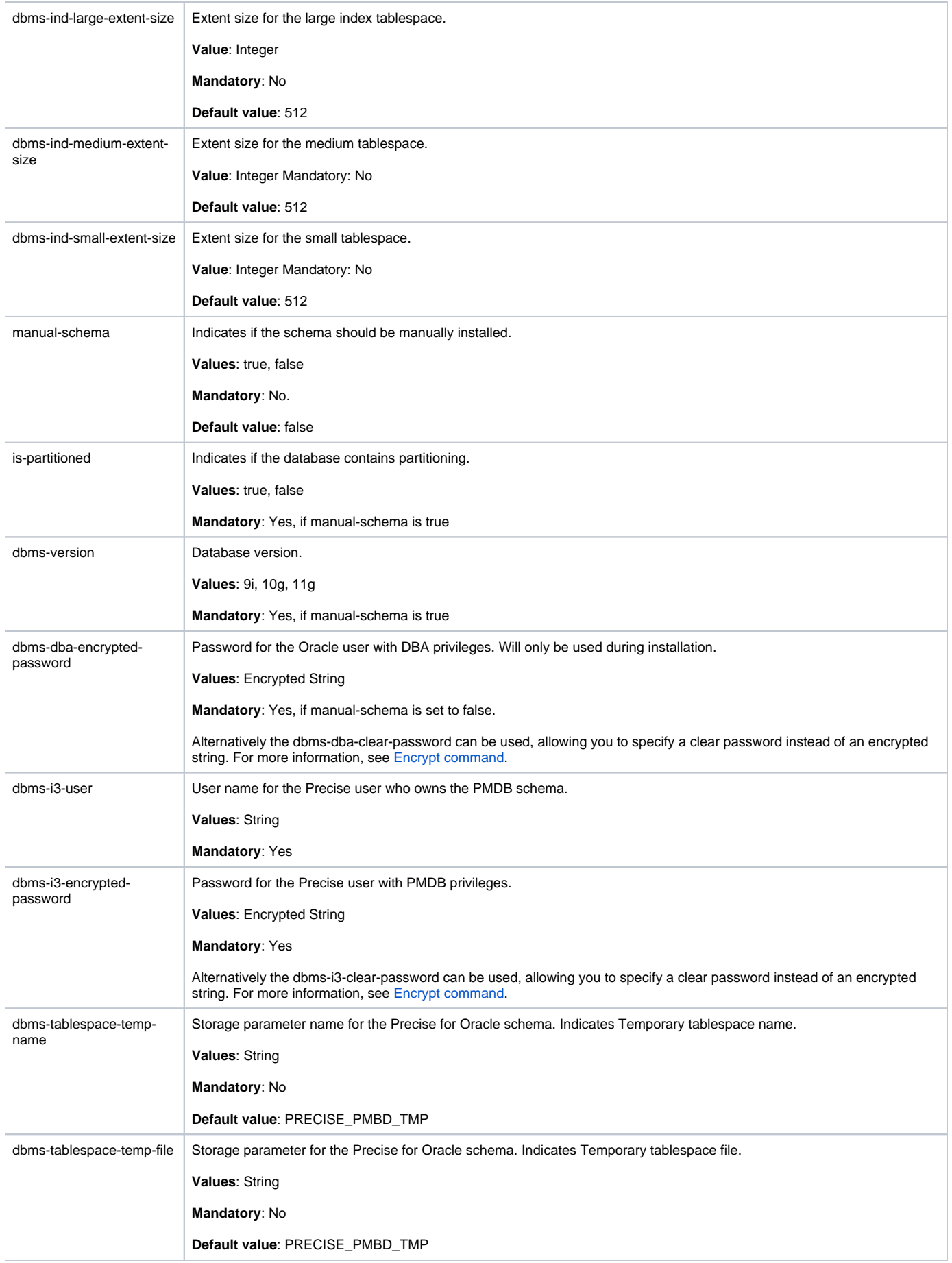

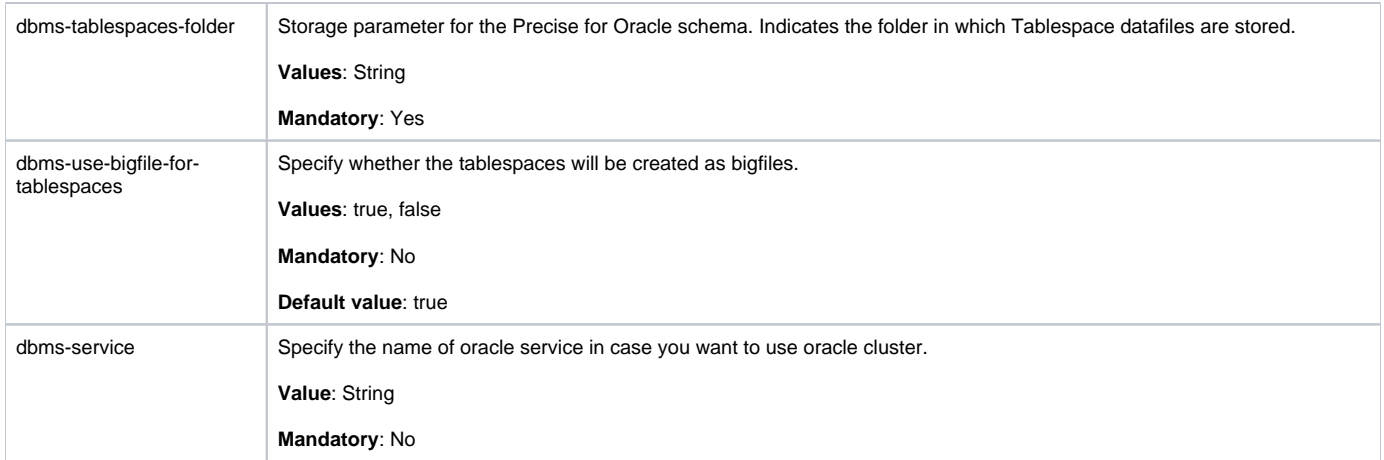

# **Installing the PMDB FocalPoint using an MS-SQL Server database**

Additional parameters are needed for installing the PMDB FocalPoint on an MS-SQL Server database.

The following table lists the additional parameters needed for a PMDB installation using an MS-SQL Server database.

**Table 3** Additional parameter file elements for the PMDB on an MS-SQL Server database

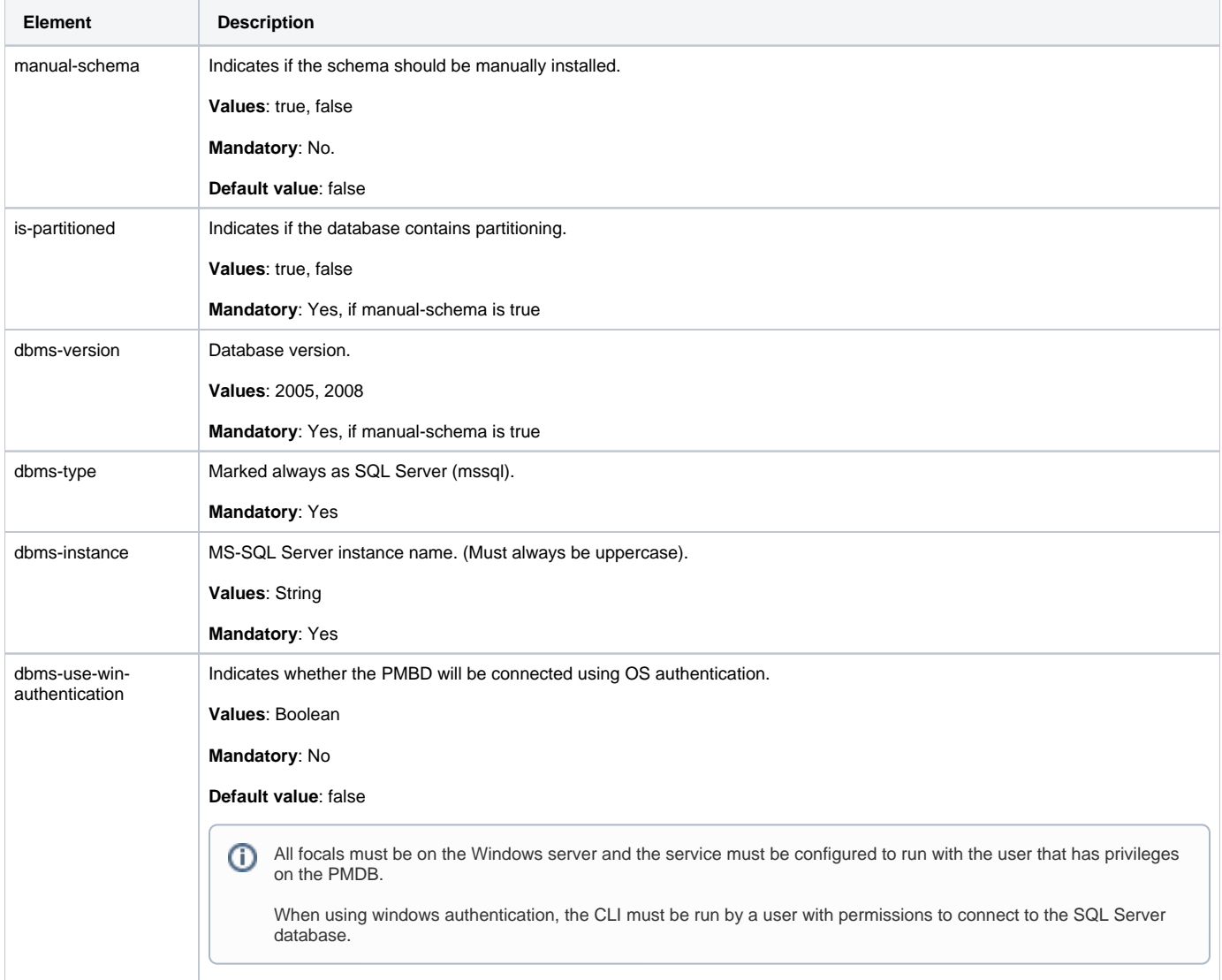

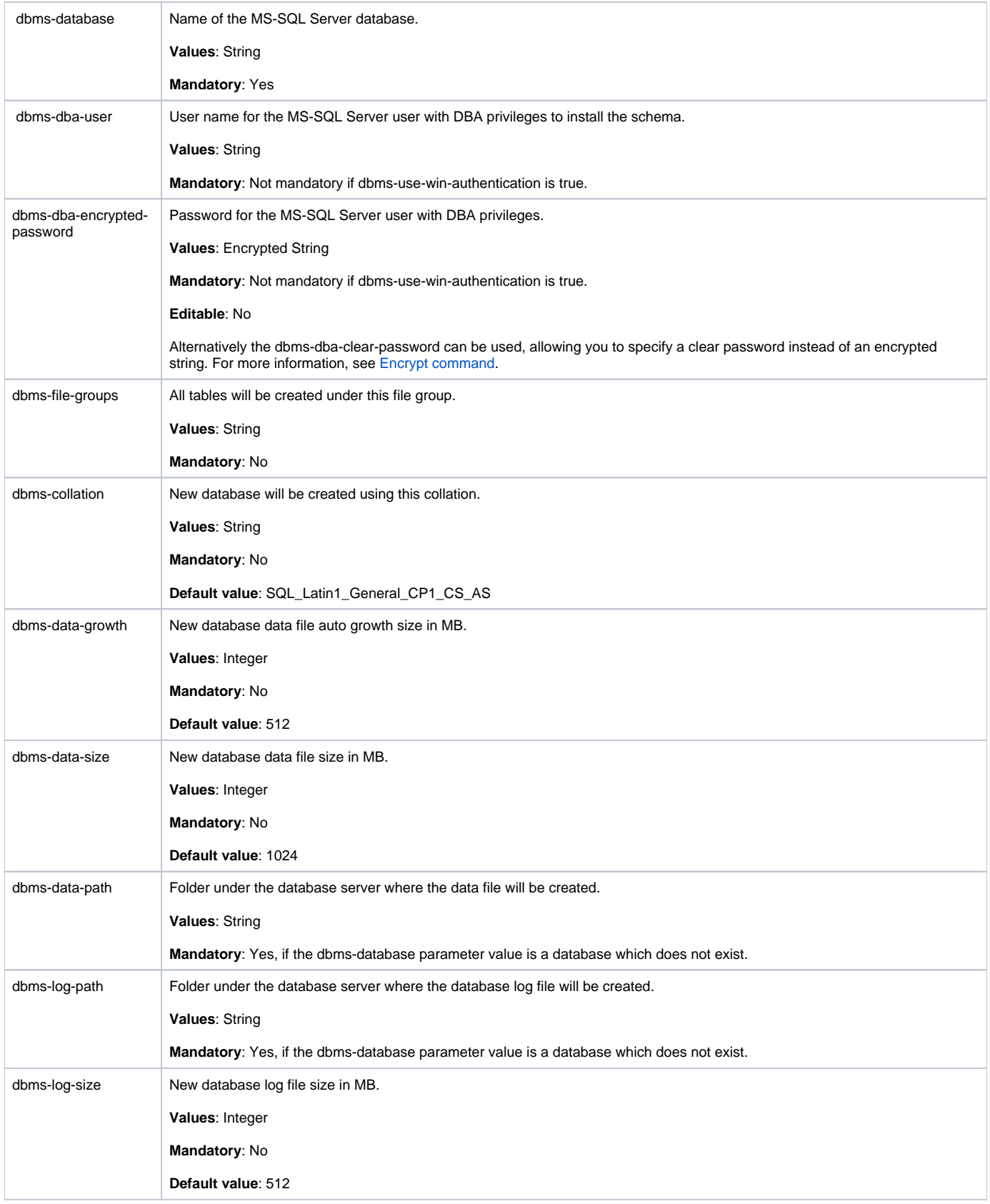

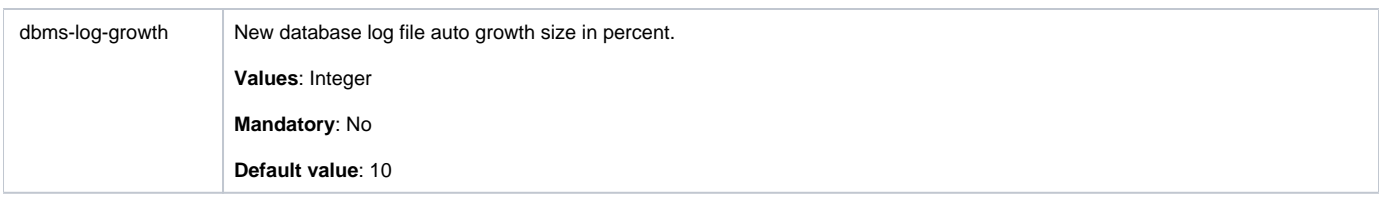

### **Installing additional parameters to servers where FocalPoints are installed**

The following table lists the additional parameters needed for server installation, wherever FocalPoints are installed. These are required only if when installing the Framework FocalPoint on servers other than the Precise FocalPoint. In such cases specify the parameters below for each server and replace server-name (italic) with the real server name.

**Table 4** Additional parameter file elements for server installation

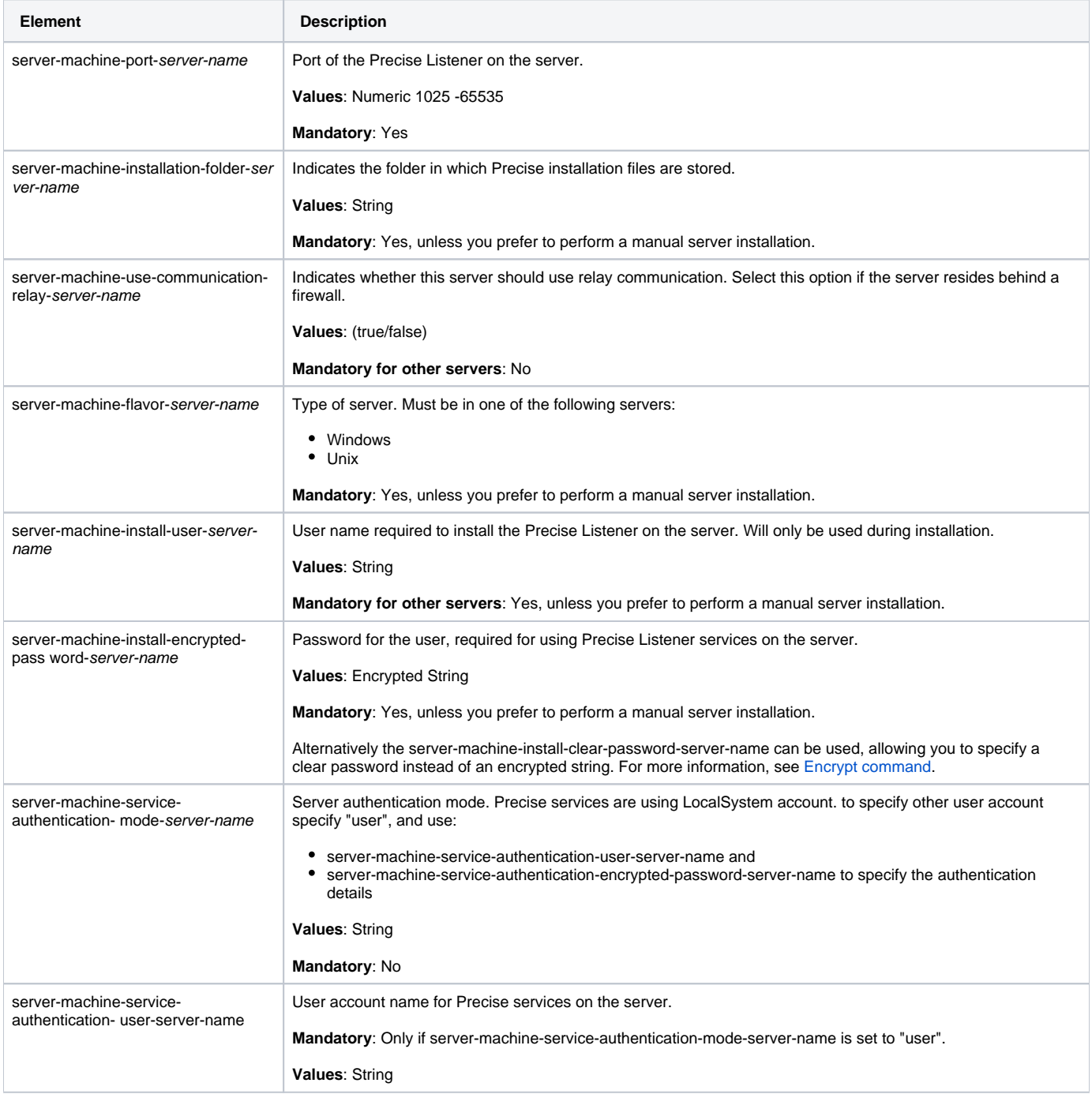

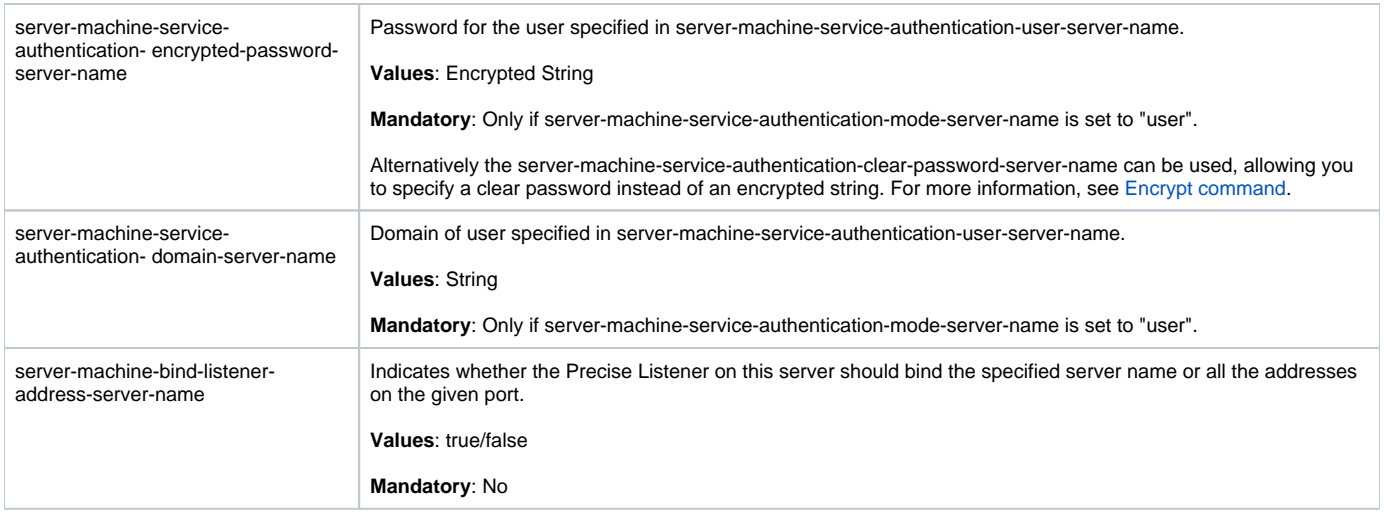

# <span id="page-10-0"></span>Installing Precise FocalPoints

#### **Installing a Precise FocalPoint on a server**

When using the CLI for installation, you must explicitly install the FocalPoint. This is unlike the GUI-based installation, in which FocalPoints are automatically installed with the first instance relevant. To install a Precise FocalPoint, the you should create an installation parameters file and run the Precise CLI utility installation script on the main Precise FocalPoint.

To install a Precise FocalPoint on a server

- 1. Build a parameter XML file to be used as input for the installation scripts.
- 2. Run the following command from the  $\lt precise\_root >$  folder on the main Precise FocalPoint.
- **Windows** infra\bin\psin\_cli.bat -i3-user <user\_name> {-i3-encrypted-password <encrypted\_password> | -i3-clear-password <clear\_password>} -action setup -parametersfile <path\_to\_parameters\_file><br>UNIX ./infra/bin/psin\_cli.sh **UNIX** ./infra/bin/psin\_cli.sh -i3-user <user\_name> {-i3-encrypted-password <encrypted\_password> | -i3-clear-password <clear\_password>} -action setup -parametersfile <path\_to\_parameters\_file>

#### **About the Precise FocalPoint parameter file**

You need to prepare the Precise FocalPoint parameter file by creating an XML file with tags that represent the installation parameters and inserting the appropriate values.

The following is an example of a Precise FocalPoint parameters file that installs the Oracle FocalPoint on server1:

<parameters>

- <parameter name="setup-process" value="focal-OR"/>
- <parameter name="setup-mode" value="install"/>
- <parameter name="focal-server-machine-name" value="server1"/>
- <parameter name="installation-cd-path" value="\\filesvr\Precise i3\ installation"/>

```
</parameters>
```
The following table lists the needed parameters for a Precise FocalPoint installation. The parameter format is:

```
<parameters>
    <parameter name="..." value="..."/> ...
</parameters>
```
**Table 5** Parameter file elements for a Precise FocalPoint installation

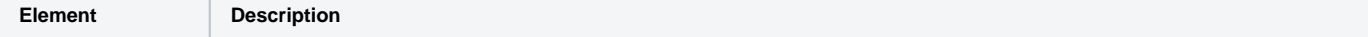

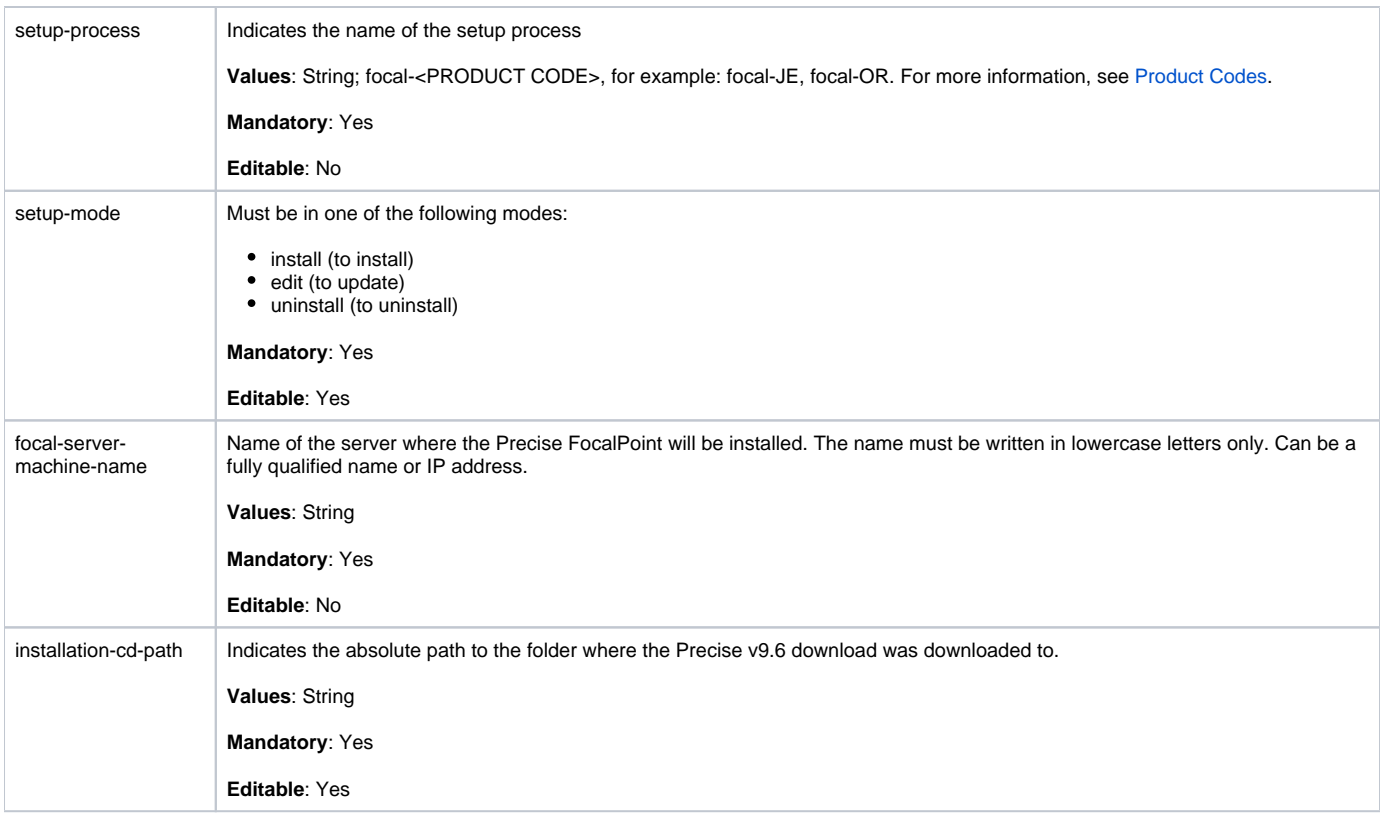

# <span id="page-11-0"></span>Installing Servers

⊕

The first stage in a server installation using the CLI utility requires installing and registering the server in Precise. The server is registered in the Precise database, a Precise Listener is started on the server, and communication between the Precise FocalPoint and the Precise Listener is enabled.

To promote efficiency, servers can also be installed automatically. For more information, see [Auto Deployment.](https://wiki.idera.com/display/Precise99x/Auto+Deployment)

Before installing a server using the CLI utility, verify the following issues:

- The Precise communication port is open in both directions (between the Precise FocalPoint server and the target server).
- CLI can handle installation packages. For more information, see Installation packages. To install the servers with the CLI utility:
- 1. Run the following command on the main Precise FocalPoint server:
	- **Windows** infra\bin\psin\_cli.bat
		- -i3-user <user\_name>
		- {-i3-encrypted-password <encrypted\_password> | -i3-clear-password <clear\_password>}
		- -action list-required-files-for-new-server
		- -bits <new server bits (32/64)>
	- -os <os \_type><br>UNIX ./infra/bin/psin
	- **UNIX** ./infra/bin/psin\_cli.sh
		- -i3-user <user\_name> {-i3-encrypted-password <encrypted\_password> | -i3-clear-password <clear\_password>}
		- -action list-required-files-for-new-server
		- -bits <new server bits (32/64)>
		- -os <os\_type>

The CLI creates an XML file containing the list of required installation packages for the server.

**Table 6** Server Installation

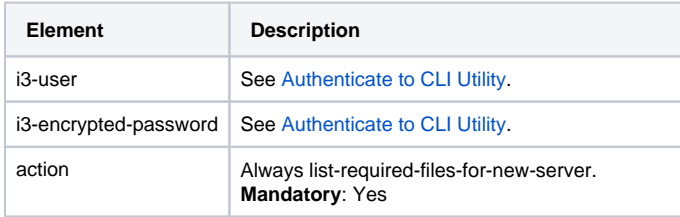

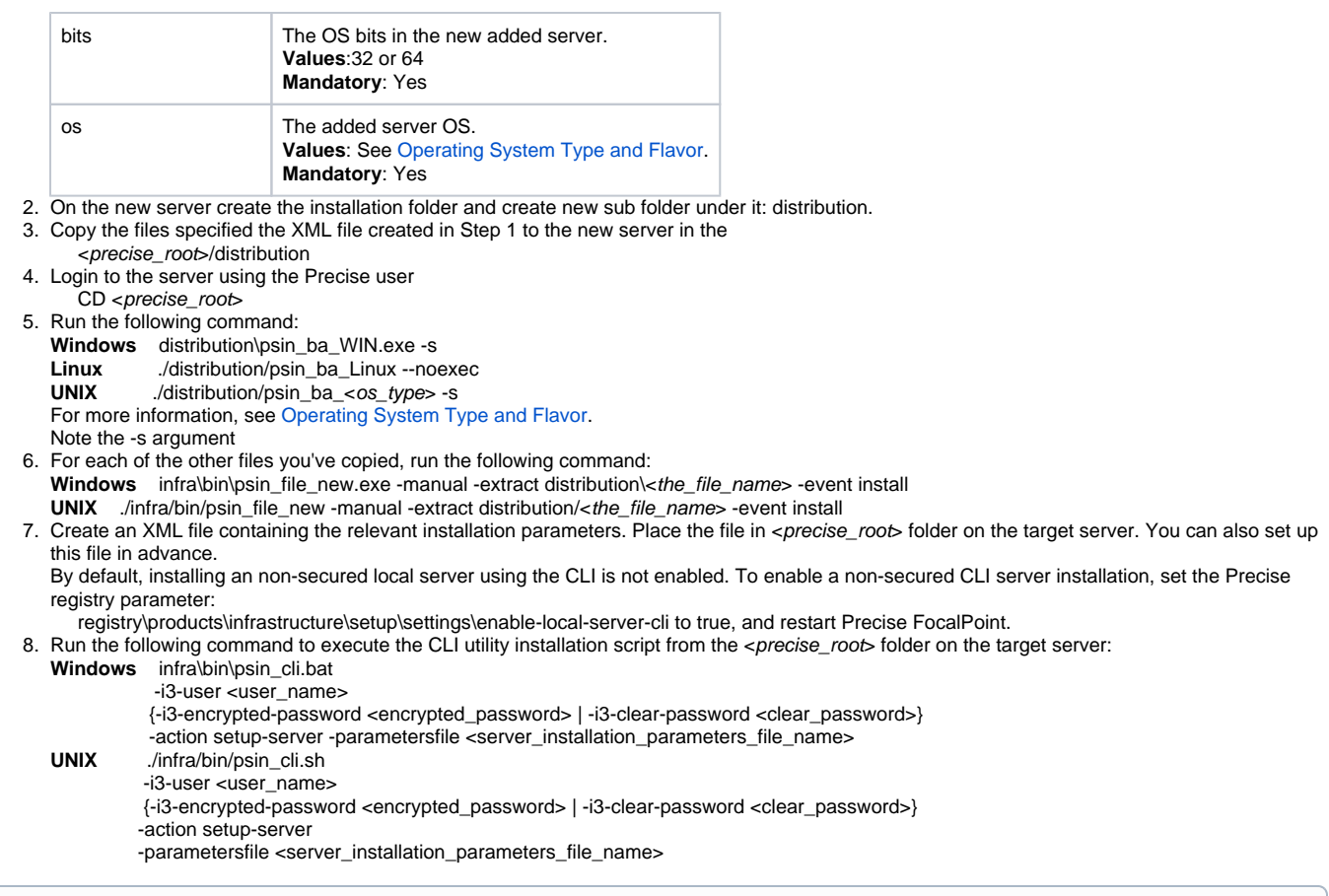

⊕ For Windows Server 2008, you must run this command using Administrator permissions: Click **Start Menu**, right-click **Command Prompt**, click **Run as administrator**, click **Continue**, to approve the operation. Run the command specified above.

#### **Table 7** CLI utility installation script

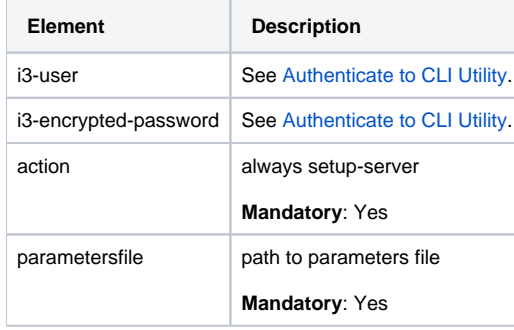

#### **About the server parameter file**

You need to prepare the Server parameter file by creating an XML file with tags that represent the installation parameters and inserting the appropriate values.

The following is an example of a server parameter file:

```
<parameters>
   <parameter name="setup-mode" value="install"/>
   <parameter name="setup-process" value="server" />
   <parameter name="installation-cd-path" value="d:\" />
   <parameter name="handle-server-machine-name" value="poolserver5" />
   <parameter name="server-machine-port-poolserver5" value="3002" />
   <parameter name="server-machine-flavor-poolserver5" value="Windows" />
   <parameter name="i3fp-server-machine-name" value="focalmachine" />
   <parameter name="focalmachine-server-machine-port" value="20702" />
</parameters>
```
The following table describes the elements of the parameter file.

#### <span id="page-13-0"></span>**Table 8** Elements of the servers parameter file for product Collectors

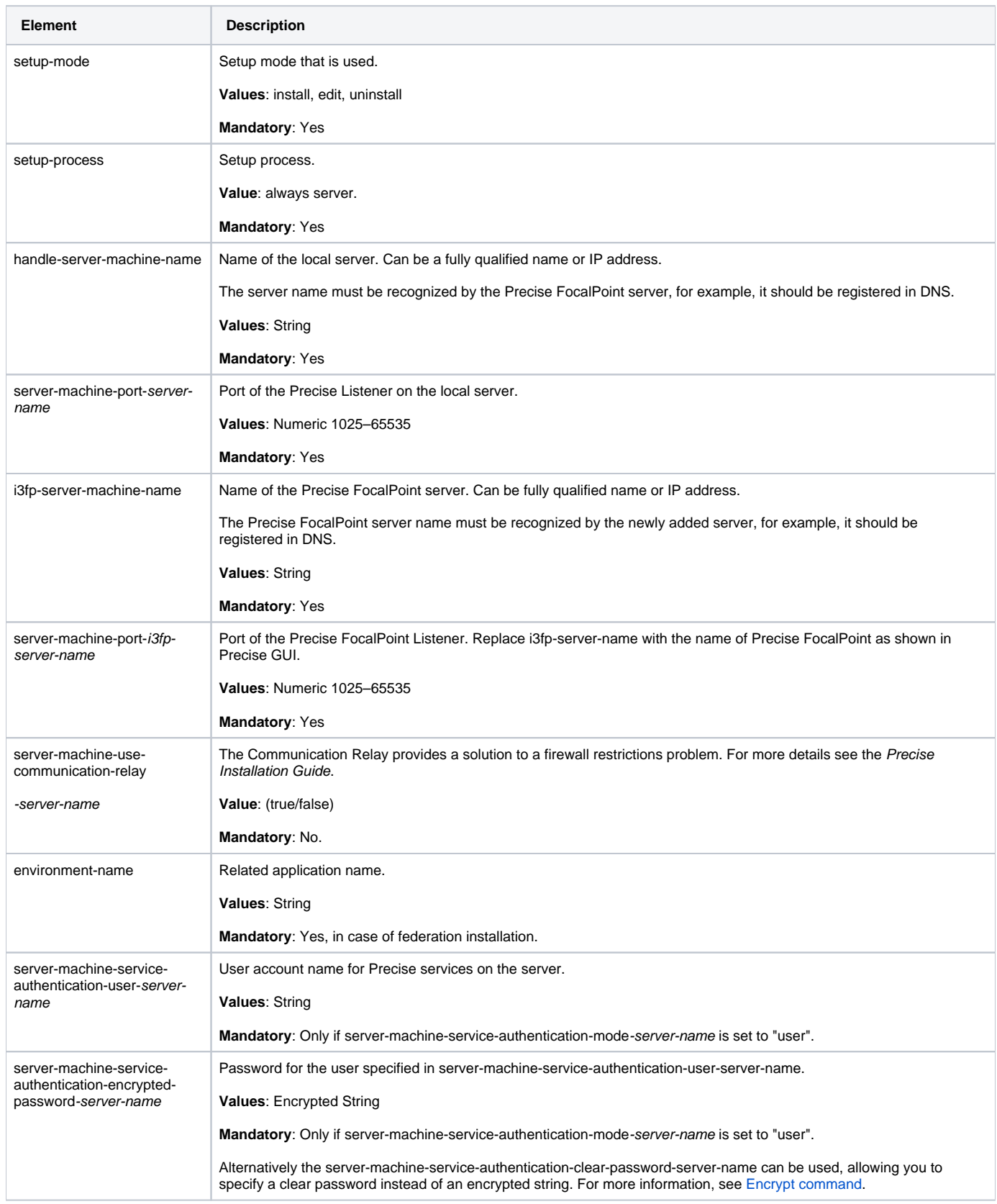

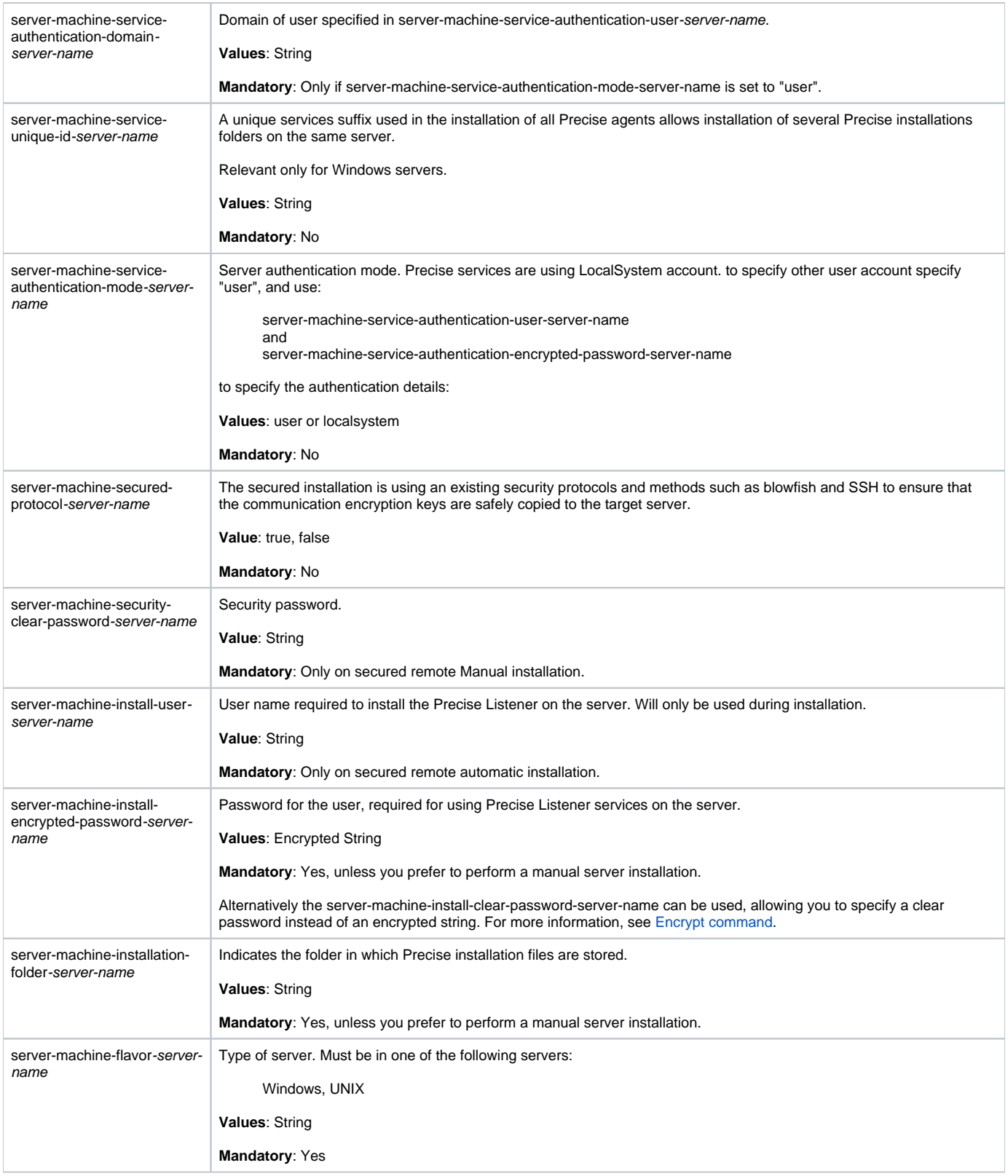

 $\odot$ 

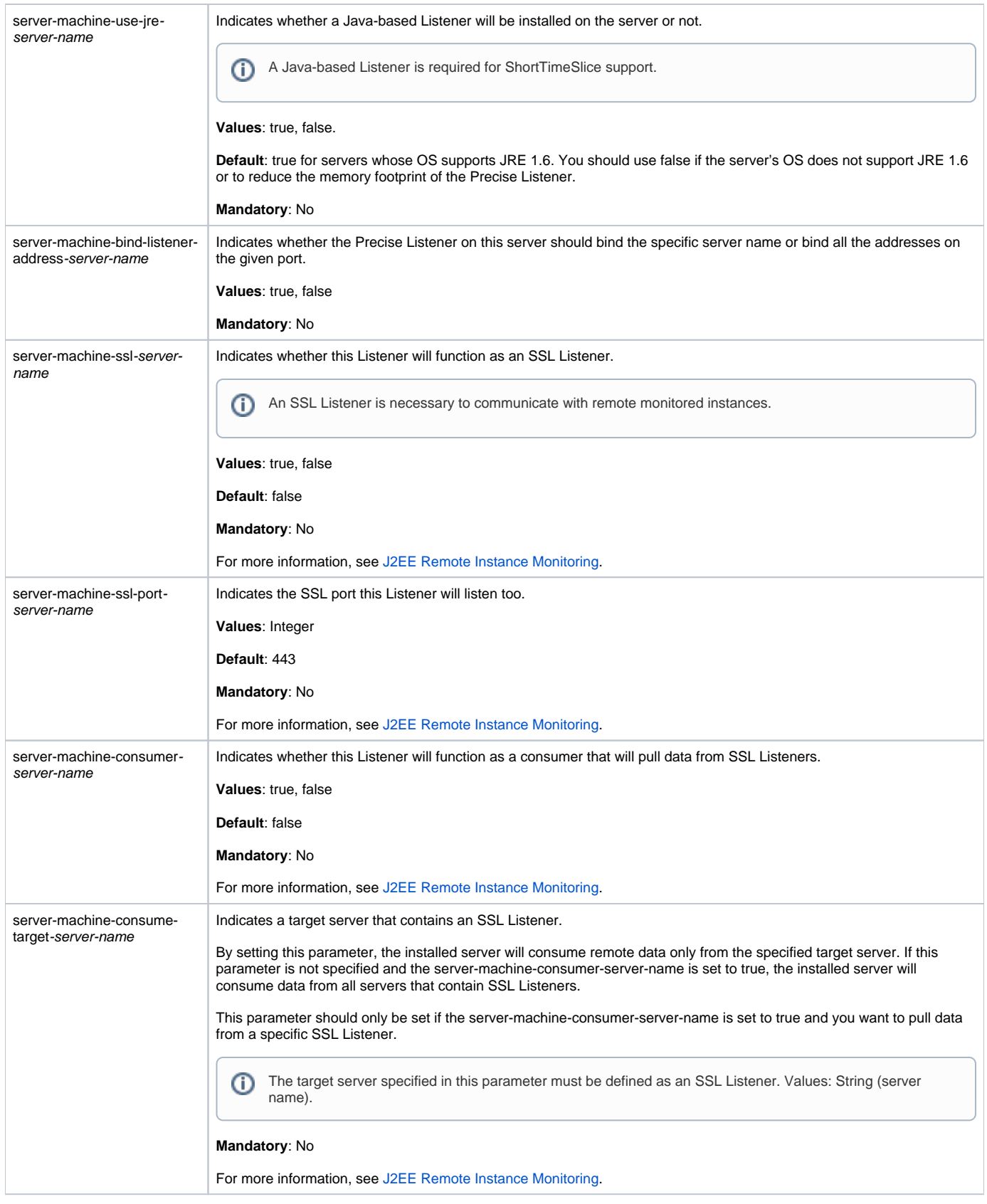

<span id="page-15-0"></span>Installing secured servers with the Precise CLI utility

The server installation CLI described above, assumes it can use non-secured protocols such as telnet, and can transfer the communication encryption key as clear text over the network. If this is a problem, you can install the server using a secure CLI. The secured installation uses existing security protocols and methods such as blowfish and SSH to ensure that the communication encryption keys are safely copied to the target server. It's possible that the secured server installation might require more manual action items than non-secure server CLI installation. You can use one of the following methods to perform secured server installation:

- Remote Automatic mode
- Local mode

#### **Remote Automatic mode**

This mode may be used only if the target server is a UNIX server that runs SSH (secured shell).

```
1. Prepare the server parameters file and save it to the <precise_root> folder on the main Precise FocalPoint.
2. On the main Precise FocalPoint, run the following command from <precise_root> folder:
  For more information, see Table 8. Mandatory parameters for this installation method are:
         server-machine-secured-protocol-server-name true server-machine-install-encrypted-password-server-name
         server-machine-installation-folder-server-name
         server-machine-flavor-server-name
         server-machine-install-user-server-name
  You must not supply:
         server-machine-security-clear-password-server-name
  Windows infra\bin\psin_cli.bat
              -i3-user <user_name>
             {-i3-encrypted-password <encrypted_password> | -i3-clear-password <clear_password>}
              -action setup
  -parametersfile <server_parameters_file_path><br>UNIX ./infra/bin/psin_cli.sh
             ./infra/bin/psin_cli.sh
              -i3-user <user_name>
             {-i3-encrypted-password <encrypted_password> | -i3-clear-password <clear_password>}
             -action setup
            -parametersfile <server_parameters_file_path>
```
Precise supports most of the common SSH for UNIX. If you are unable to install using the automatic mode, try the Local mode below.G)

#### **Local mode**

Use this mode for Windows server or when your server does not have SSH installed.

- 1. Prepare server parameters file. For more information, see [Table 8](#page-13-0). Mandatory parameters for this installation are: server-machine-secured-protocol-server-name true
- 2. On the main Precise FocalPoint server, run the following command from the <*precise\_root>* folder:

**Windows** infra\bin\psin\_cli.bat -i3-user <user\_name> {-i3-encrypted-password <encrypted\_password> | -i3-clear-password <clear\_password>} -action secure-crypt-keys -ba-secure-clear-password <security\_password><br>IINIX (infra/bin/psin\_cli\_sh **UNIX** ./infra/bin/psin\_cli.sh -i3-user <user\_name> {-i3-encrypted-password <encrypted\_password> | -i3-clear-password <clear\_password>}

- -action secure-crypt-keys
	- -ba-secure-clear-password <security\_password>

The command will generate a key file on the Precise FocalPoint server, under the products/i3fp/security/keys/ folder. **Table 9** Local mode

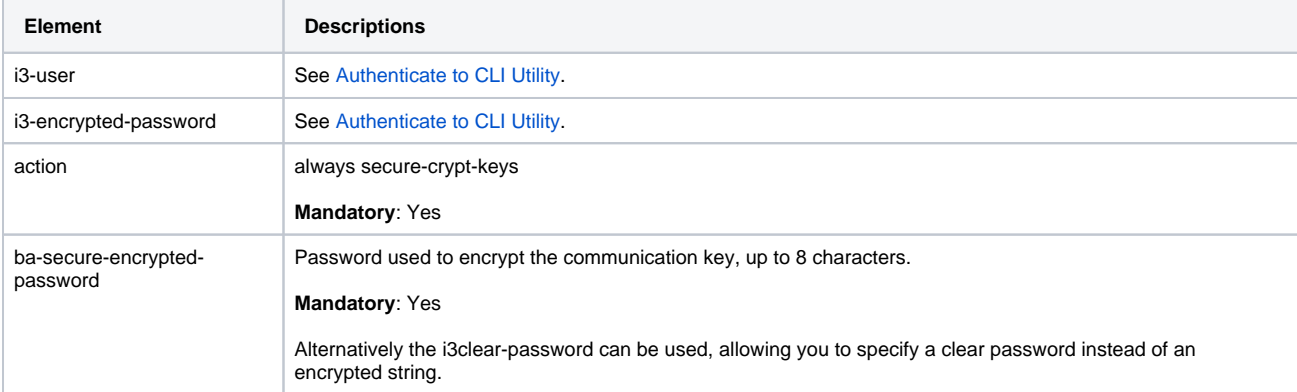

3. Copy and extract the server packages on the target server as specified in [Installing Servers.](#page-11-0)

- 4. Copy key file from: products/i3fp/security/keys/keys/xml on the main Precise FocalPoint to the target server, to the ./infra folder.
- 5. On the target server, run the following command from the <precise\_root > folder:
- **Windows** infra\bin\psin\_infra.exe -manual-extricate-crypt <security\_password> **UNIX** ./infra/bin/psin\_infra -manual-extricate-crypt <security\_password>
- The command will extricate the security keys on the target server.
- 6. On the target server, run the following command from the <precise\_root> folder. For more information, see [Installing Servers.](#page-11-0)
	- **Windows** infra\bin\psin\_cli.bat -i3-user <user\_name> {-i3-encrypted-password <encrypted\_password> | -i3-clear-password <clear\_password>} -action setup-server -parametersfile <server\_parameters\_file\_path><br>UNIX /infra/bin/psin cli.sh **UNIX** ./infra/bin/psin\_cli.sh -i3-user <user\_name> {-i3-encrypted-password <encrypted\_password> | -i3-clear-password <clear\_password>} -action setup-server -parametersfile <server\_parameters\_file\_path>

# <span id="page-17-0"></span>Updating services Authentication using the Precise CLI Utility

To update the user authentication of your Precise Windows services, fill in the following authentication parameters and then run the server setup installation in edit mode.

server-machine-service-authentication-mode-server-name server-machine-service-authentication-domain-server-name server-machine-service-authentication-user-server-name server-machine-service-authentication-encrypted-password-server-name

For parameter details, see [Table 10.](#page-18-0)

# Installing a Tier with the Precise CLI utility

Once you installed the Precise framework, you can install the Tiers that comprise your Precise suite.

- Installing Precise for Oracle with the Precise CLI utility
- Installing Precise for Storage with the Precise CLI utility
- Installing Precise for J2EE with the Precise CLI utility
- Installing Precise for Web with the Precise CLI utility
- Installing Precise for Microsoft .NET with the Precise CLI utility
- Installing Precise for SQL Server with the Precise CLI utility
- Installing Precise for SAP with the Precise CLI utility
- Installing Precise for Sybase with the Precise CLI utility
- Installing Precise for Sybase Replication Server with the Precise CLI utility
- Installing Precise for DB2 with the Precise CLI utility
- Installing a Tuxedo instance with the Precise CLI utility
- Installing a WebSphere MQ instance with the Precise CLI utility
- Installing an Oracle Applications instance with the Precise CLI utility
- Installing Other Tier Collectors with the Precise CLI utility
- Installing an OS instance with the Precise CLI utility
- Installing an extension for Siebel with the Precise CLI utility
- Installing Precise for vCenter Server with the Precise CLI utility

#### **Installing Precise for Oracle with the Precise CLI utility**

Before installing an Oracle instance with the Precise CLI utility, verify the following issues:

- The Precise for Oracle FocalPoint was installed.
- The Precise Listener on the target server on which the Precise for Oracle agent is to be installed was installed.

To install Precise for Oracle with the Precise CLI utility

- 1. Create the Precise for Oracle parameter file and save it to the <precise\_root> folder on the main Precise FocalPoint. For more information, see [Ab](#page-18-1) [out the Precise for Oracle parameter file.](#page-18-1)
- 2. Run the following command from the <*precise\_root*> folder on the main Precise FocalPoint to execute the Precise CLI installation script. **Windows** infra\bin\psin\_cli.bat
	- -i3-user <user\_name>

{-i3-encrypted-password <encrypted\_password> | -i3-clear-password <clear\_password>}

-action setup

-parametersfile <precise\_for\_oracle\_installation\_parameters\_file\_name><br>UNIX //infra/bin/osin\_cli.sh

**UNIX** ./infra/bin/psin\_cli.sh -i3-user <user\_name>

{-i3-encrypted-password <encrypted\_password> | -i3-clear-password <clear\_password>}

-action setup

-parametersfile <precise\_for\_oracle\_installation\_parameters\_file\_name>

### <span id="page-18-1"></span>**About the Precise for Oracle parameter file**

You need to prepare the Precise for Oracle parameter file by creating an XML file with elements that represent the installation parameters and inserting the appropriate values.

The following is an example of a Precise for Oracle parameters file:

<parameters> <parameter name="setup-process" value="apptier-OR"/> <parameter name="setup-mode" value="install"/> <parameter name="collector-server-machine-name" value="server5"/> <parameter name="instance-name" value="ORCL"/> <parameter name="oracle-home" value="C:\oracle\product\10.1.0\Db\_1"/> <parameter name="oracle-version" value="100"/> <parameter name="oracle-port" value="1521"/> <parameter name="oracle-dba-user" value="system"/> <parameter name="oracle-dba-clear-password" value="dba"/> <parameter name="oracle-connect-as" value="SYSDBA"/> <parameter name="oracle-create-new-user" value="true"/> <parameter name="oracle-i3-user" value="I3\_OR\_1234"/> <parameter name="oracle-i3-clear-password" value="mypassword"/> <parameter name="installation-cd-path" value="d:\"/> </parameters>

The following table describes the updated elements of the parameter file. Element names marked with an asterisk (\*) can be updated after installation.

<span id="page-18-0"></span>**Table 10** Elements of the Precise for Oracle parameter file

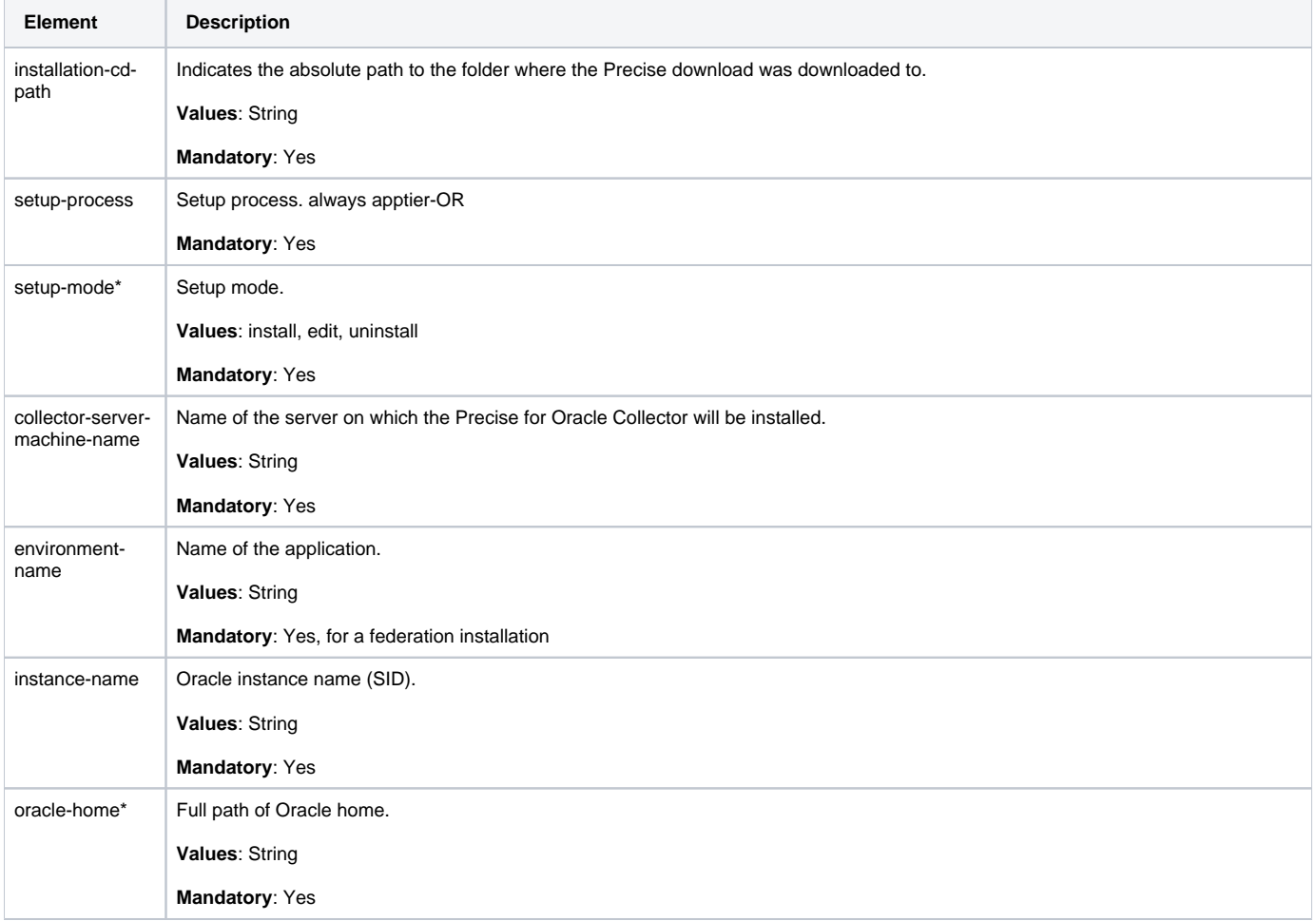

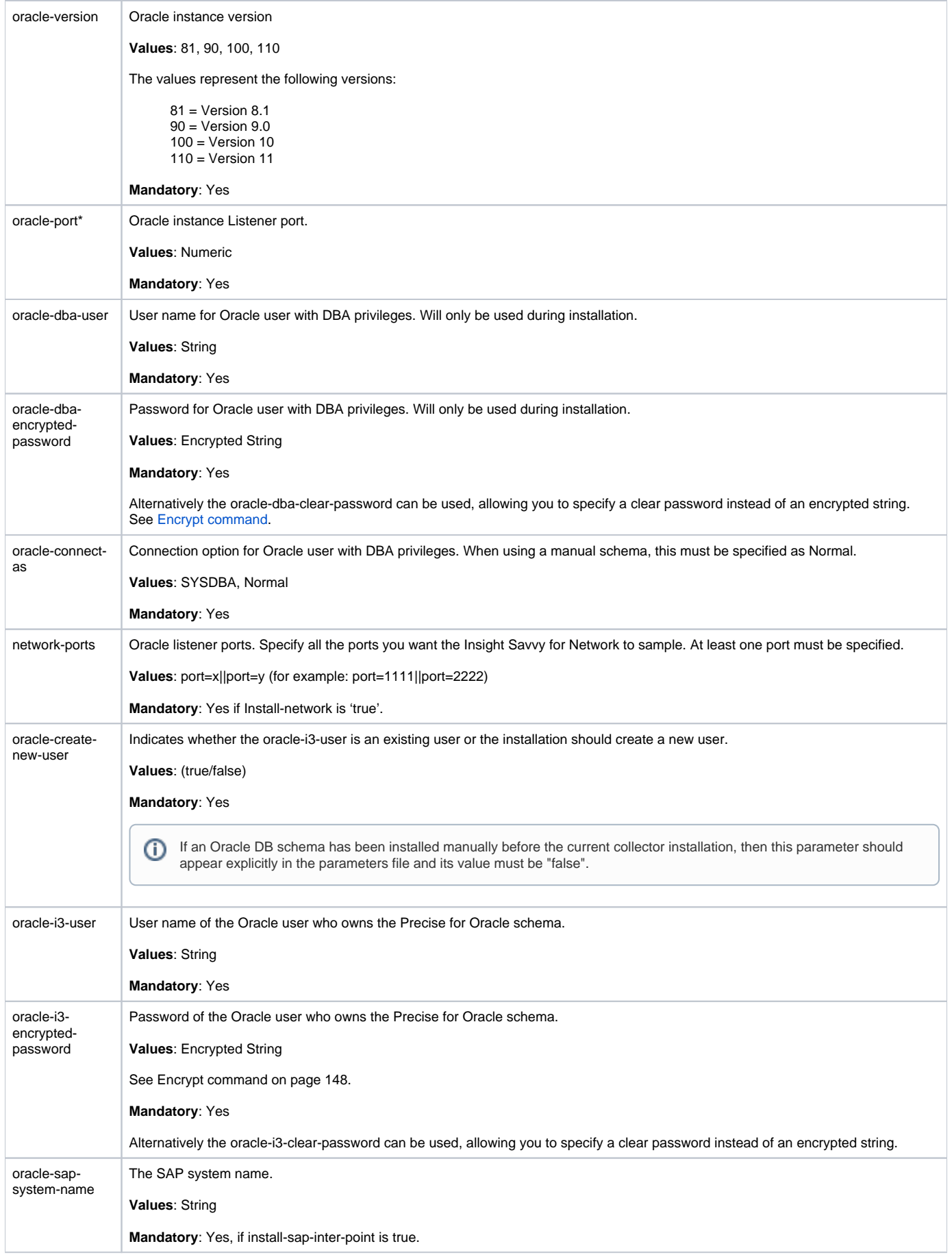

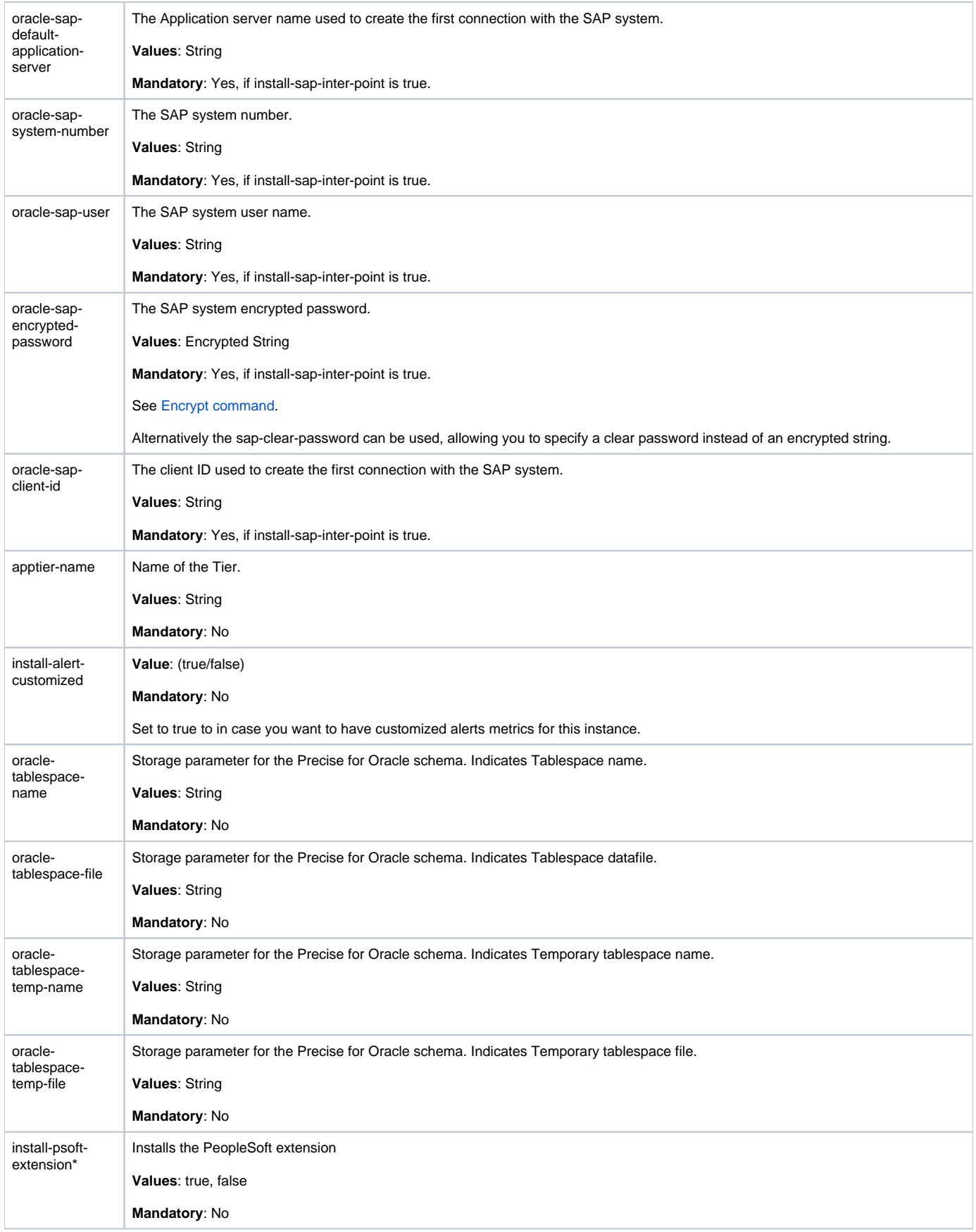

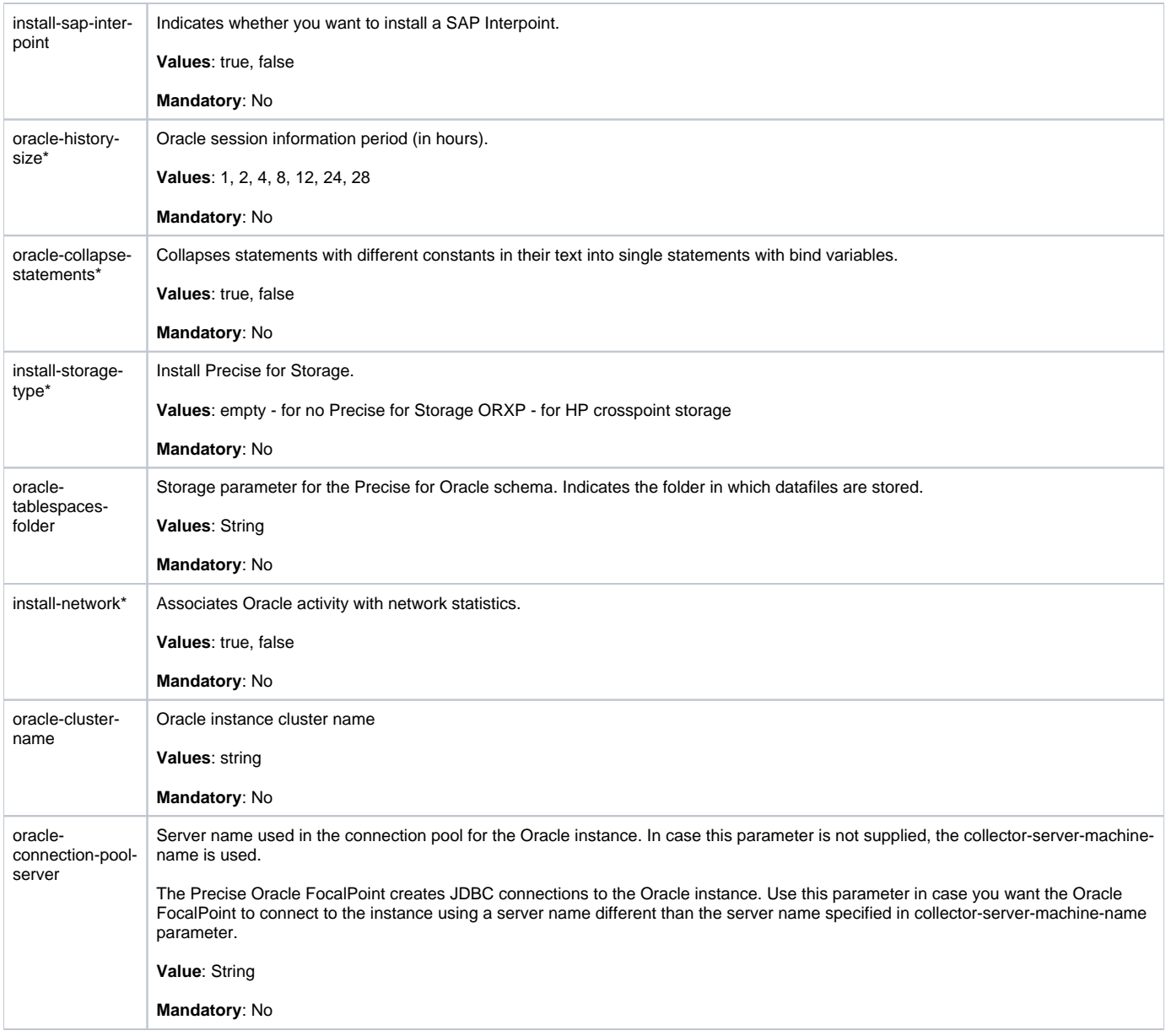

### **Installing Precise for Storage with the Precise CLI utility**

Installing Storage Tier Collectors on a server enables you to sample Storage instances on the server. Before installing Storage Tier Collector with the CLI utility, verify the following

- The Precise for Oracle FocalPoint or Precise for SQL Server FocalPoint is installed.
- The Precise Listener has been installed on the server where Precise for Storage agent is to be installed.

To install Precise for Storage with the Precise CLI utility

- 1. Create the Precise for Storage parameter file and save it to the <precise\_root> folder on the main Precise FocalPoint. You can also set up this file in advance. For more information, see [About the Precise for Storage parameter file.](#page-22-0)
- 2. Run the following command from the <precise\_root> folder on the main Precise FocalPoint to execute the Precise CLI utility installation script. **Windows** infra\bin\psin\_cli.bat
	- -i3-user <user\_name> {-i3-encrypted-password <encrypted\_password> | -i3-clear-password <clear\_password>} -action setup -parametersfile <precise\_for\_storage\_installation\_parameters\_file\_name> **UNIX** ./infra/bin/psin\_cli.sh -i3-user <user\_name> {-i3-encrypted-password <encrypted\_password> | -i3-clear-password <clear\_password>} -action setup

-parametersfile <precise\_for\_storage\_installation\_parameters\_file\_name>

### <span id="page-22-0"></span>**About the Precise for Storage parameter file**

You need to prepare the Precise for Storage parameter file by creating an XML file with elements that represent the installation parameters and inserting the appropriate values.

The following is an example of a Precise for Storage parameters file:

<parameters>

- <parameter name="setup-process" value="apptier-SM"/>
- <parameter name="setup-mode" value="install"/>
- <parameter name="collector-server-machine-name" value="sun3"/>
- <parameter name="storage-type" value="EMC"/>
- <parameter name="installation-cd-path" value="d:\"/>

</parameters>

The following table describes the updated elements of the parameter file.

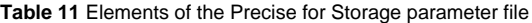

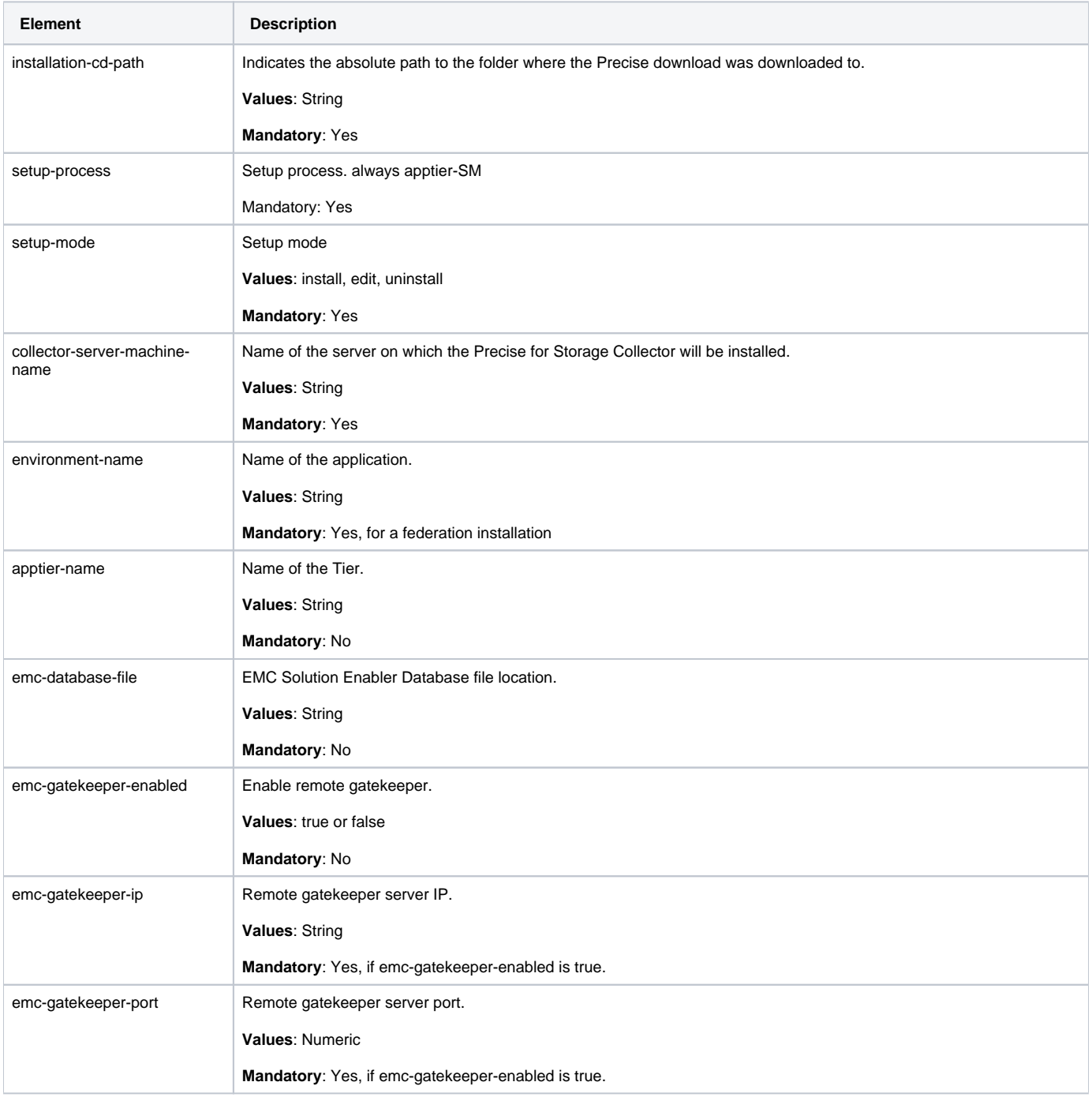

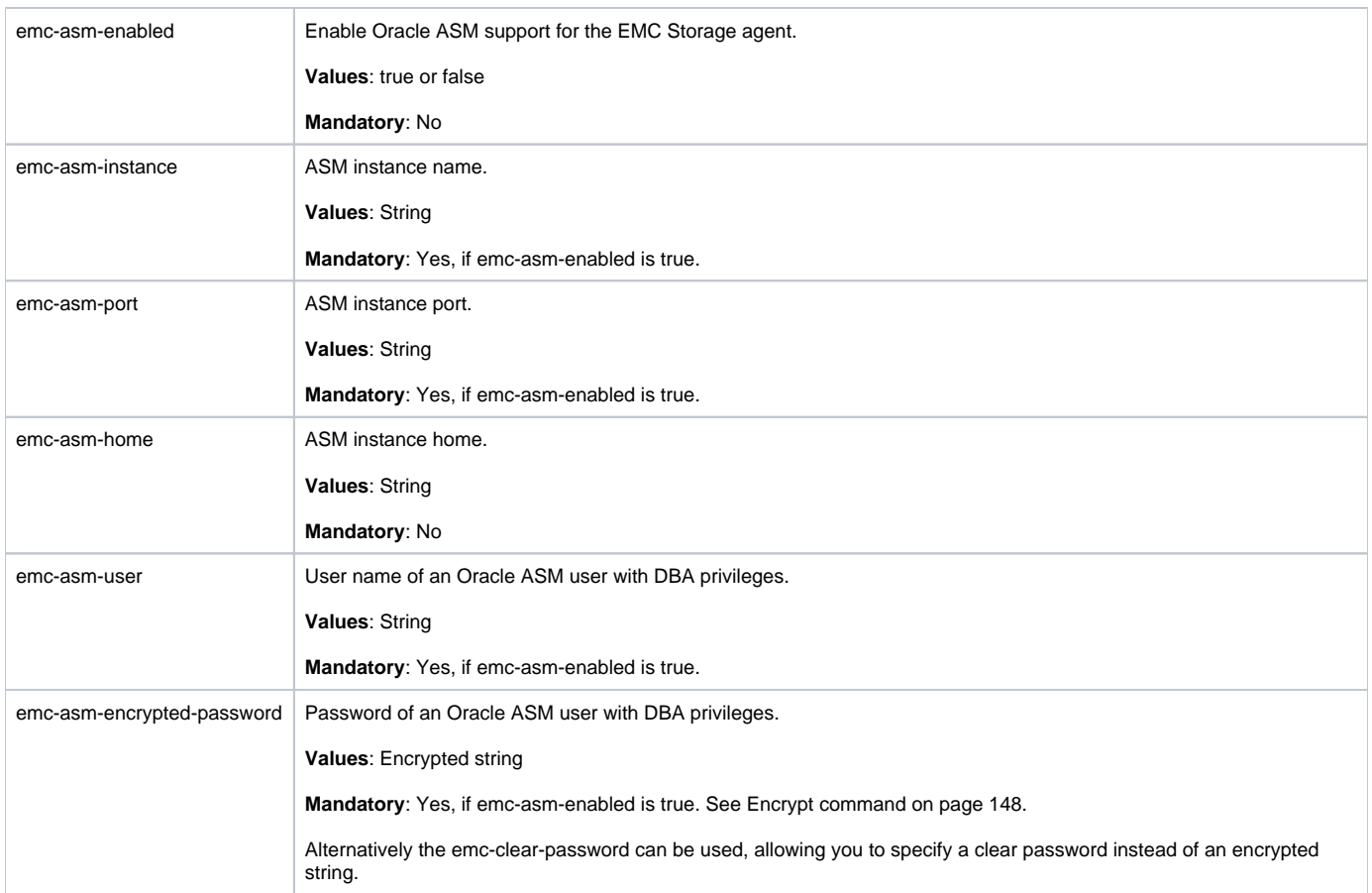

#### **Installing Precise for J2EE with the Precise CLI utility**

Installing J2EE Tier Collectors on a server enables you to sample a J2EE instance on the server. Before installing a J2EE Tier Collector with the Precise CLI utility, verify the following issues:

- The Precise Listener has been installed on the server where Precise for J2EE agent is to be installed. To install Precise for J2EE with the Precise CLI utility
- 1. Create the Precise for J2EE parameter file and save it to the <precise\_root> folder on the main Precise FocalPoint. You can also set up this file in advance. See [About the Precise for J2EE parameter file.](#page-23-0)
- 2. Run the following command from the <precise\_root> folder on the main Precise FocalPoint to execute the Precise CLI utility installation script. **Windows** infra\bin\psin\_cli.bat -i3-user <user\_name> {-i3-encrypted-password <encrypted\_password> | -i3-clear-password <clear\_password>} -action setup -parametersfile <precise\_for\_j2ee\_installation\_parameters\_file\_name><br>UNIX //infra/bin/psin cli.sh **UNIX** ./infra/bin/psin\_cli.sh -i3-user <user\_name> {-i3-encrypted-password <encrypted\_password> | -i3-clear-password <clear\_password>} -action setup -parametersfile <precise\_for\_j2ee\_installation\_parameters\_file\_name>

### <span id="page-23-0"></span>**About the Precise for J2EE parameter file**

You need to prepare the Precise for J2EE parameter file by creating an XML file with elements that represent the installation parameters and inserting the appropriate values.

The following is an example of a Precise for J2EE parameters file:

```
<parameters>
   <parameter name="setup-process" value="apptier-JE"/>
   <parameter name="setup-mode" value="install"/>
   <parameter name="instance-identifier" value="J2EE-Application"/>
 <parameter name="collector-server-machine-name" value="sun3"/>
 <parameter name="j2ee-type" value="JES"/>
 <parameter name="j2ee-version" value="3"/>
 <parameter name="j2ee-java-home" value="" />
 <parameter name="is-cluster" value="false"/>
 <parameter name="installation-cd-path" value="d:\"/>
```
</parameters>

The following table describes the updated elements of the parameter file.

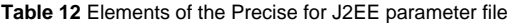

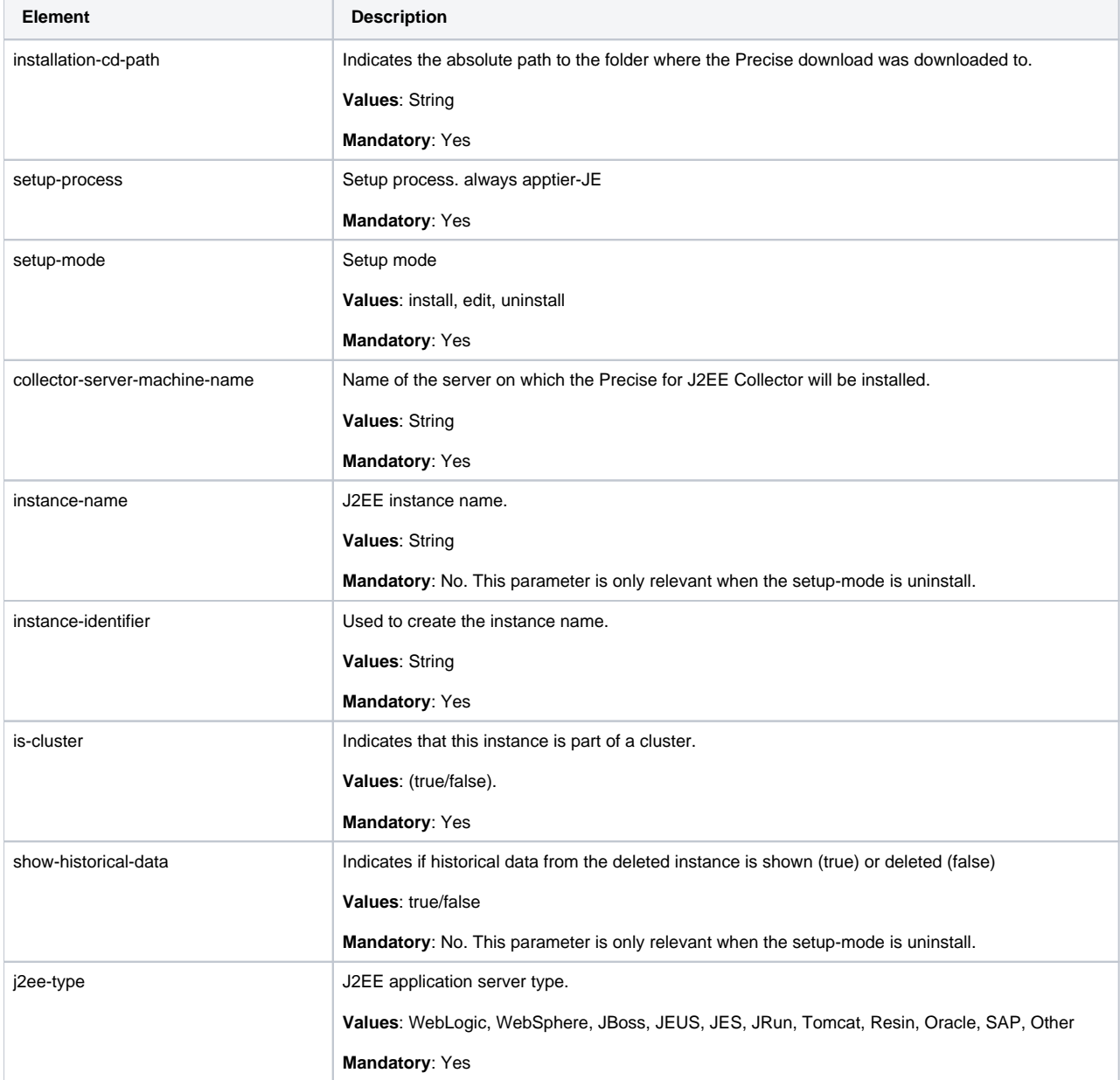

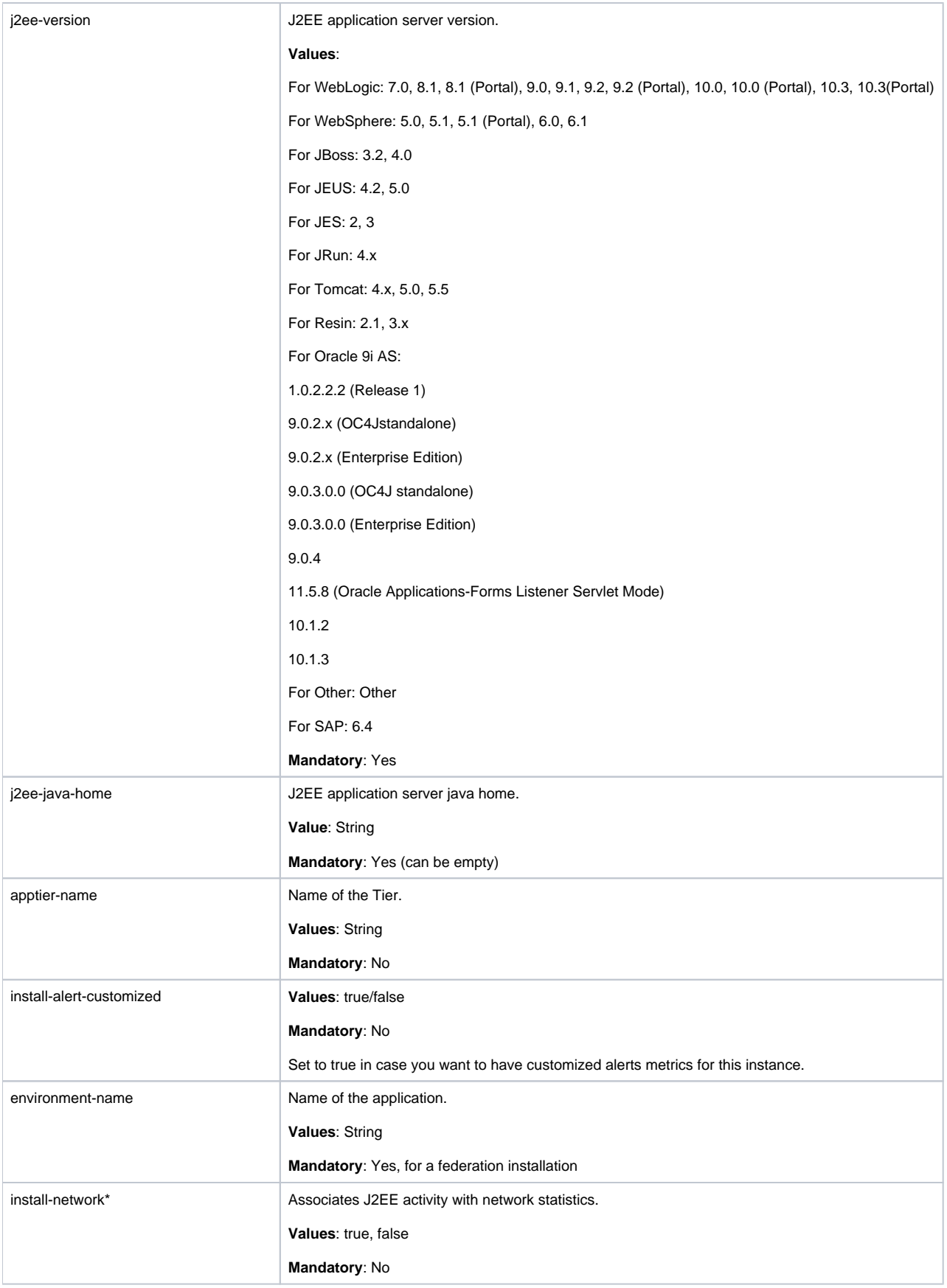

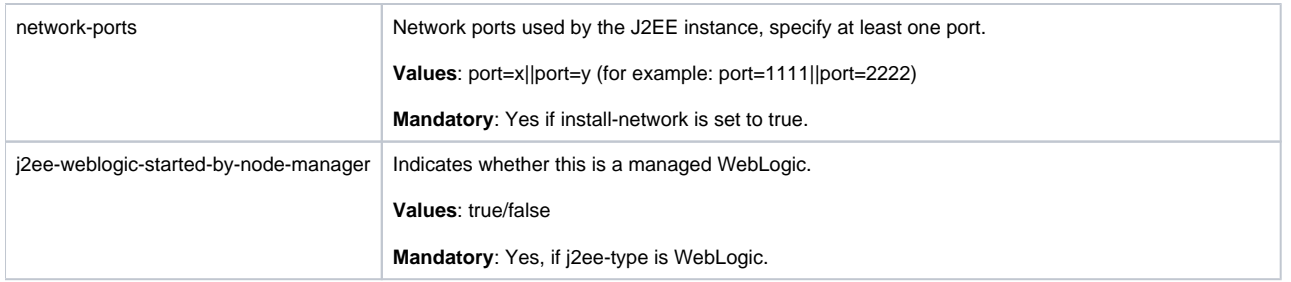

# **Installing Precise for Web with the Precise CLI utility**

Installing Web Tier Collectors on a server enables you to sample a Web instance on the server. Before installing a Web Tier Collector with the Precise CLI utility, verify the following issues:

- The Precise for Web FocalPoint is installed and running.
- The Precise Listener on the target server on which the Precise for Web agent is to be installed, was installed. To install Precise for Web with the Precise CLI utility
- 1. Create the Precise for Web parameter file and save it to the <precise\_root> folder on the main Precise FocalPoint. You can also set up this file in advance. See [About the Precise for Web parameter file \(Precise CLI utility\)](#page-26-0).
- 2. Run the following command from the <precise\_root> folder on the main Precise FocalPoint to execute the Precise CLI utility installation script. Use the Precise user that was created when the Precise server was defined.

**Windows** infra\bin\psin\_cli.bat -i3-user <user\_name> {-i3-encrypted-password <encrypted\_password> | -i3-clear-password <clear\_password>} -action setup -parametersfile <precise\_for\_web\_installation\_parameters\_file\_name><br>UNIX .../infra/bin/psin cli.sh **UNIX** ./infra/bin/psin\_cli.sh -i3-user <user\_name> {-i3-encrypted-password <encrypted\_password> | -i3-clear-password <clear\_password>} -action setup -parametersfile <precise\_for\_web\_installation\_parameters\_file\_name>

# <span id="page-26-0"></span>**About the Precise for Web parameter file (Precise CLI utility)**

You need to prepare the Precise for Web parameter file by creating an XML file with elements that represent the installation parameters and inserting the appropriate values.

#### Example:

```
<parameters>
    <parameter name="setup-process" value="apptier-WW"/>
    <parameter name="collector-server-machine-name" value="server1"/>
   <parameter name="web-type" value="IIS"/>
   <parameter name="instance-identifier" value="WEB1" />
    <parameter name="is-cluster" value="false" />
    <parameter name="web-real-name" value="Default Web Site" />
   <parameter name="web-server-version" value="6.x" />
    <parameter name="web-application-used" value="Web" />
    <parameter name="install-filters" value="true" />
   <parameter name="install-instrumentation" value="true" />
   <parameter name="install-dynamic-instrumentation" value="true" />
    <parameter name="web-collect-extended-information" value="false" />
   <parameter name="web-ports" value="port=80;ip=server1;ssl=true"/>
   <parameter name="web-iis-instance-number" value="1"/>
    <parameter name="installation-cd-path" value="d:\"/>
```

```
</parameters>
```
**Table 13** Elements of the Precise for Web parameter file

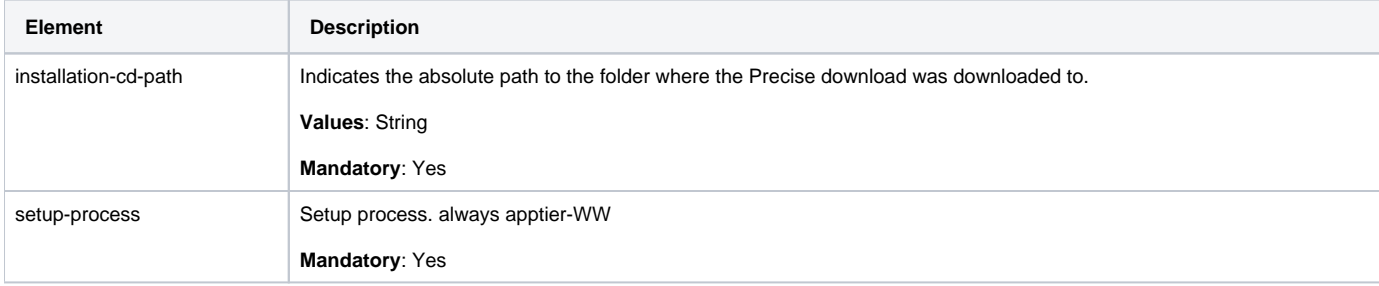

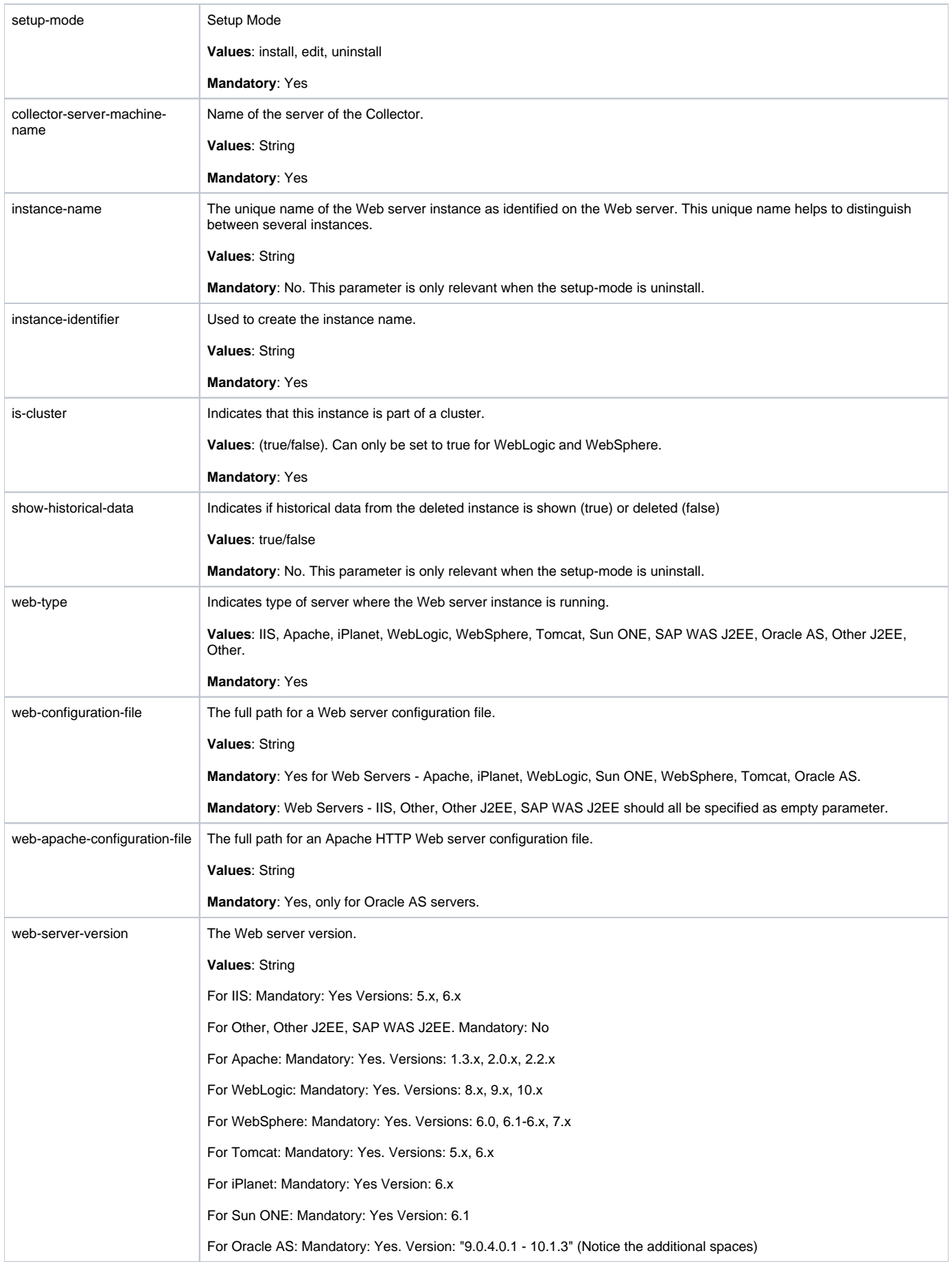

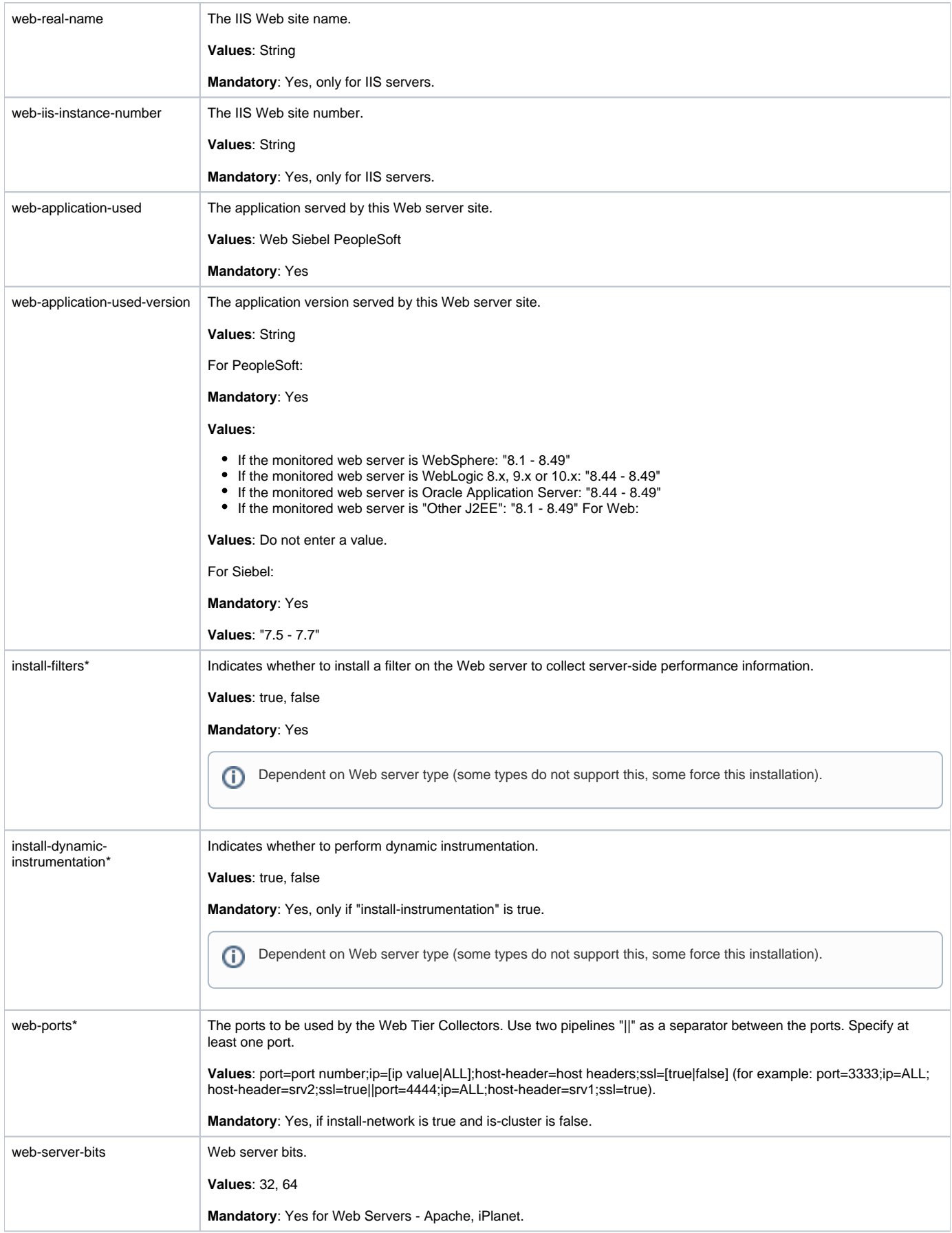

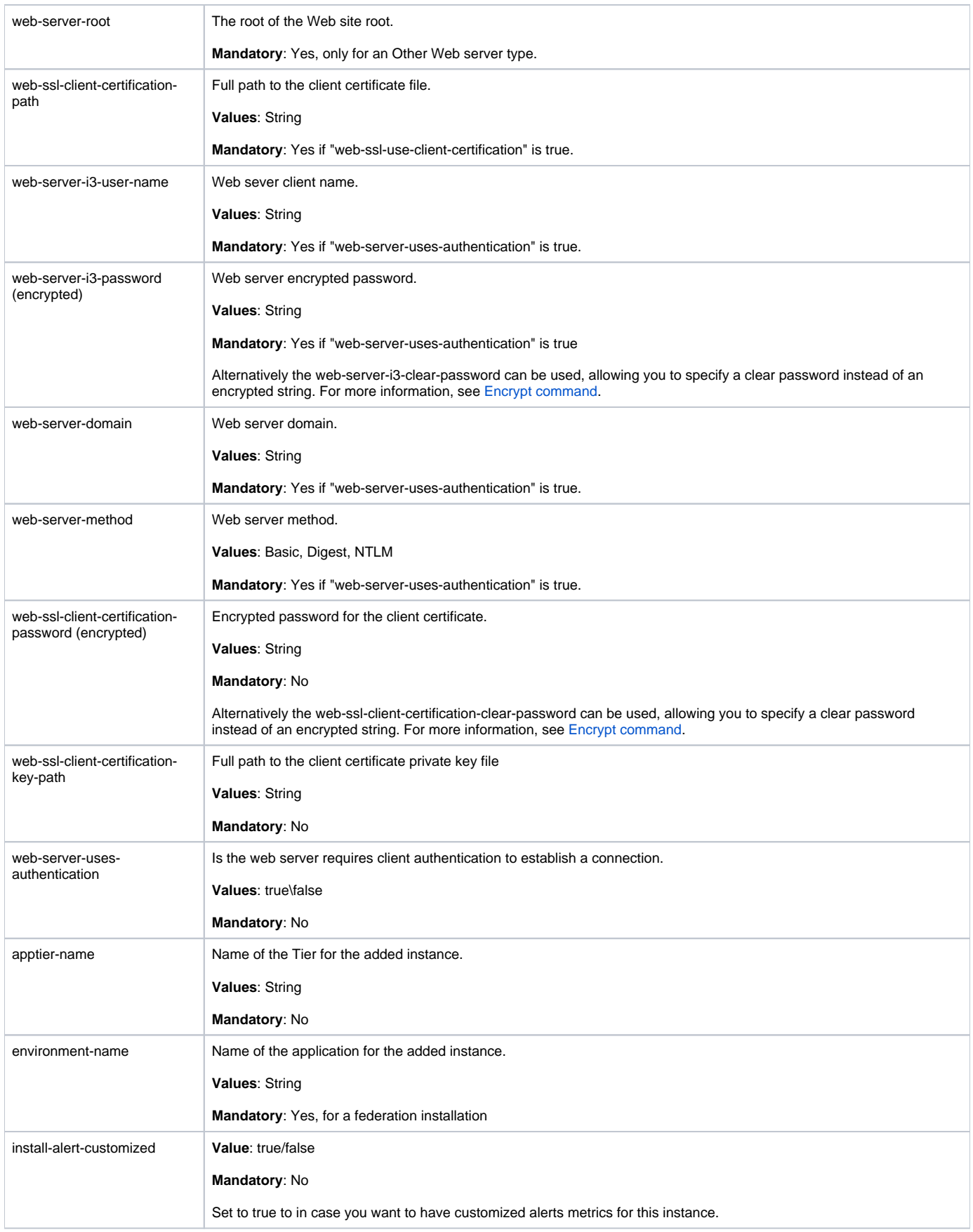

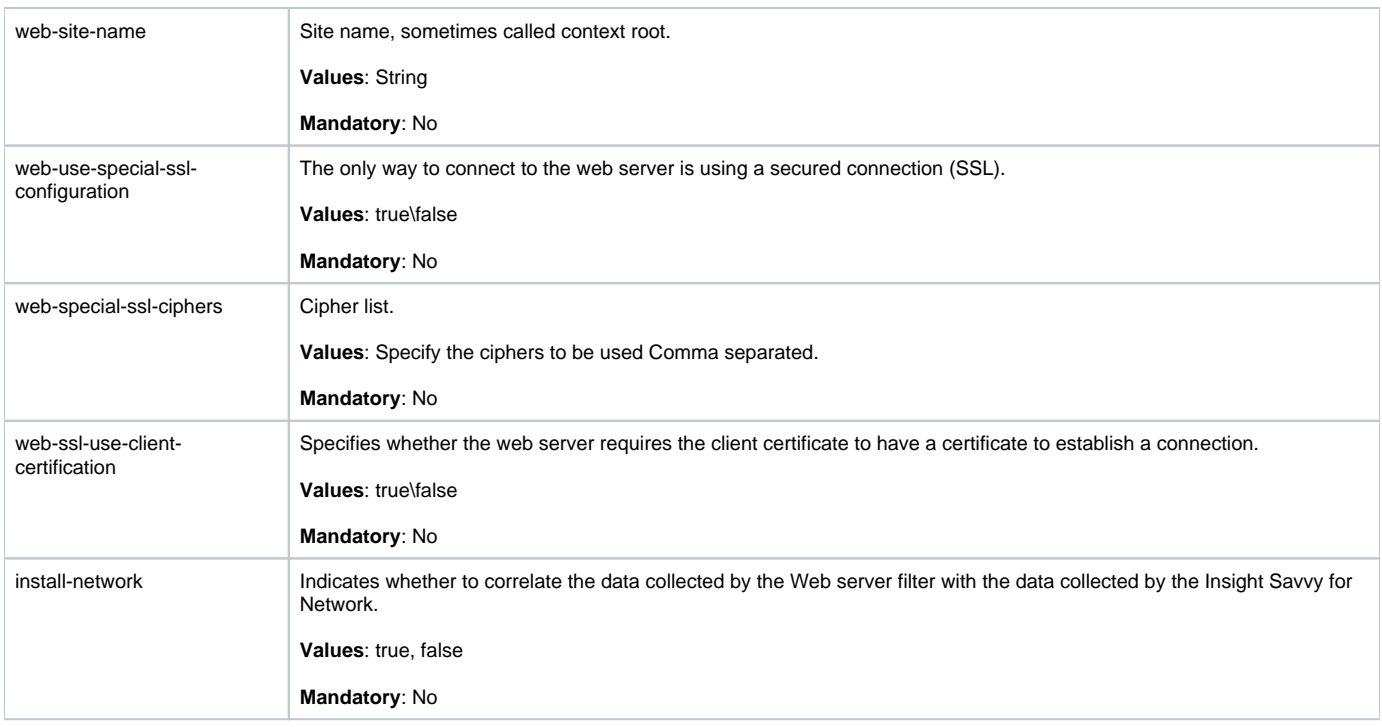

#### **Installing Precise for Microsoft .NET with the Precise CLI utility**

Installing Microsoft .NET Collectors on a server enables you to sample Microsoft .NET instances on the server. A Microsoft .NET Tier Collector can be installed only on servers running Microsoft .NET instances.

Before installing a Microsoft .NET Tier Collector with the Precise CLI utility, verify the following issues:

The Precise Listener on the target server on which the Precise for Microsoft .NET agent is to be installed, was installed.

To install Precise for Microsoft .NET with the Precise CLI utility

- 1. Create the Precise for Microsoft .NET parameter file and save it to the <precise\_root> folder on the main Precise FocalPoint. For more information, see [About the Precise for Microsoft .NET parameter file](#page-30-0).
- 2. Run the following command from the <precise\_root> folder on the main Precise FocalPoint to execute the Precise CLI utility installation script. Use the Precise user that was created when the Precise server was defined.

**Windows** infra\bin\psin\_cli.bat -i3-user <user\_name> {-i3-encrypted-password <encrypted\_password> | -i3-clear-password <clear\_password>} -action setup -parametersfile <precise\_for\_microsoft \_.net\_installation\_parameters\_file\_name><br>UNIX /infra/bin/psin cli.sh **UNIX** ./infra/bin/psin\_cli.sh -i3-user <user\_name> {-i3-encrypted-password <encrypted\_password>| -i3-clear-password <clear\_password>} -action setup -parametersfile <precise\_for\_microsoft\_.net\_installation\_parameters\_file\_name>

#### <span id="page-30-0"></span>**About the Precise for Microsoft .NET parameter file**

You need to prepare the Precise for Microsoft .NET parameter file by creating an XML file with elements that represent the installation parameters and inserting the appropriate values.

The following table describes the updated elements of the Microsoft .NET parameter file. Parameters file example:

<root> <parameter name="setup-process" value="apptier-DN"/> <parameter name="collector-server-machine-name" value="serverwin1004"/> <parameter name="instance-name" value="MyInstance"/> <parameter name="type" value="web" /> <parameter name="application-name" value="IIS5" /> <parameter name="process-name" value="aspnet\_wp.exe" /> <parameter name="installation-cd-path" value="d:\"/> </root>

**Table 14** Elements of the Precise for Microsoft .NET parameter file

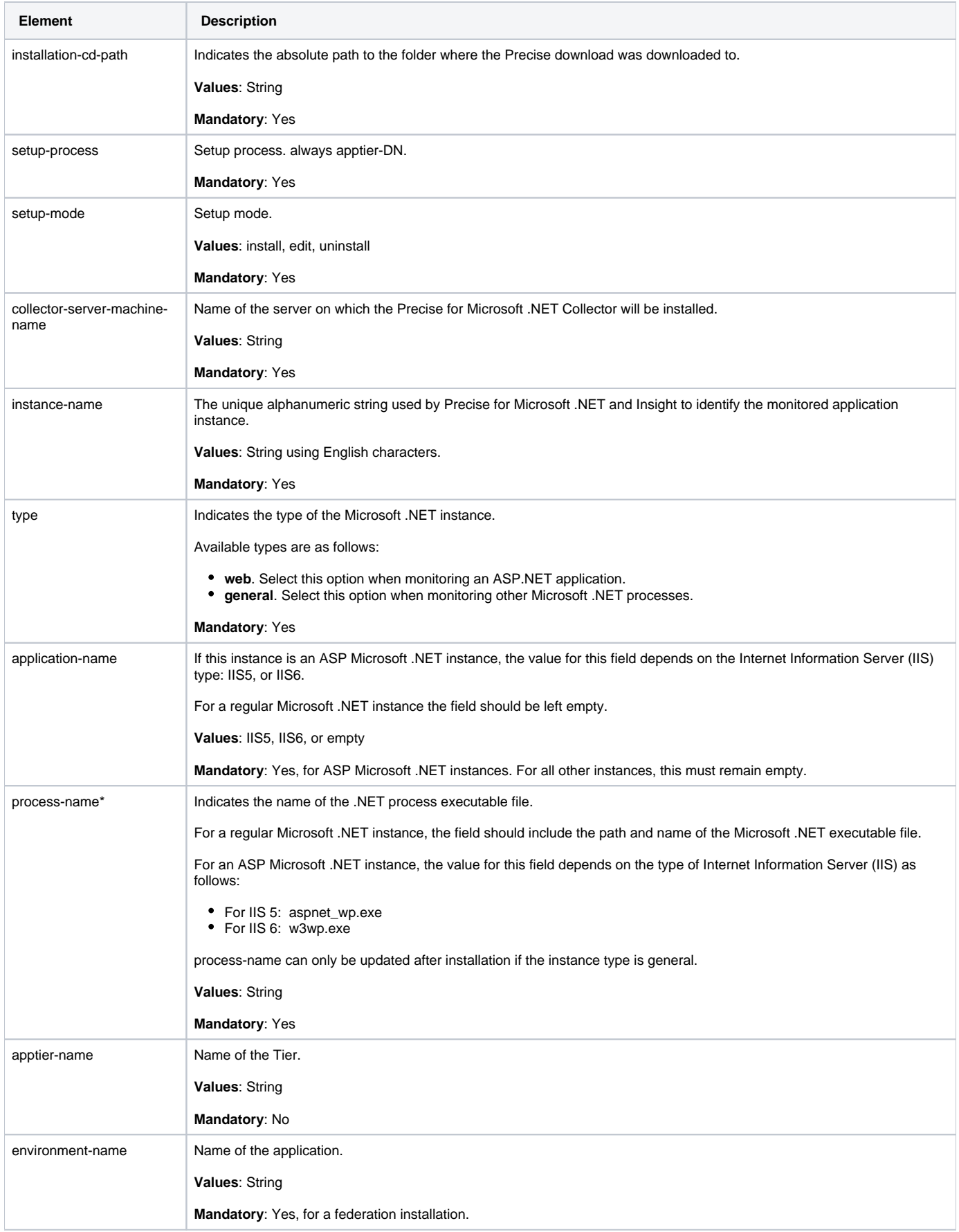

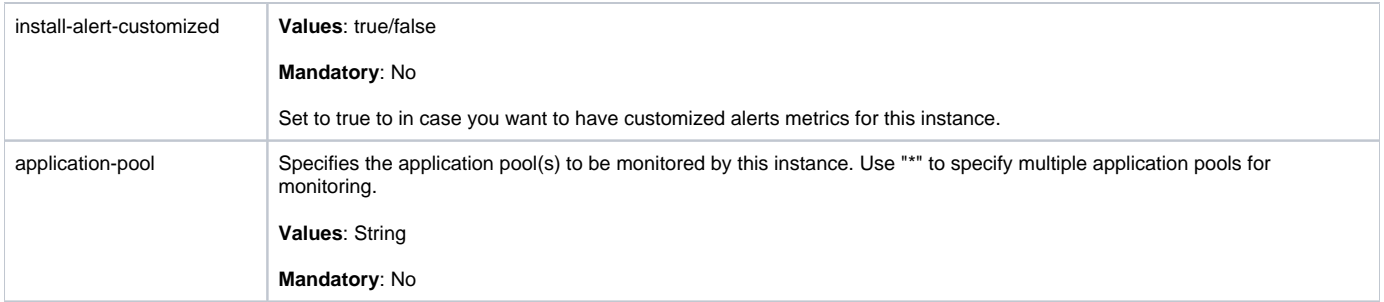

#### **Installing Precise for SQL Server with the Precise CLI utility**

Installing SQL Server Tier Collectors on a server enables you to sample SQL Server instances on the server. An SQL Server Tier Collector can be installed on Windows servers running SQL Server instances, or it can be installed on any Windows server and the SQL Server instances can be sampled remotely.

Before installing a SQL Server Tier Collector with the Precise CLI utility, verify the following issues:

- The Precise for SQL Server FocalPoint was installed.
- The Precise Listener on the target server on which the SQL Server Tier Collector is to be installed, was installed.

To install Precise for SQL Server with the Precise CLI utility

- 1. Create the Precise for SQL Server parameter file and save it to the <precise\_root> folder on the main Precise FocalPoint. You can also set up this file in advance. See [About the Precise for SQL Server parameter file.](#page-32-0)
- 2. Run the following command from the <precise\_root> folder on the main Precise FocalPoint to execute the Precise CLI utility installation script. Use the Precise user that was created when the Precise server was defined.

```
Windows infra\bin\psin_cli.bat
             -i3-user <user_name>
            {-i3-encrypted-password <encrypted_password> | -i3-clear-password <clear_password>}
             -action setup
 -parametersfile <precise_for_sql_server_installation_parameters_file_name>
           UNIX ./infra/bin/psin_cli.sh
            -i3-user <user_name>
            {-i3-encrypted-password <encrypted_password>| -i3-clear-password <clear_password>}
            -action setup
            -parametersfile <precise_for_sql_server_installation_parameters_file_name>
```
#### <span id="page-32-0"></span>**About the Precise for SQL Server parameter file**

You need to prepare the Precise for SQL Server parameter file by creating an XML file with elements that represent the installation parameters and inserting the appropriate values in them.

The following is an example of a SQL Server instance parameters file:

```
<parameters>
    <parameter name="installation-cd-path" value="d:\"/>
    <parameter name="setup-process" value="apptier-SQ" />
    <parameter name="setup-mode" value="install" />
    <parameter name="collector-server-machine-name" value="server1" />
    <parameter name="instance-name" value="SERVER1" />
   <parameter name="sqlserver-authentication" value="sql" />
    <parameter name="sqlserver-i3-user" value="sa" />
    <parameter name="sqlserver-i3-clear-password" value="" />
</parameters>
```
The following table describes the updated elements of the parameter file. Field names marked with an asterisk (\*) can be updated after installation.

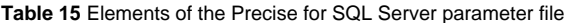

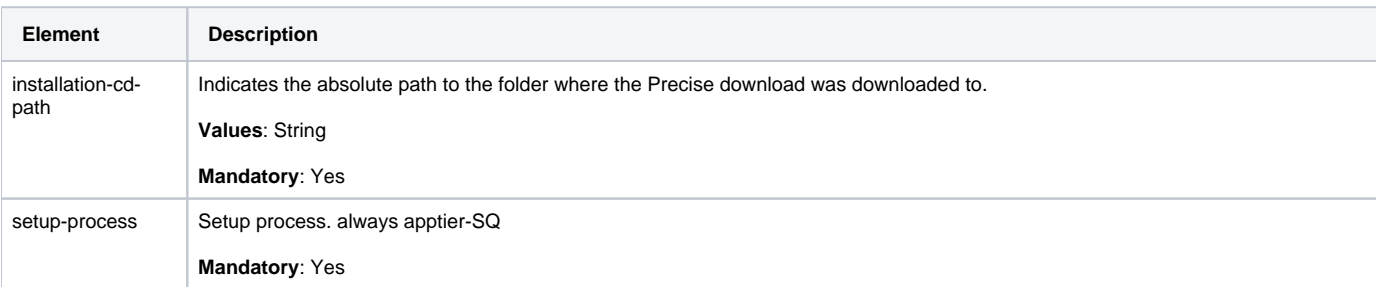

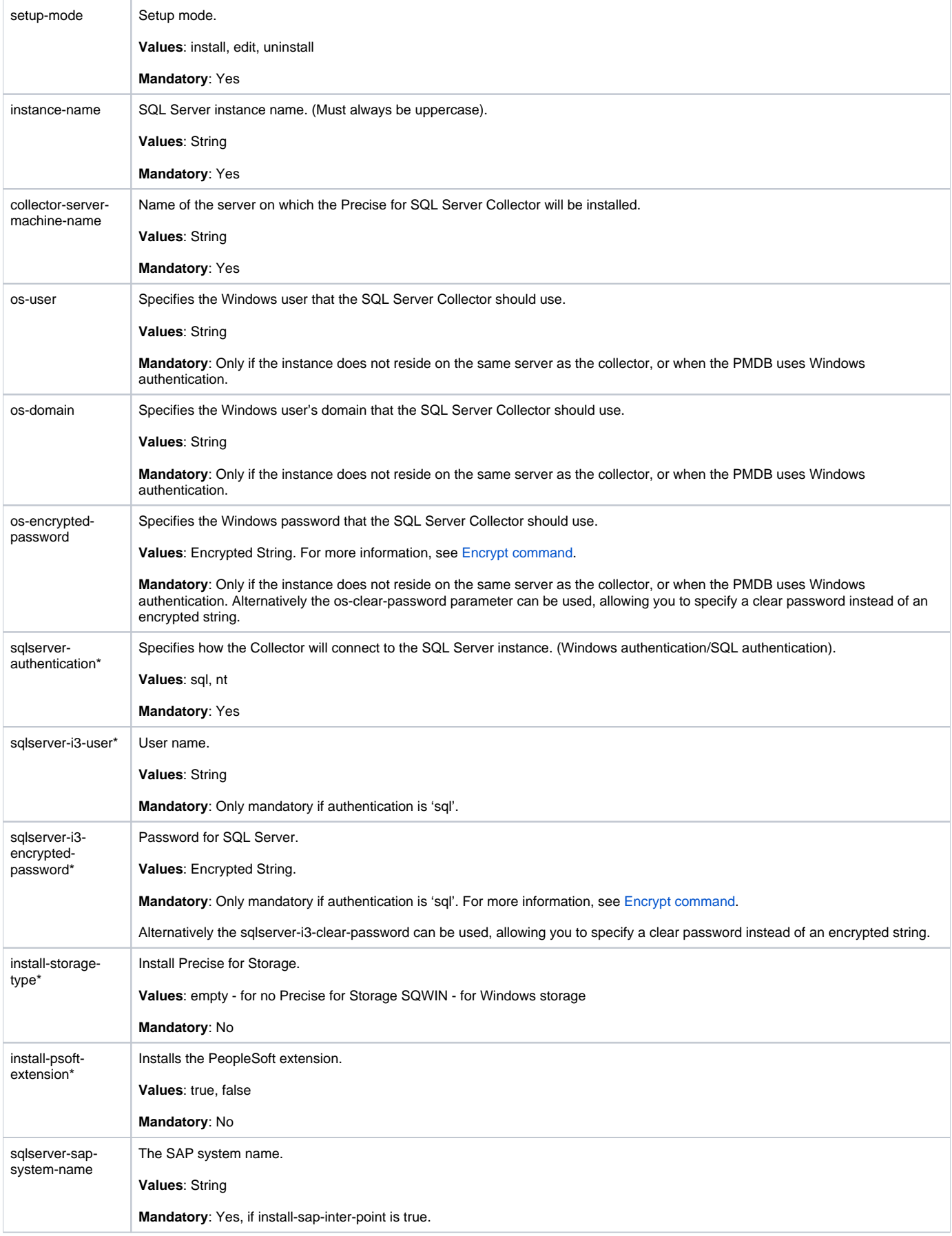

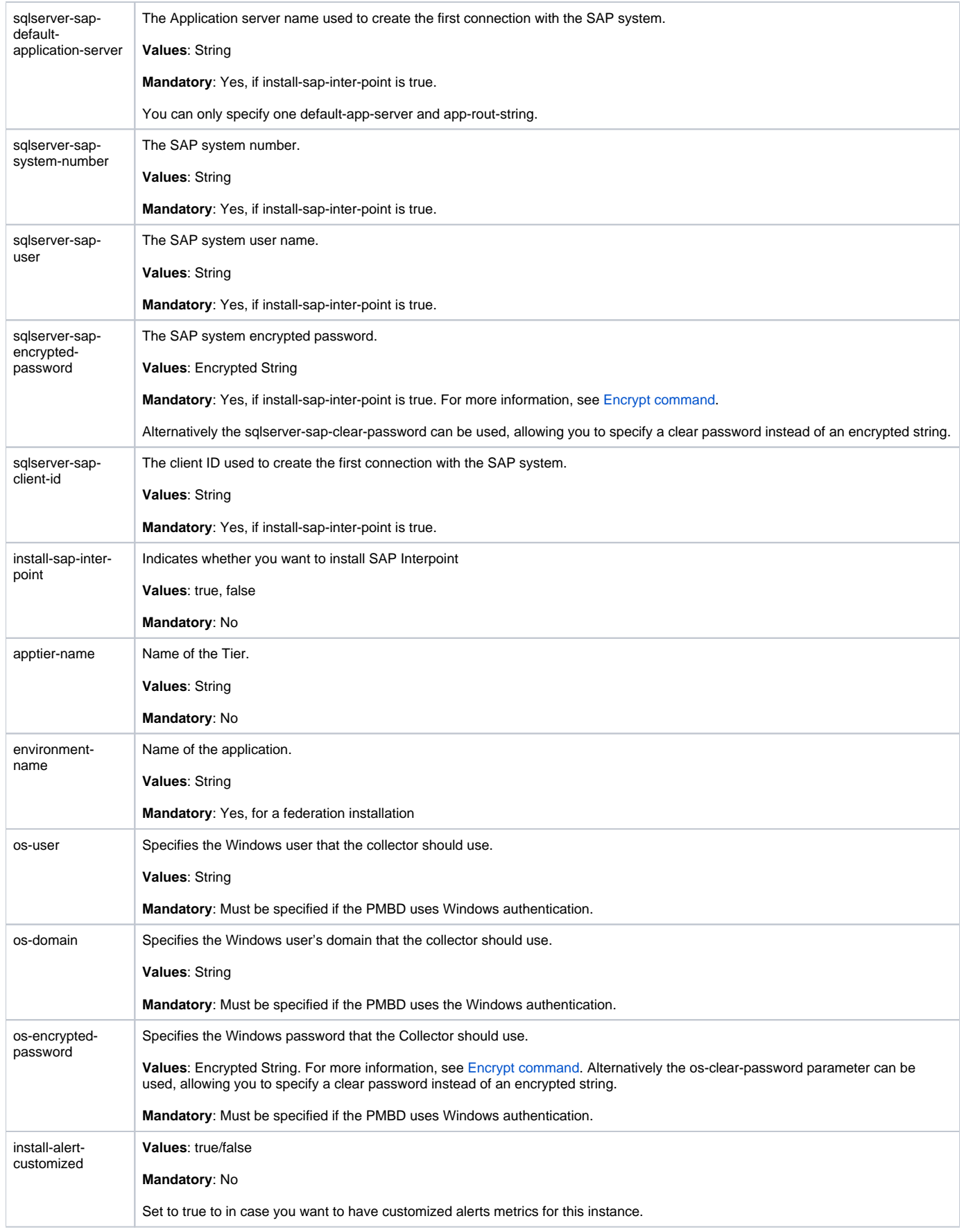

# **Installing Precise for SAP with the Precise CLI utility**

Installing SAP Collectors on a server enables you to sample a remote SAP system.

Before installing the SAP Tier Collector with the Precise CLI utility, verify the following issue:

• Precise for SAP FocalPoint was installed.

To install Precise for SAP with the Precise CLI utility

- 1. Create the Precise for SAP parameter file and save it to the <precise\_root> folder on the main Precise FocalPoint. You can also set up this file in advance. For more information, see [About Precise for SAP parameter file](#page-35-0).
- 2. Run the following command from the <precise\_root> folder on the main Precise FocalPoint to execute the Precise CLI utility installation script. Use the Precise user that was created when the Precise server was defined.

**Windows** infra\bin\psin\_cli.bat -i3-user <user\_name> {-i3-encrypted-password <encrypted\_password> | -i3-clear-password <clear\_password>} -action setup -parametersfile <precise\_for\_sap\_installation\_parameters\_file\_name> **UNIX** ./infra/bin/psin\_cli.sh -i3-user <user\_name> {-i3-encrypted-password <encrypted\_password> | -i3-clear-password <clear\_password>} -action setup -parametersfile <precise\_for\_sap\_installation\_parameters\_file\_name>

#### <span id="page-35-0"></span>**About Precise for SAP parameter file**

You need to prepare the Precise for SAP parameter file by creating an XML file with elements that represent the installation parameters and inserting the appropriate values.

The following table describes the updated elements of the parameter file. Element names marked with an asterisk (\*), in this table, can be updated after installation.

Example:

```
<parameters>
   <parameter name="setup-process" value="apptier-SP"/>
   <parameter name="setup-mode" value="install"/>
   <parameter name="instance-name" value="H47_TEST2" />
   <parameter name="sap-system" value="H47" />
   <parameter name="default-app-server" value="poolhp3" />
   <parameter name="app-server-exist" value="true" />
   <parameter name="app-rout-string-exist" value="false" />
   <parameter name="app-rout-string" value="" />
   <parameter name="db-system-number" value="00" />
   <parameter name="sap-user" value="adm" />
   <parameter name="sap-clear-password" value="precise" />
   <parameter name="client-id" value="000" />
   <parameter name="environment-name" value="Default" />
   <parameter name="app-servers" value="host=poolhp3;routing-str=;port=00;name=poolhp3_H47_00" />
   <parameter name="clients" value="lang=E;number=000||lang=E;number=001||lang=E;number=066||lang=E;number=100" />
   <parameter name="installation-cd-path" value="d:\"/>
</parameters>
```
#### **Table 16** Elements of the Precise for SAP parameter file

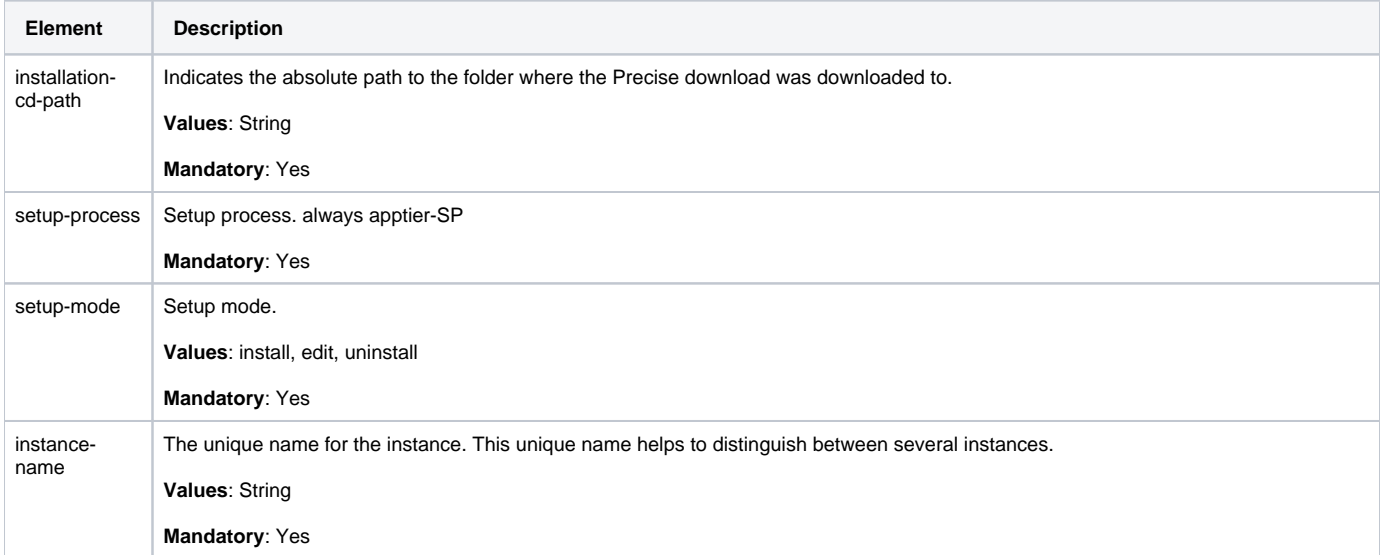

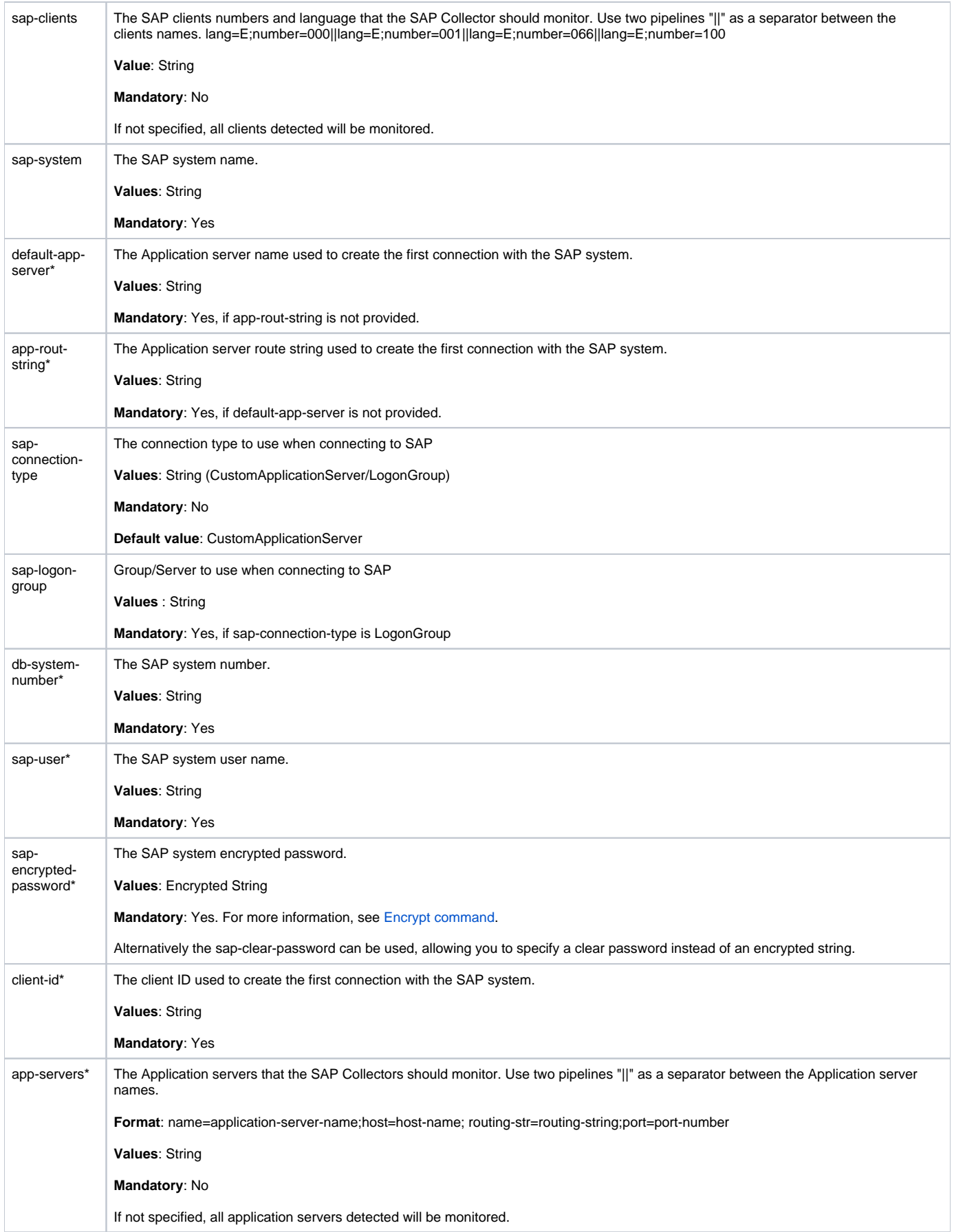

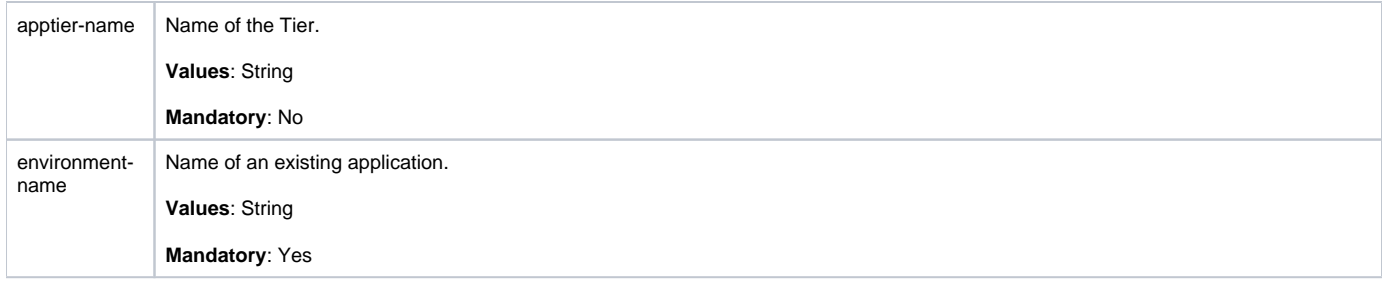

### **Installing Precise for Sybase with the Precise CLI utility**

Installing the Sybase Tier Collector on a server enables you to sample a Sybase instance on the server. A Sybase Tier Collector can be installed on Windows servers running Sybase instances, or it can be installed on any Windows server and sample the Sybase instance remotely.

Before installing the Sybase Tier Collector with the Precise CLI utility, verify the following issues:

- Precise for Sybase FocalPoint was installed.
- The Precise Listener was installed on the target server on which the Sybase Tier Collector is to be installed.
- The Precise Listener and all FocalPoints installed on the target server are running and accessible on the network. To install Precise for Sybase with the Precise CLI utility
- 1. Create the Precise for Sybase parameter file and save it to the <precise\_root> folder on the main Precise FocalPoint. You can also create this file in advance. See [About the Precise for Sybase parameter file.](#page-37-0)
- 2. Run the following command from the Precise root folder on the main Precise FocalPoint. This executes the Precise CLI utility installation script. **Windows** infra\bin\psin\_cli.bat
	- -i3-user <user\_name> {-i3-encrypted-password <encrypted\_password> | -i3-clear-password <clear\_password>} -action setup -parametersfile <precise\_for\_sybase\_installation\_parameters\_file\_name><br>
	UNIX  $\frac{1}{2}$  /infra/bin/psin cli sh **UNIX** ./infra/bin/psin\_cli.sh -i3-user <user\_name> {-i3-encrypted-password <encrypted\_password>| -i3-clear-password <clear\_password>} -action setup -parametersfile <precise\_for\_sybase\_installation\_parameters\_file\_name>

#### <span id="page-37-0"></span>**About the Precise for Sybase parameter file**

When you install Precise for Sybase with the Precise CLI utility, you must first create an XML file that contains all relevant installation parameters and their respective values. This file is referenced by the Precise CLI utility installation script during the installation process.

The following is an example of an Precise for Sybase parameters file:

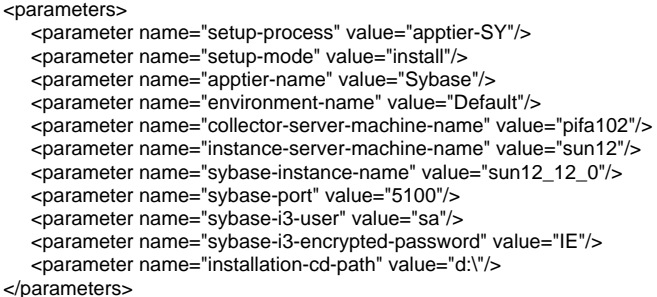

The identity of a Sybase instance is determined by a concatenation of the instance-server-machine-name tag and the sybase-instance-name tag.

The following table describes the updated elements of the parameter file. Field names marked with an asterisk (\*) can be updated after installation.

**Table 17** Elements of the Precise for Sybase parameter file

| Element              | <b>Description</b>                                                                      |
|----------------------|-----------------------------------------------------------------------------------------|
| installation-cd-path | Indicates the absolute path to the folder where the Precise download was downloaded to. |
|                      | <b>Values: String</b>                                                                   |
|                      | <b>Mandatory: Yes</b>                                                                   |
| setup-process        | Setup process. always apptier-SY                                                        |
|                      | <b>Mandatory: Yes</b>                                                                   |

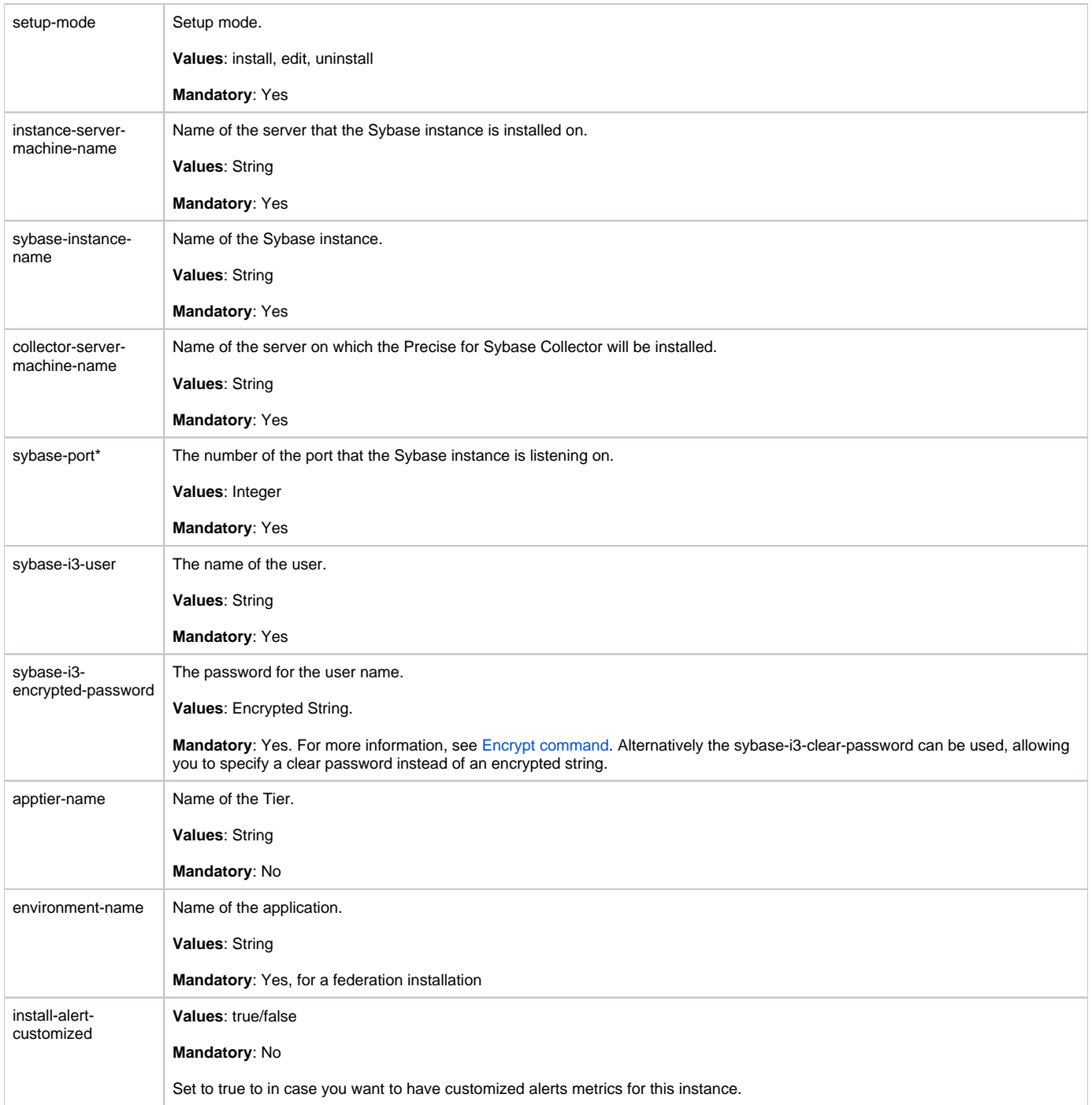

#### **Installing Precise for Sybase Replication Server with the Precise CLI utility**

Installing the Sybase Replication Server Tier Collector on a server, enables you to sample a Sybase Replication Server instance on the server.

Sybase Replication Server Tier Collector can be installed on Windows servers running Sybase Replication Server instances, or it can be installed on any Windows server and sample the Sybase Replication Server instance remotely.

Before installing the Sybase Replication Server Tier Collector with the Precise CLI utility, verify the following issues:

- Precise for Sybase FocalPoint was installed.
- The Precise Listener was installed on the target server on which the Sybase Replication Server Tier Collector is to be installed.
- The Precise Listener and all FocalPoints installed on the target server are running and accessible on the network. To install Precise for Sybase Replication Server with the Precise CLI utility
- 1. Create the Precise for Sybase Replication Server parameter file and save it to the <precise\_root> folder on the main Precise FocalPoint. You can also create this file in advance. For more information, see [About the Precise for Sybase Replication Server parameter file](#page-39-0).
- 2. With the user that you created when defining the Precise server, run the following command from the <precise root> folder on the main Precise FocalPoint. This executes the Precise CLI utility installation script.
	- **Windows** infra\bin\psin\_cli.bat -i3-user <user\_name> {-i3-encrypted-password <encrypted\_password> | -i3-clear-password <clear\_password>} -action setup -parametersfile <name\_of\_the\_sybase\_replication\_server\_parameters\_file><br>UNIX /infra/bin/psin cli.sh **UNIX** ./infra/bin/psin\_cli.sh -i3-user <user\_name> {-i3-encrypted-password <encrypted\_password> | -i3-clear-password <clear\_password>} -action setup -parametersfile <name\_of\_the\_sybase\_replication\_server\_parameters\_file>

#### <span id="page-39-0"></span>**About the Precise for Sybase Replication Server parameter file**

When you install Precise for Sybase Replication Server with the Precise CLI utility, you must first create an XML file that contains all relevant installation parameters and their respective values. This file is referenced by the Precise CLI utility installation script during the installation process.

The following is an example of a Precise for Sybase Replication Server parameters file:

<root> <parameter name="setup-process" value="apptier-RS"/> <parameter name="sybase-replication-server-instance-name" value="POOLSUN1\_1501\_REP"/> <parameter name="instance-server-machine-name" value="poolsun1"/> <parameter name="collector-server-machine-name" value="pifa100"/> <parameter name="sybase-replication-server-port" value="5006"/> <parameter name="sybase-replication-server-i3-user" value="sa"/> <parameter name="sybase-replication-server-i3-encrypted-password" value="IE"/> <parameter name="sybase-replication-server-sql-ini-path" value="C:\\sybase\\ini\\sql.ini"/> <parameter name="sybase-replication-server-rssd-instance" value="I4SQLV65\_1502"/> <parameter name="sybase-replication-server-rssd-database" value="POOLSUN1\_1501\_REP\_RSSD"/> <parameter name="sybase-replication-server-rssd-host" value="i4sqlv65"/> <parameter name="sybase-replication-server-rssd-port" value="5001"/> <parameter name="sybase-replication-server-rssd-i3-user" value="sa"/> <parameter name="sybase-replication-server-rssd-encrypted-password" value="IE"/> <parameter name="installation-cd-path" value="d:\"/> </root>

The identity of a Sybase Replication Server instance is determined by a concatenation of the instance-server-machine-name tag and the sybasereplication-server-instance-name tag.

The following table describes the updated elements of the parameter file. Field names marked with an asterisk (\*) can be updated after installation.

**Table 18** Elements of the Sybase Replication Server parameter file

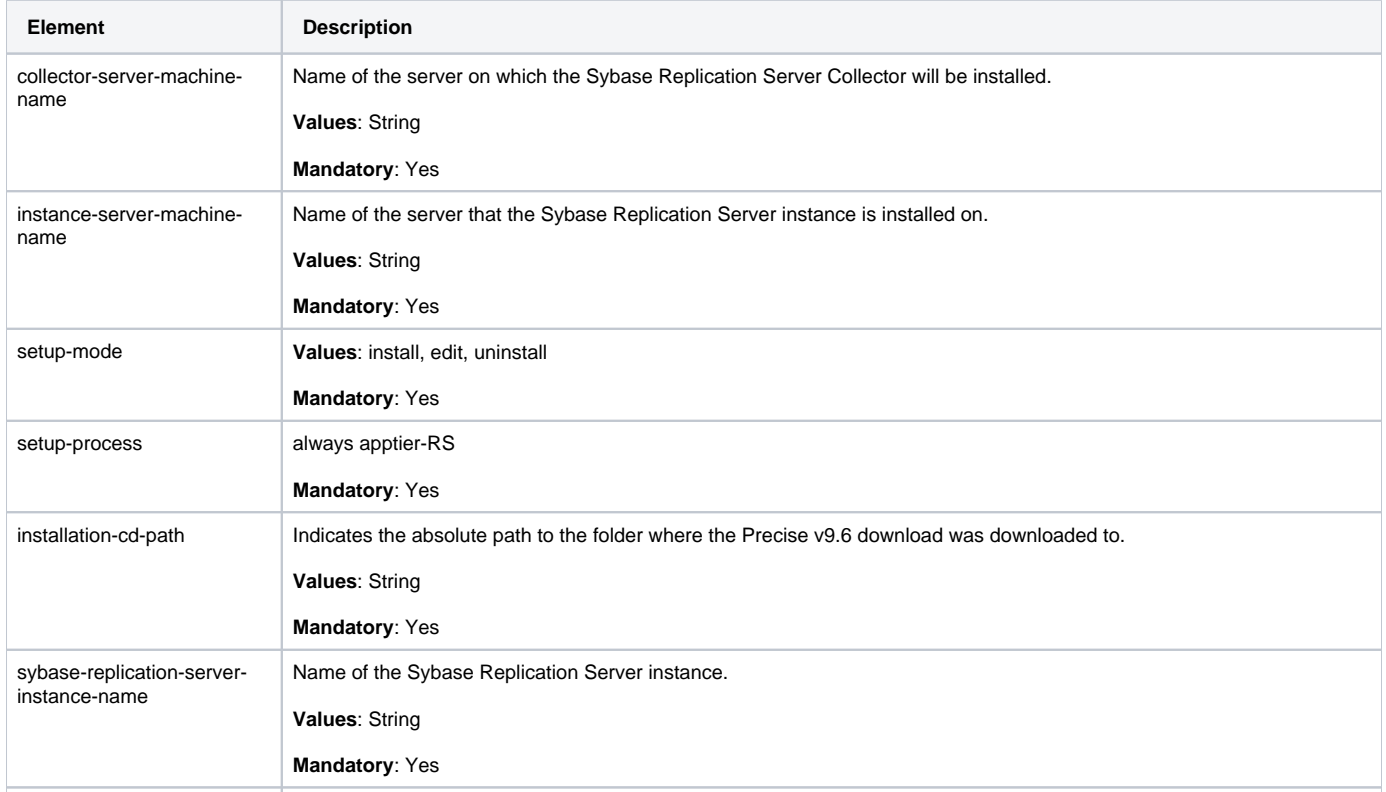

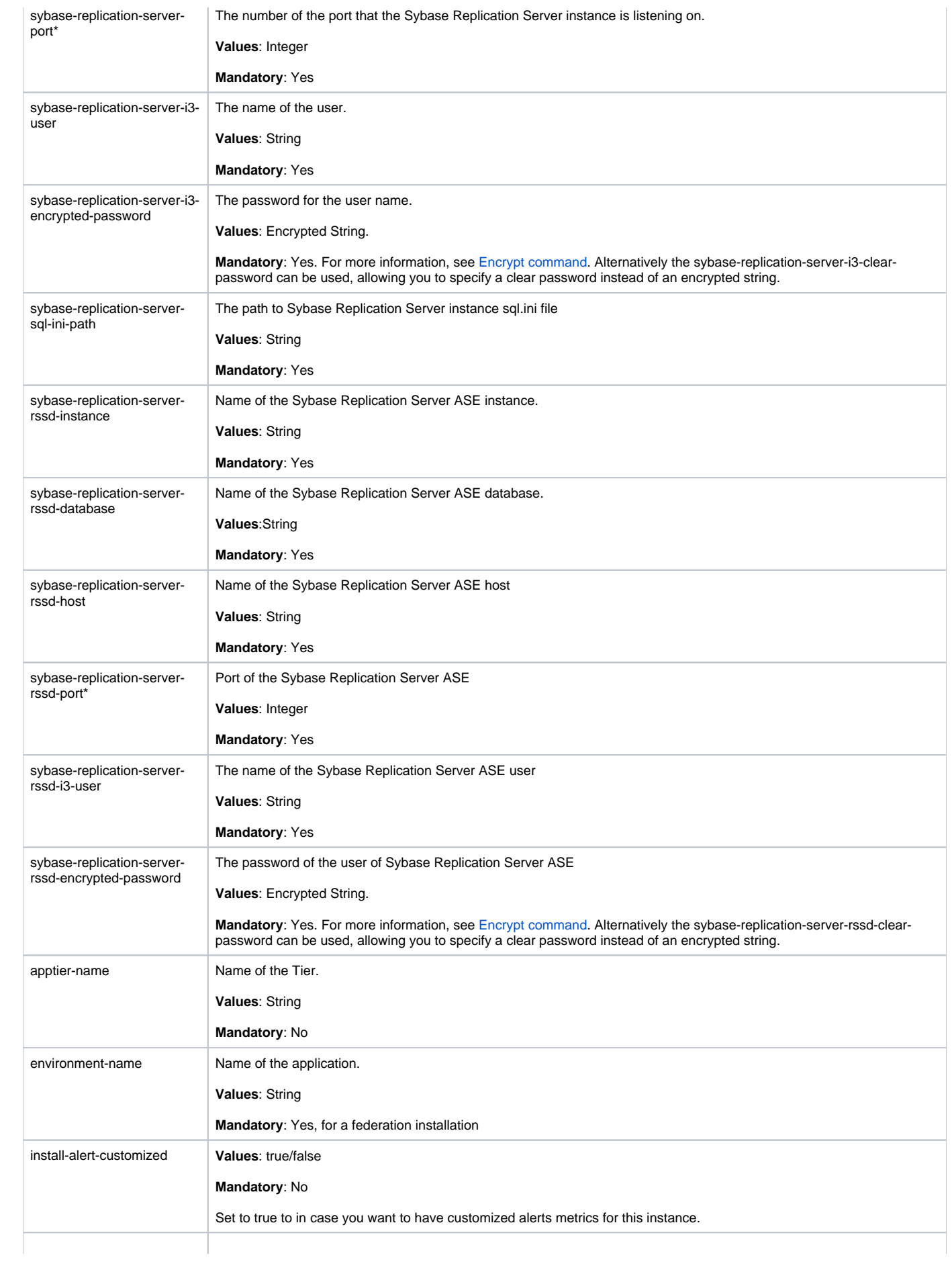

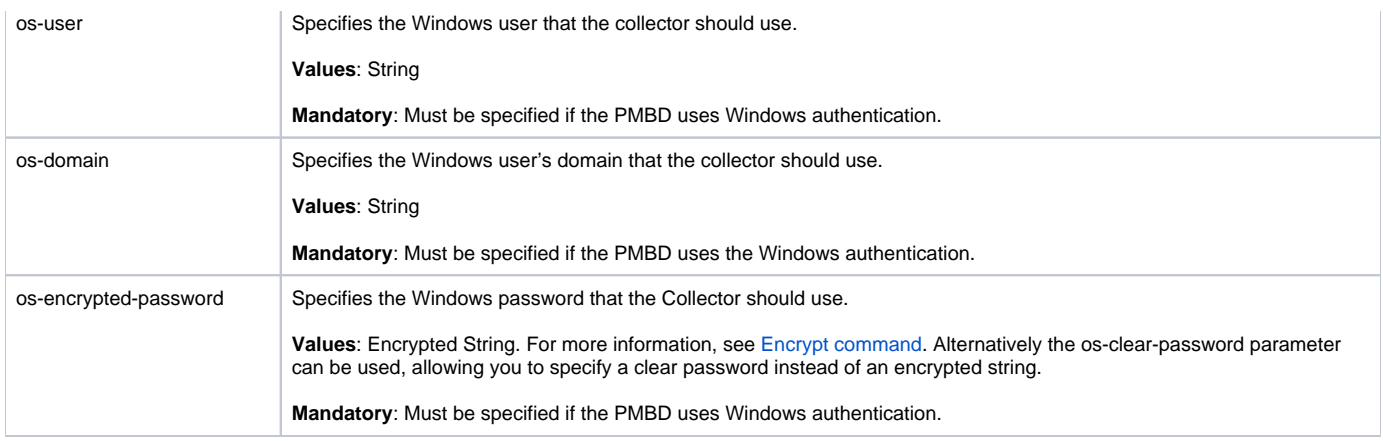

### **Installing Precise for DB2 with the Precise CLI utility**

Installing DB2 Tier Collectors on a server enables you to monitor DB2 instances on the server. A DB2 Tier Collector should be installed for each DB2 instance on the server that will be monitored. Before installing a DB2 Tier Collector with the Precise CLI utility, verify the following issues:

- The Precise for DB2 FocalPoint was installed.
- The Listener on the target server on which the Precise for DB2 agent is to be installed was installed. To install Precise for DB2 with the Precise CLI utility
- 1. Create the Precise for DB2 parameter file and save it to the <precise\_root> folder on the main Precise FocalPoint. You can also set up this file in advance. For more information, see [About the Precise for DB2 parameter file](#page-41-0).
- 2. Run the following command from the <precise\_root> folder on the main Precise FocalPoint to execute the Precise CLI installation script: **Windows** infra\bin\psin\_cli.bat

```
-i3-user <user_name>
             {-i3-encrypted-password <encrypted_password> | -i3-clear-password <clear_password>}
             -action setup
-parametersfile <precise_for_db2_installation_parameters_file_name><br>UNIX .../infra/bin/psin cli.sh
            UNIX ./infra/bin/psin_cli.sh
            -i3-user <user_name>
            {-i3-encrypted-password <encrypted_password> | -i3-clear-password <clear_password>}
            -action setup
```
-parametersfile <precise\_for\_db2\_installation\_parameters\_file\_name>

#### <span id="page-41-0"></span>**About the Precise for DB2 parameter file**

You need to prepare the Precise for DB2 parameter file by creating an XML file with elements that represent the installation parameters and inserting the appropriate values.

The following is an example of a Precise for DB2 parameters file:

```
<parameters>
   <parameter name="setup-process" value="apptier-UD"/>
   <parameter name="setup-mode" value="install"/>
   <parameter name="collector-server-machine-name" value="sun3"/>
   <parameter name="db2-instance" value="db2inst1" />
   <parameter name="db2-database" value="SAMPLE" />
   <parameter name="db2-user" value="db2inst1" />
   <parameter name="db2-clear-password" value="db2inst1" />
   <parameter name="db2-port" value="60000" />
   <parameter name="db2-partition" value="0" />
   <parameter name="db2-tablespace" value="APM_DB2" />
   <parameter name="db2-tablespace-container" value="APM_DB2" />
   <parameter name="installation-cd-path" value="d:\"/>
</parameters>
```
The following table describes the elements of the Precise for DB2 parameter file. Element names marked with an asterisk (\*) can be updated after installation.

#### **Table 19** Elements of the Precise for DB2 parameter file

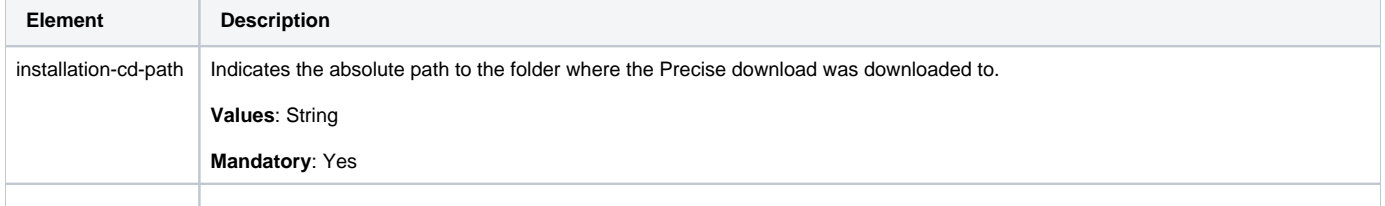

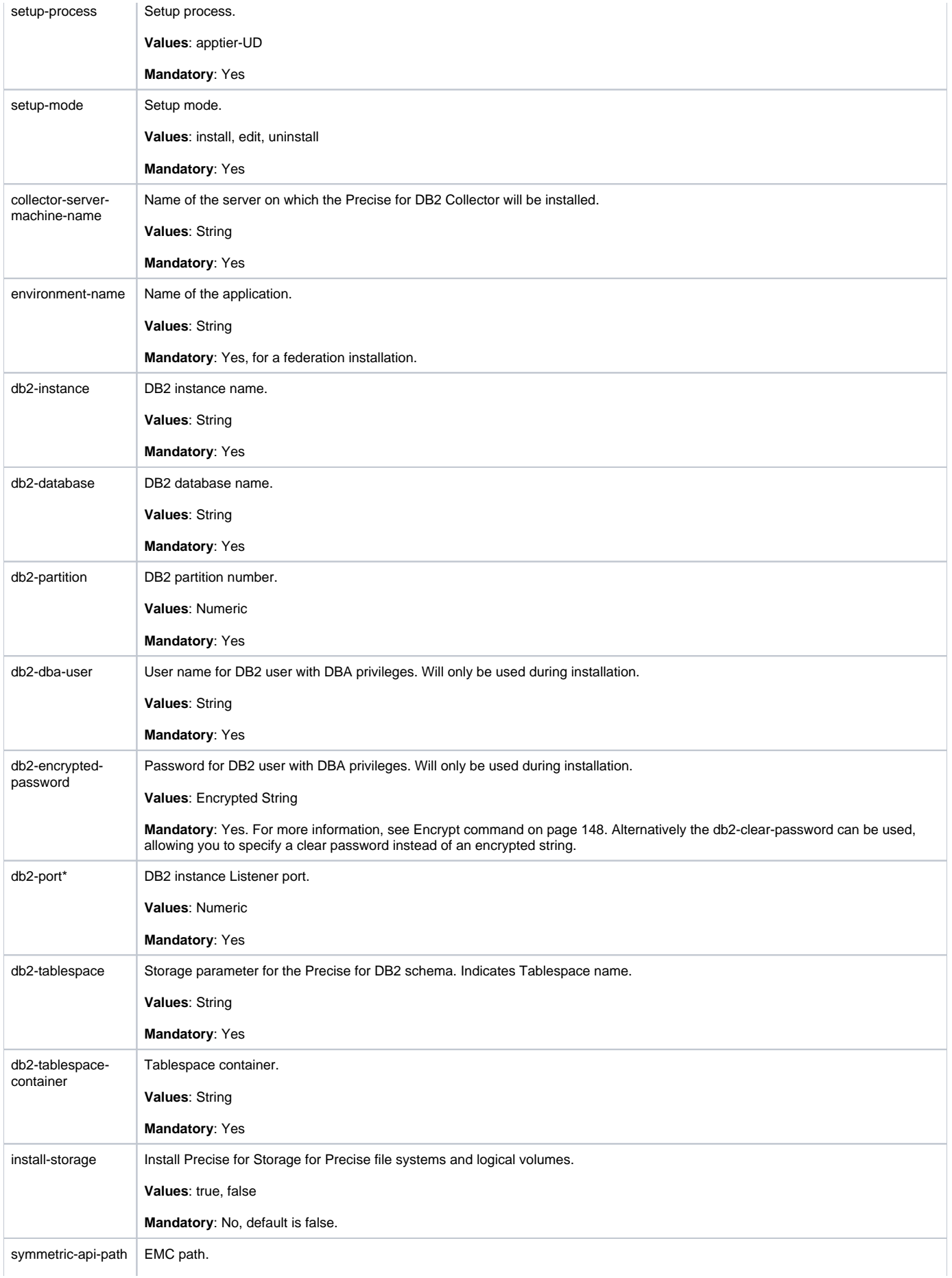

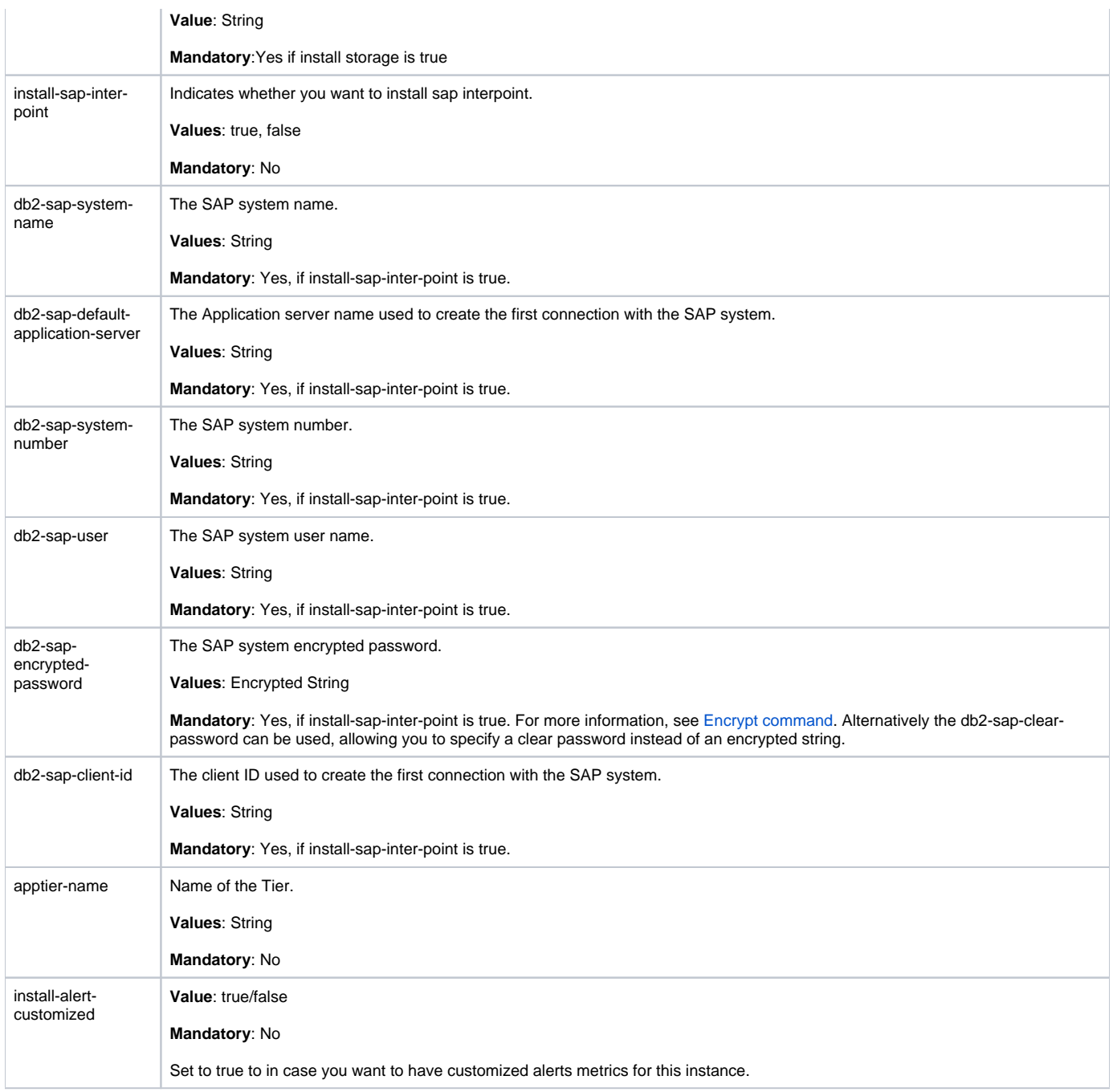

#### **Installing a Tuxedo instance with the Precise CLI utility**

Installing Tuxedo Collectors on a server enables you to sample Tuxedo instances on the server. A Tuxedo Tier Collector can be installed only on servers running Tuxedo instances.

Before installing a Tuxedo Tier Collector with the Precise CLI utility, verify the following issues:

- The Insight FocalPoint is installed.
- The Precise Listener on the target server on which the Tuxedo Collector is to be installed, was installed. To install Tuxedo instance with the Precise CLI utility
- 1. Create the Tuxedo instance parameter file and save it to the <precise\_root> folder on the main Precise FocalPoint. You can also set up this file in advance. For more information, see [About Tuxedo Collector parameter file.](#page-44-0)
- 2. Run the following command from the <precise\_root> folder on the main Precise FocalPoint to execute the Precise CLI utility installation script. Use the Precise user that was created when the Precise server was defined.

**Windows** infra\bin\psin\_cli.bat -i3-user <user\_name> {-i3-encrypted-password <encrypted\_password> | -i3-clear-password <clear\_password>} -action setup -parametersfile <insight\_savvy\_for\_tuxedo\_ installation\_parameters\_file\_name>

**UNIX** ./infra/bin/psin\_cli.sh -i3-user <user\_name> {-i3-encrypted-password <encrypted\_password> | -i3-clear-password <clear\_password>} -action setup -parametersfile <insight\_savvy\_for\_tuxedo\_ installation\_parameters\_file\_name>

### <span id="page-44-0"></span>**About Tuxedo Collector parameter file**

You need to prepare the Insight Savvy for Tuxedo parameter file by creating an XML file with elements that represent the installation parameters and inserting the appropriate values.

The following is an example of a Tuxedo instance parameters file:

```
<parameters>
   <parameter name="setup-process" value="apptier-TU"/>
   <parameter name="setup-mode" value="install"/>
   <parameter name="apptier-name" value="Tuxedo"/>
   <parameter name="environment-name" value="Default"/>
   <parameter name="collector-server-machine-name" value="pifa102"/>
   <parameter name="tuxedo-domain" value="tux_aix1"/>
 <parameter name="instance-name" value="myInstance"/>
 <parameter name="tuxedo-directory" value="/Oracle2/Tuxedo/65"/>
   <parameter name="tuxedo-config-file" value="/Oracle2/Tuxedo/65/apps/ simapp/tuxconfig"/>
   <parameter name="tuxedo-version" value="65"/>
```
<parameter name="install-network" value="true"/>

<parameter name="installation-cd-path" value="d:\"/>

</parameters>

The following table describes the updated elements of the parameter file. Element names marked with an asterisk (\*) in this table can be updated after installation.

**Table 20** Elements of the Tuxedo Collector parameter file

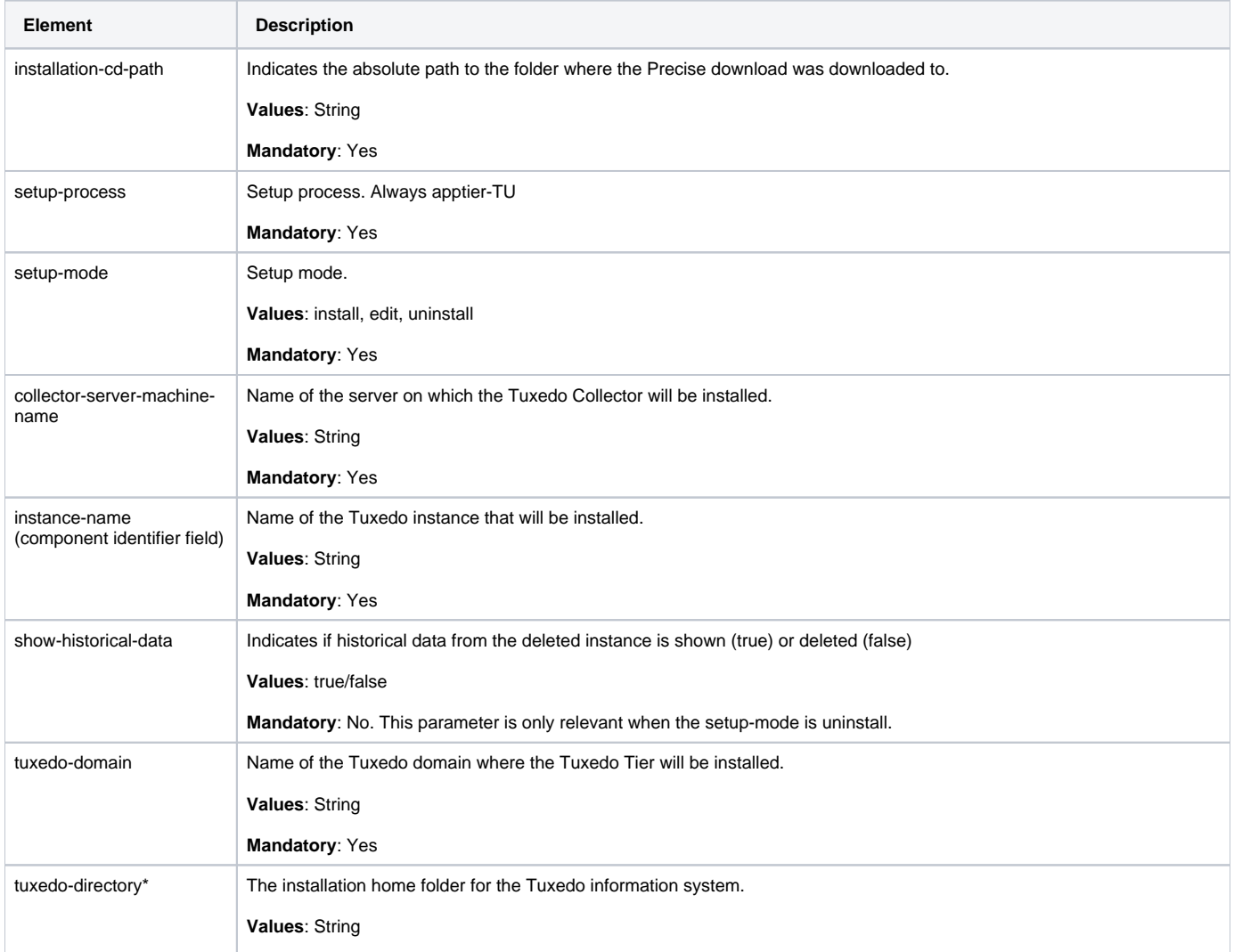

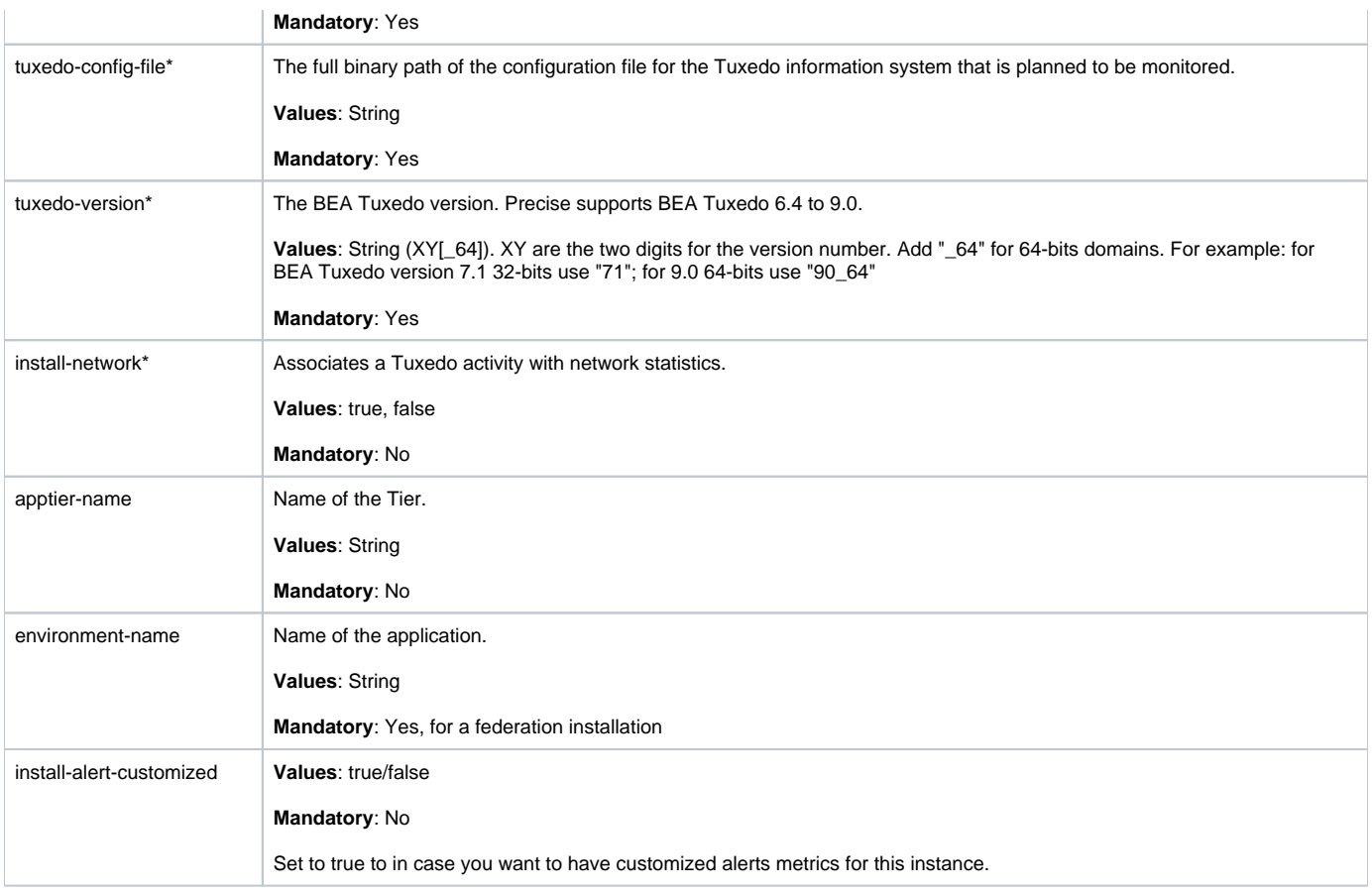

#### **Installing a WebSphere MQ instance with the Precise CLI utility**

Installing WebSphere MQ Collectors on a server enables you to sample WebSphere MQ instances on the server. A WebSphere MQ Tier Collector can be installed only on servers running WebSphere MQ instances.

Before installing a WebSphere MQ Tier Collector with the Precise CLI utility, verify the following issues:

- The Insight FocalPoint is installed.
- The Precise Listener on the target server on which the WebSphere MQ Tier Collector is to be installed, was installed.

To install the WebSphere MQ instance with the Precise CLI utility

- 1. Create the WebSphere MQ instance parameter file and save it to the <precise\_root> folder on the main Precise FocalPoint. You can also set up this file in advance. For more information, see [About WebSphere MQ instance parameter file](#page-45-0).
- 2. Run the following command from the <precise\_root> folder on the main Precise FocalPoint to execute the Precise CLI utility installation script. Use the Precise user that was created when the Precise server was defined.
	- **Windows** infra\bin\psin\_cli.bat -i3-user <user\_name>

 {-i3-encrypted-password <encrypted\_password> | -i3-clear-password <clear\_password>} -action setup -parametersfile <insight\_savvy\_for\_websphere\_mq\_ installation\_parameters\_file\_name><br>UNIX /infra/bin/psin cli.sh **UNIX** ./infra/bin/psin\_cli.sh -i3-user <user\_name> {-i3-encrypted-password <encrypted\_password> | -i3-clear-password <clear\_password>} -action setup

-parametersfile <insight\_savvy\_for\_websphere\_mq\_ installation\_parameters\_file\_name>

#### <span id="page-45-0"></span>**About WebSphere MQ instance parameter file**

You need to prepare the WebSphere MQ instance parameter file by creating an XML file with elements that represent the installation parameters and inserting the appropriate values.

The following is an example of a WebSphere MQ instance parameters file:

<parameters> <parameter name="setup-process" value="apptier-MQ" /> <parameter name="instance-name" value="mqTest" />

 <parameter name="collector-server-machine-name" value="server1" /> <parameter name="mq-queue-manager-name" value="mqTest" />

```
 <parameter name="mq-home-directory" value="D:\Program Files\IBM\WebSphere MQ" />
 <parameter name="mq-library" value="D:\Program Files\IBM\WebSphere MQ\Exits" />
 <parameter name="installation-cd-path" value="d:\"/>
</parameters>
```
The following table describes the updated elements of the parameter file. Element names marked with an asterisk (\*), in this table, can be updated after installation.

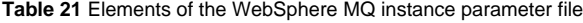

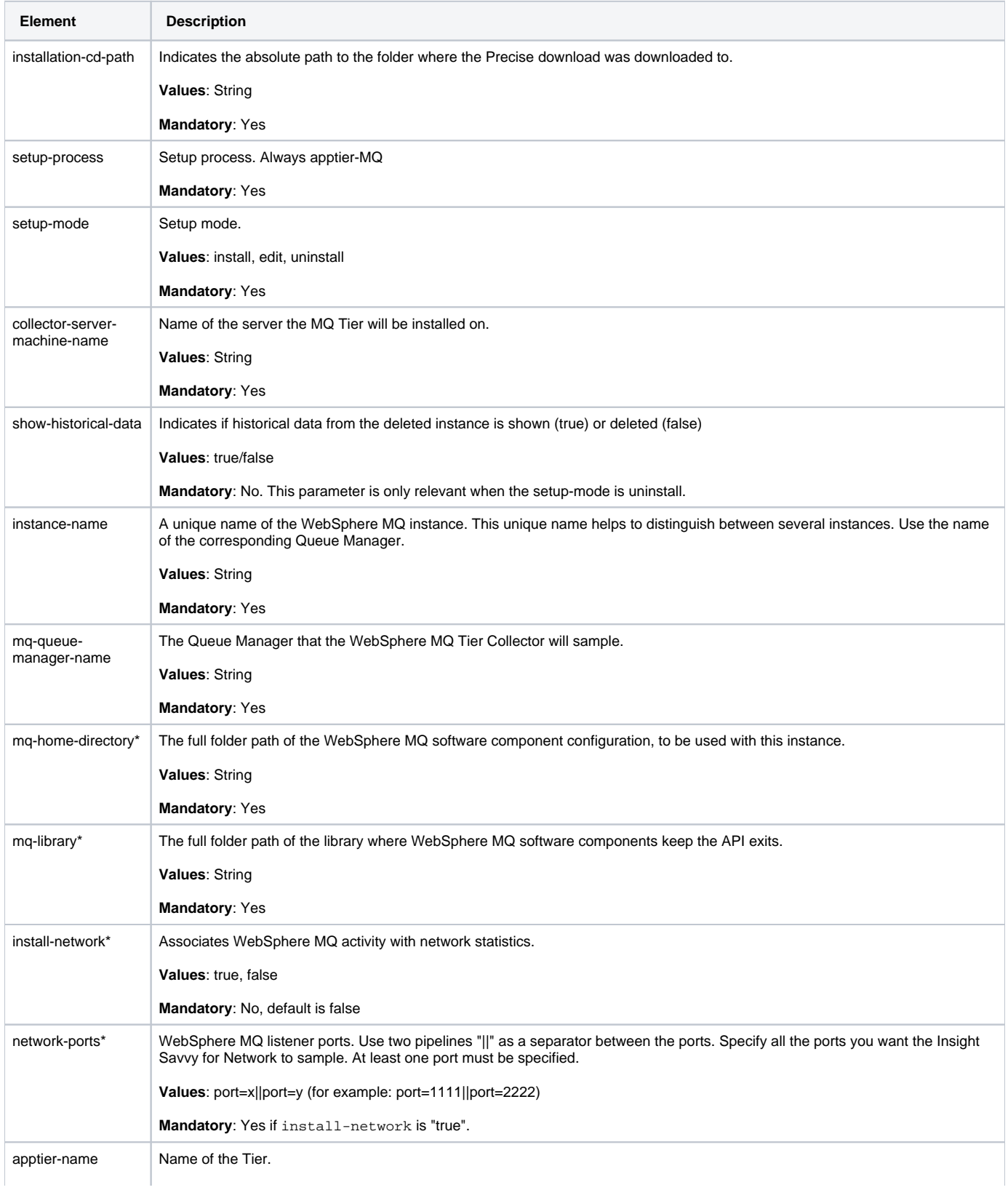

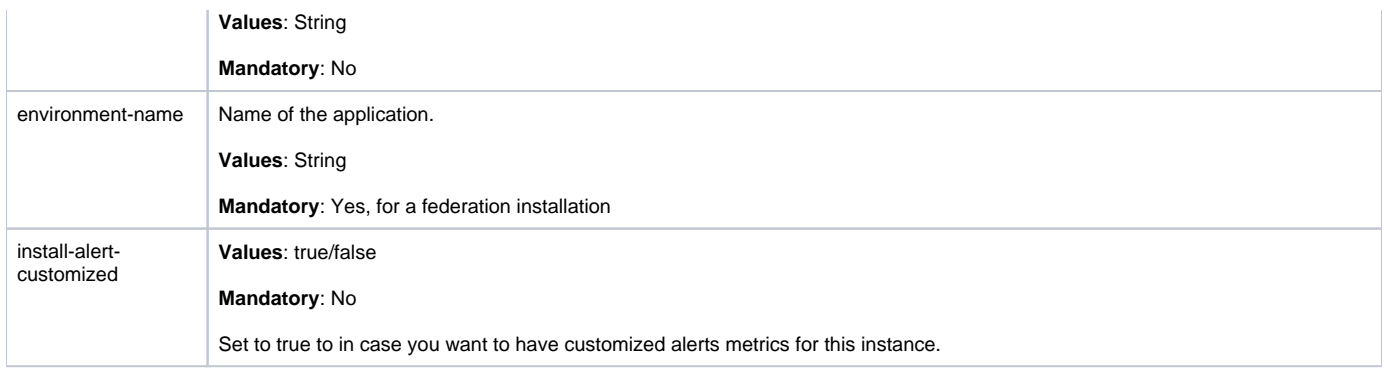

### **Installing an Oracle Applications instance with the Precise CLI utility**

Installing Oracle Applications Collectors on a server enables you to sample Oracle Applications instances on the server.

Before installing an Oracle Applications Tier Collector with the Precise CLI utility, verify the following issues:

- The Precise for Oracle FocalPoint and Precise for Oracle Collector are installed and running.
- The Precise Listener on the target server on which the Oracle Applications Tier Collector is to be installed, was installed.
- If Insight is to monitor the instance and the listener mode is Forms Servlet Mode, then the Precise for J2EE Collector must be installed to monitor the Oracle Applications forms JVM.

To install Oracle Applications Tier Collector with the Precise CLI utility

- 1. Create the Oracle Applications Tier Collector parameter file and save it to the <precise\_root> folder on the main Precise FocalPoint. You can also set up this file in advance. For more information, see [About Oracle Applications Tier Collector parameter file](#page-47-0).
- 2. Run the following command from the <precise\_root> folder on the main Precise FocalPoint to execute the Precise CLI utility installation script. Use the Precise user that was created when the Precise server was defined.

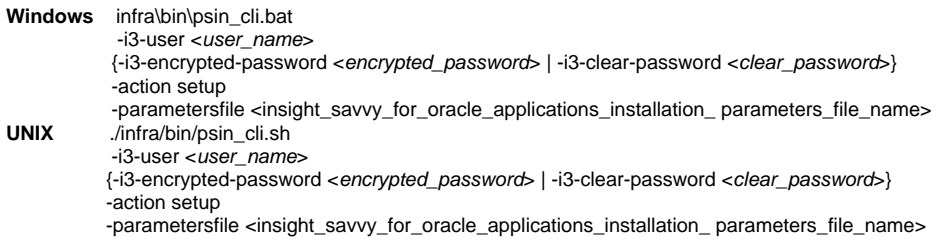

#### <span id="page-47-0"></span>**About Oracle Applications Tier Collector parameter file**

You need to prepare the Oracle Applications Tier Collector parameter file by creating an XML file with elements that represent the installation parameters and inserting the appropriate values.

The following is an example of an Oracle Applications Tier Collector parameters file:

<parameters> <parameter name="setup-process" value="apptier-OA"/> <parameter name="setup-mode" value="install"/> <parameter name="collector-server-machine-name" value="sun3"/> <parameter name="instance-server-machine-name" value="sun4"/> <parameter name="instance-name" value="OA1"/> <parameter name="oracle-instance-name" value="ORCL"/> <parameter name="oa-form-mode" value="forms\_listener"/>

<parameter name="installation-cd-path" value="d:\"/>

</parameters>

The following table describes the elements of the parameter file. Element names marked with an asterisk (\*), in this table, can be updated after installation.

**Table 22** Elements of the Oracle Applications Tier Collector parameter file

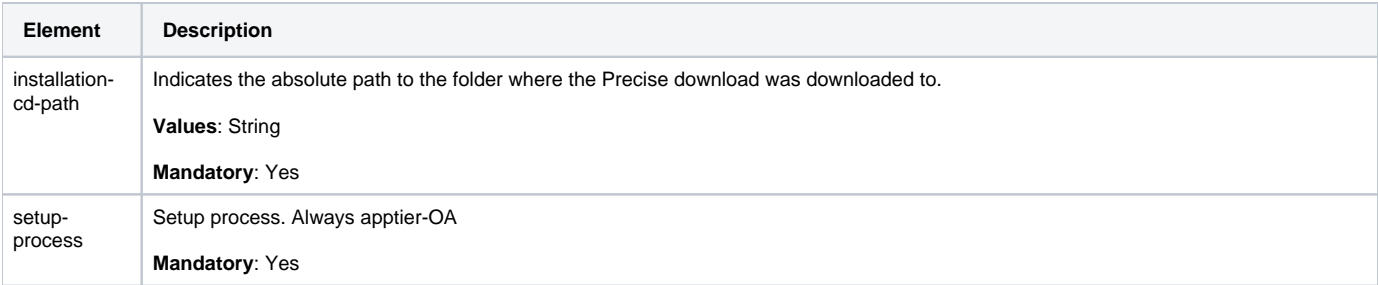

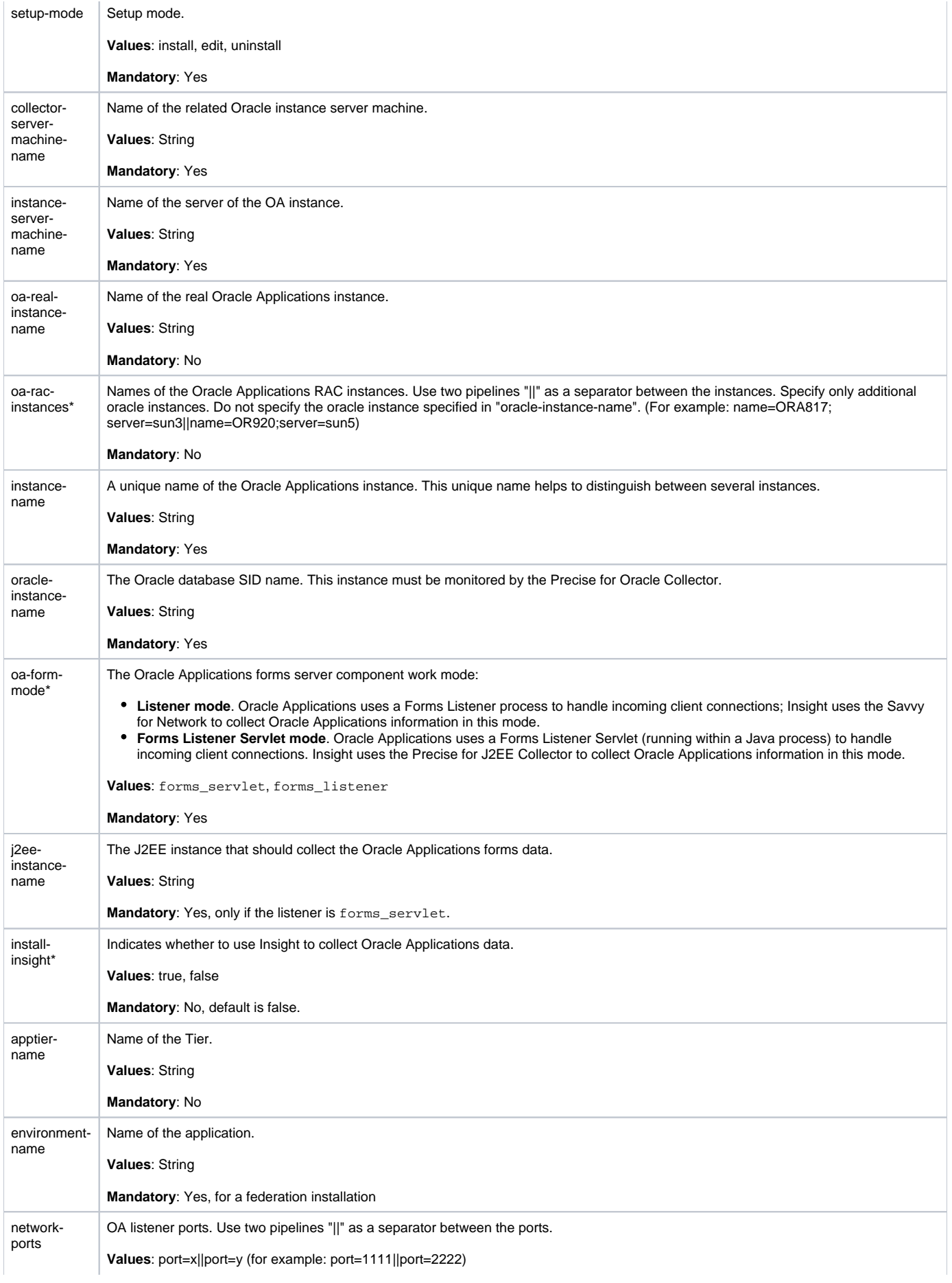

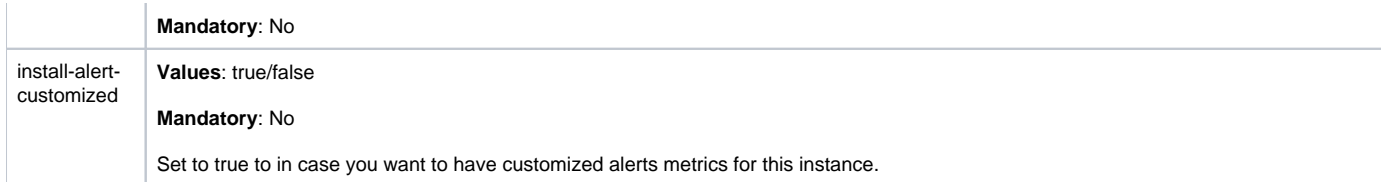

# **Installing Other Tier Collectors with the Precise CLI utility**

Installing Other Tier Collectors on a server enables you to sample any Tier which provides service over TCP/IP in your application. You can monitor an application that is running with an Insight Savvy for Network locally. When you want to monitor an application remotely, the Insight Savvy for Network should be installed on the remote server.

Before installing an Other Tier Collector with the Precise CLI utility, verify the following issues:

- The Insight FocalPoint was installed.
- The Precise Listener on the server(s) on which the Insight Savvy for Network Collector is to be installed, was installed.

To install Other Tier Collectors with the Precise CLI utility

- 1. Create the Other Tier Collectors parameter file and save it to the <precise\_root> folder on the main Precise FocalPoint. You can also set up this file in advance. For more information, see [About Other Tier Collectors parameter file.](#page-49-0)
- 2. Run the following command from the <precise\_root> folder on the main Precise FocalPoint to execute the Precise CLI utility installation script. Use the Precise user that was created when the Precise server was defined.

**Windows** infra\bin\psin\_cli.bat -i3-user <user\_name> {-i3-encrypted-password <encrypted\_password> | -i3-clear-password <clear\_password>} -action setup -parametersfile <insight\_savvy\_for\_other\_ installation\_parameters\_file\_name> **UNIX** ./infra/bin/psin\_cli.sh -i3-user <user\_name> {-i3-encrypted-password <encrypted\_password> | -i3-clear-password <clear\_password>} -action setup -parametersfile <insight\_savvy\_for\_other\_ installation\_parameters\_file\_name>

### <span id="page-49-0"></span>**About Other Tier Collectors parameter file**

You need to prepare the Insight Savvy for Other parameter file by creating an XML file with elements that represent the installation parameters and inserting the appropriate values.

#### Example:

```
<parameters>
   <parameter name="setup-process" value="apptier-OT" />
   <parameter name="instance-name" value="Other_Instance" />
   <parameter name="instance-server-machine-name" value="server1" />
   <parameter name="other-protocol-type" value="normal"/>
   <parameter name="other-apptier-type" value="FE" />
   <parameter name="other-monitor-method" value="local" />
   <parameter name="other-monitor-ports" value="static" />
   <parameter name="other-static-ports" value="from=50;to=90||from=100;to=120" />
   <parameter name="installation-cd-path" value="d:\"/>
</parameters>
```
The following table describes the elements of the parameter file. Element names marked with an asterisk (\*) can be updated after installation.

**Table 23** Elements of the Other Tier Collectors parameter file

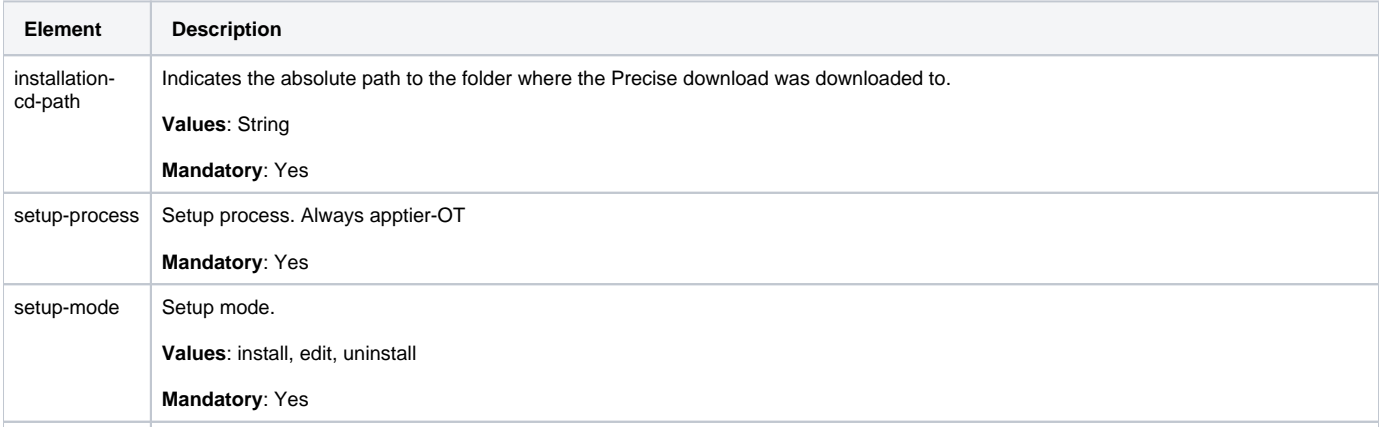

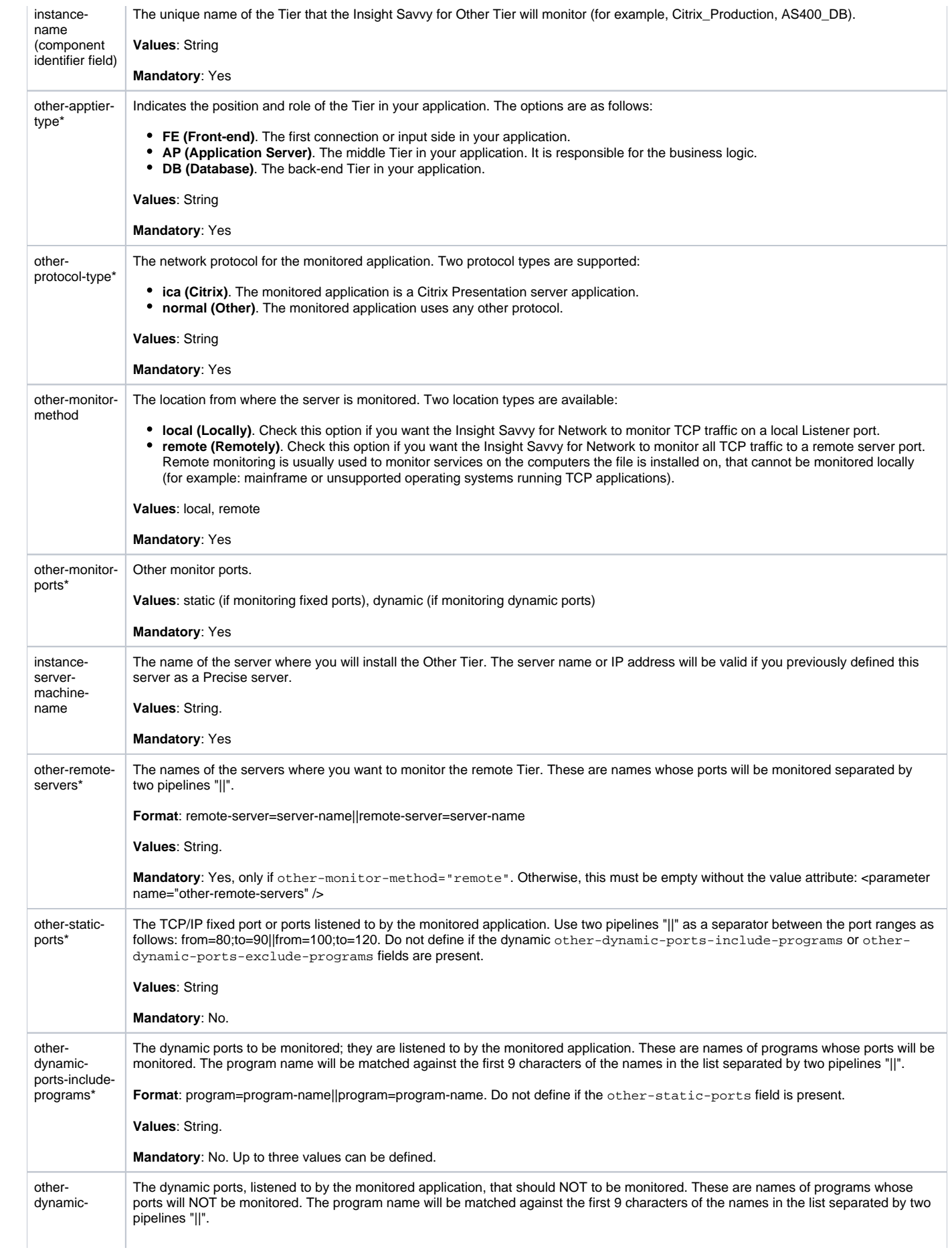

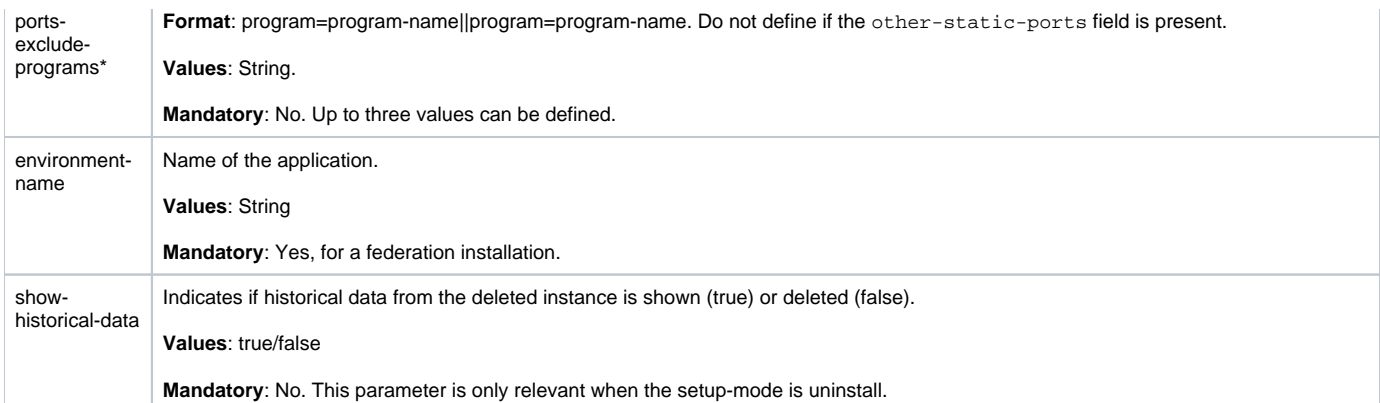

### **Installing an OS instance with the Precise CLI utility**

Installing OS Collectors on a server enables you to sample OS instances on the server.

Before installing an OS Tier Collector with the Precise CLI utility, verify the following issues:

- The Insight FocalPoint is installed.
- The Precise Listener on the target server on which the OS Collector is to be installed, was installed. To install OS Collectors with the Precise CLI utility
- 1. Create the OS Collectors parameter file and save it to the <precise\_root> folder on the main Precise FocalPoint.
- 2. Run the following command from the <precise\_root> folder on the main Precise FocalPoint to execute the Precise CLI utility installation script. Use the Precise user that was created when the Precise server was defined.<br>Windows infra\bin\psin cli.bat

```
infra\bin\psin_cli.bat
             -i3-user <user_name>
             {-i3-encrypted-password <encrypted_password> | -i3-clear-password <clear_password>}
              -action setup
-parametersfile <insight_savvy_for_os_installation_parameters_file_name><br>UNIX /infra/bin/psin_cli.sh
             UNIX ./infra/bin/psin_cli.sh
            -i3-user <user_name>
             {-i3-encrypted-password <encrypted_password> | -i3-clear-password <clear_password>}
             -action setup
            -parametersfile <insight_savvy_for_os_installation_parameters_file_name>
```
#### **About OS Collectors parameter file (Precise CLI utility)**

You need to prepare the Insight Savvy for OS parameter file by creating an XML file with elements that represent the installation parameters and inserting the appropriate values.

The following is an example of an Insight Savvy for OS parameters file:

<parameters>

- <parameter name="setup-process" value="apptier-OS"/>
- <parameter name="setup-mode" value="install"/>
- <parameter name="collector-server-machine-name" value="pifa102"/>
- <parameter name="instance-name" value="pifa102"/>
- <parameter name="installation-cd-path" value="d:\"/>

</parameters>

The following table describes the updated elements of the parameter file.

**Table 24** Elements of the OS Collectors parameter file

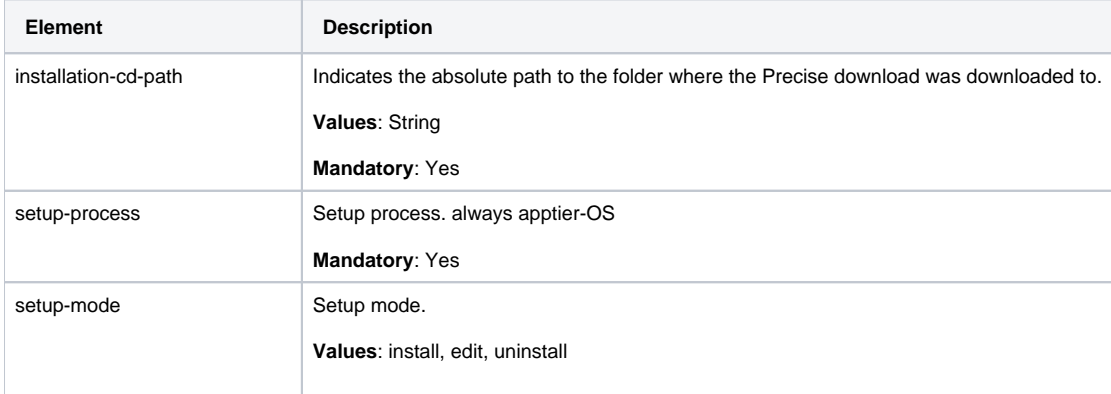

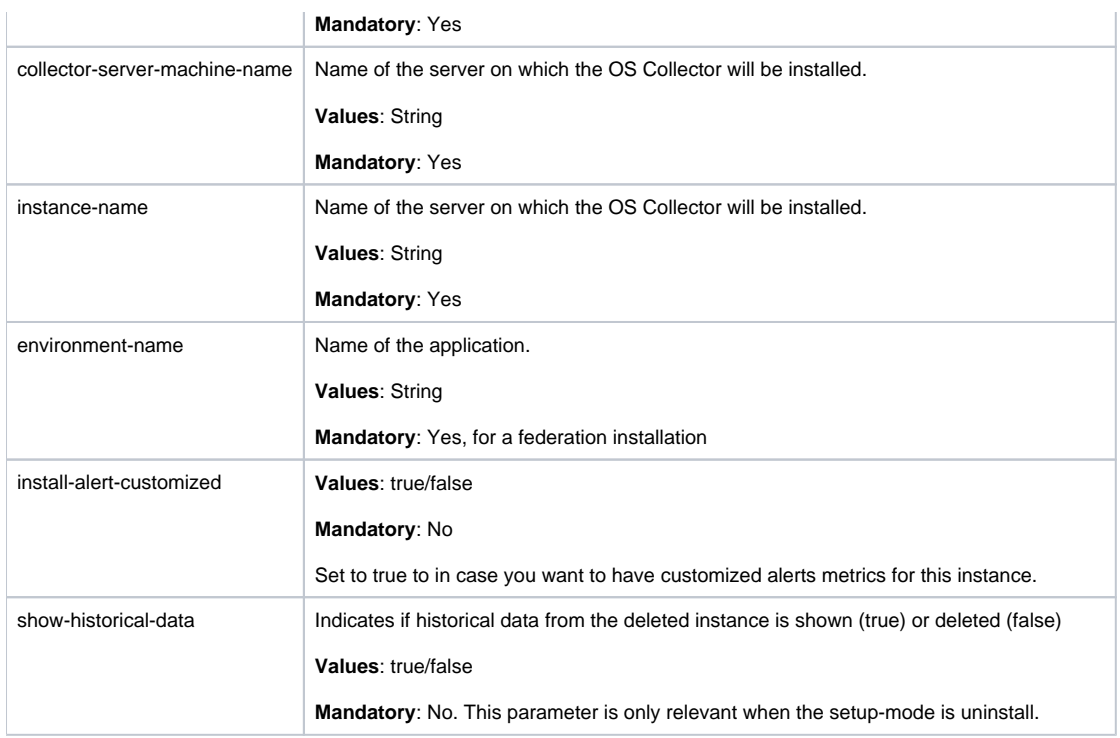

### **Installing an extension for Siebel with the Precise CLI utility**

Installing Siebel Collectors on a server enables you to sample Siebel instances on the server. A Siebel Tier Collector can be installed on all servers.

Before installing a Siebel Tier Collector with the Precise CLI utility, verify the following issues:

- The Precise for Oracle FocalPoint and Precise for Oracle Collector instance or Precise for SQL Server FocalPoint and Precise for SQL Collector instance are installed and running.
- The Precise Listener on the target server on which the Insight Savvy for Siebel Collector is to be installed was installed.

#### To install Interpoint for Siebel

- 1. Create the Interpoint for Siebel parameter file and save it to the <precise\_root> folder on the main Precise FocalPoint. You can also set up this file in advance. For more information, see [About the Interpoint for Siebel parameter file.](#page-52-0)
- 2. Run the following command from the <*precise\_root*> folder on the main Precise FocalPoint to execute the Precise CLI utility installation script. **Windows** infra\bin\psin\_cli.bat

-i3-user <user\_name> {-i3-encrypted-password <encrypted\_password> | -i3-clear-password <clear\_password>} -action setup -parametersfile <interpoint\_for\_siebel\_installation\_parameters\_file\_name><br>
UNIX /infra/bin/psin cli.sh **UNIX** ./infra/bin/psin\_cli.sh  $-i3$ -user  $\langle$ user\_name $\rangle$  {-i3-encrypted-password <encrypted\_password> | -i3-clear-password <clear\_password>} -action setup -parametersfile <interpoint\_for\_siebel\_installation\_parameters\_file\_name>

#### <span id="page-52-0"></span>**About the Interpoint for Siebel parameter file**

You need to prepare the Interpoint for Siebel parameter file by creating an XML file with elements that represent the installation parameters and inserting the appropriate values.

The following is an example of an Interpoint for Siebel parameters file:

<parameters>

- <parameter name="setup-process" value="apptier-SB"/>
- <parameter name="setup-mode" value="install"/>
- <parameter name="collector-server-machine-name" value="srv1"/>
- <parameter name="instance-name" value="EnDev"/>
- <parameter name="siebel-database-server-name" value="dbsrv2"/>
- <parameter name="siebel-database-instance-name" value="SBLDB"/>
- <parameter name="siebel-gateway-server" value="srv2"/>
- <parameter name="siebel-path" value="d:\sea752\siebsrv"/>
- <parameter name="siebel-user" value="sadmin"/>
- <parameter name="siebel-encrypted-password" value="ICLFAHMGHKEAII"/> </parameters>

The following table describes the updated elements of the parameter file. Element names marked with an asterisk (\*) can be updated after installation.

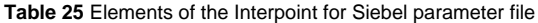

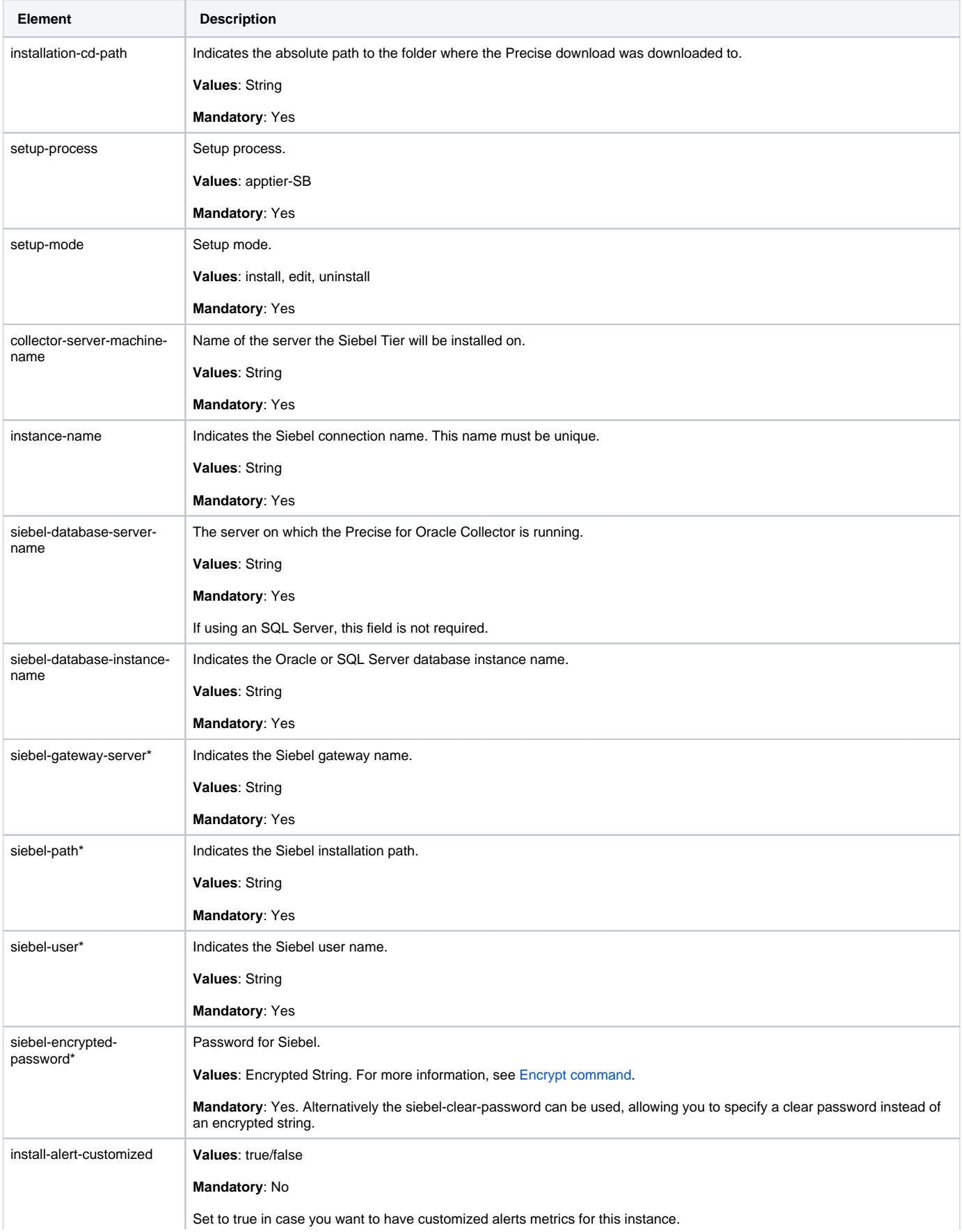

### **Installing Precise for vCenter Server with the Precise CLI utility**

The installation of Precise for vCenter Server can be performed using AdminPoint and by using the Precise CLI utility. For information on installing Precise for vCenter Server using AdminPoint, see [Installing the Precise for vCenter Server.](https://wiki.idera.com/display/Precise99x/Installing+the+Precise+for+vCenter+Server)

Before installing Precise for vCenter Server with the Precise CLI utility, verify the following issue:

The server on which you install Precise for vCenter Server must contain a Precise Listener

To install Precise for vCenter Server

- 1. Prepare XML parameters file to specify the Precise for vCenter Server installation parameters.
- 2. Prepare the log in details for the server with VMware vCenter Server.
- 3. On the FocalPoint, run the following command from the <precise\_root> folder to install the CLI utility installation script:
- **Windows** infra\bin\psin\_cli.bat -i3-user <user\_name> {-i3-encrypted-password <encrypted\_password> | -i3-clear-password <clear\_password>} -action setup -parametersfile <precise\_for\_vcenter\_server\_installation\_parameters\_file\_name><br>UNIX /infra/bin/psin cli.sh **UNIX** ./infra/bin/psin\_cli.sh -i3-user <user\_name> {-i3-encrypted-password <encrypted\_password> | -i3-clear-password <clear\_password>} -action setup -parametersfile <precise\_for\_vcenter\_server\_installation\_parameters\_file\_name>

#### **About the Precise for vCenter Server parameter file**

You need to prepare the Precise for vCenter Server parameter file by creating an XML file with tags that represent the installation parameters and inserting the appropriate values.

The following is an example of a server parameters file:

<parameters> <parameter name="setup-process" value="apptier-VC" /> <parameter name="setup-mode" value="install" /> <parameter name="collector-server-machine-name" value="inf-fw-10" /> <parameter name="instance-server-machine-name" value="phy-vmtest-db1" /> <parameter name="vmware-center-user" value="VCuser" /> <parameter name="vmware-center-clear-password" value="VCpassword" /> <parameter name="vmware-center-exclude-servers" value="server=vm\*|server=inf-fw-20" /> <parameter name="vmware-center-port" value="443" /> <parameter name="vmware-center-use-ssl-configuration" value="true" /> <parameter name="vmware-center-ssl-use-certificate" value="true" /> </parameters>

The parameters file is an XML file containing a list of parameters for a Precise for vCenter Server installation.

#### **Table 26** Elements of the Precise for vCenter Server parameter file

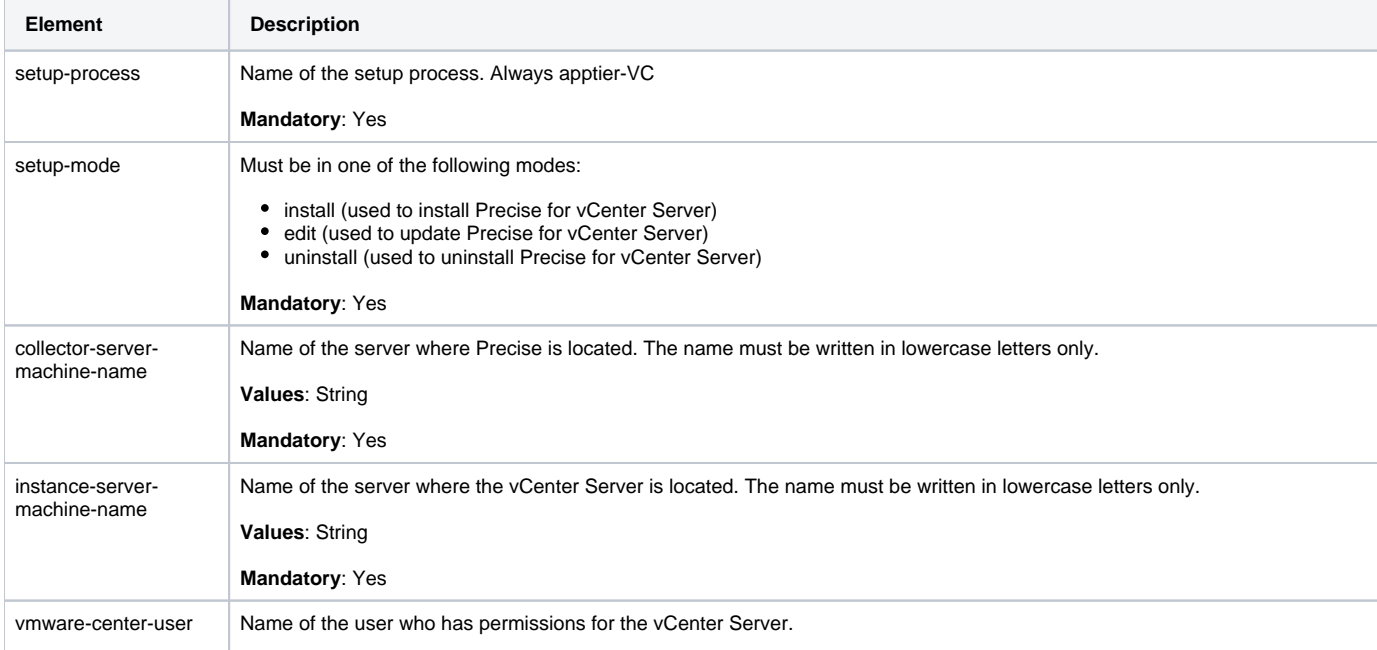

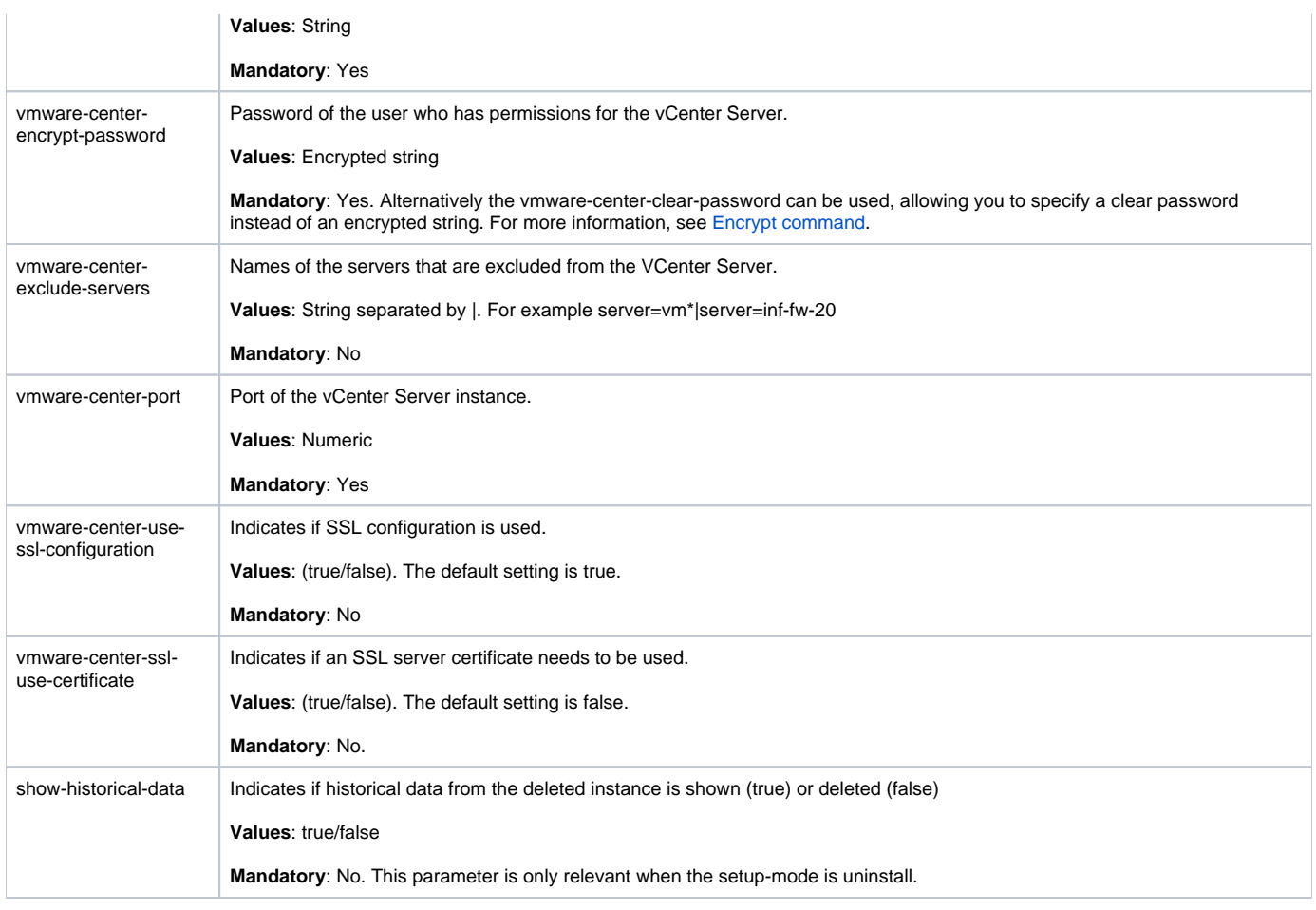

# Extricate command

Extricate CLI allows you to fetch installation related parameters. For example, if you have installed an Oracle instance in Precise, you can run extricate CLI to find all Oracle instance installation parameters. You can then use these parameters for informative purpose, and/or use the parameters to edit and modify the instance settings using CLI edit mode. For more information, see [Edit & uninstall](#page-56-0).

To use extricate CLI you should identify the related installation. This includes the following:

- For Framework installation supply the Precise FocalPoint server name parameter and setup-process=framework
- For Precise FocalPoint installation supply the Precise FocalPoint product code and server name parameters and setup-process=focal- <PRODUCT\_CODE> (see Product Codes.)
- For instance installation supply the instance name, and instance/collector server name parameters and setup-process=apptier- <TECHNOLOGY\_CODE> (see Technology Codes.)

**Windows** infra\bin\psin\_cli.bat -i3-user <user\_name> {-i3-encrypted-password <encrypted\_password> | -i3-clear-password <clear\_password>} -action extricate [-parametersfile <path\_to\_input\_parameters\_file>] [-parameter <name=value>] [-output-file <file>]<br>UNIX //infra/bin/psin cli.s **UNIX** ./infra/bin/psin\_cli.sh -i3-user <user\_name> {-i3-encrypted-password <encrypted\_password> | -i3-clear-password <clear\_password>} -action extricate [-parametersfile <path\_to\_input\_parameters\_file>] [-parameter <name=value>] [-output-file <file>]

For example:

infra\bin\psin\_cli.bat -i3-user admin -i3-clear-password admin -action extricate -parameter setup-process=apptier-OR -parameter collector-server-machine-name=poolsun5 -parameter instance-name=ORCL

The output will be done to an XML parameters file which is created by the CLI.

#### **Table 27** Elements of the Extricate command parameters file

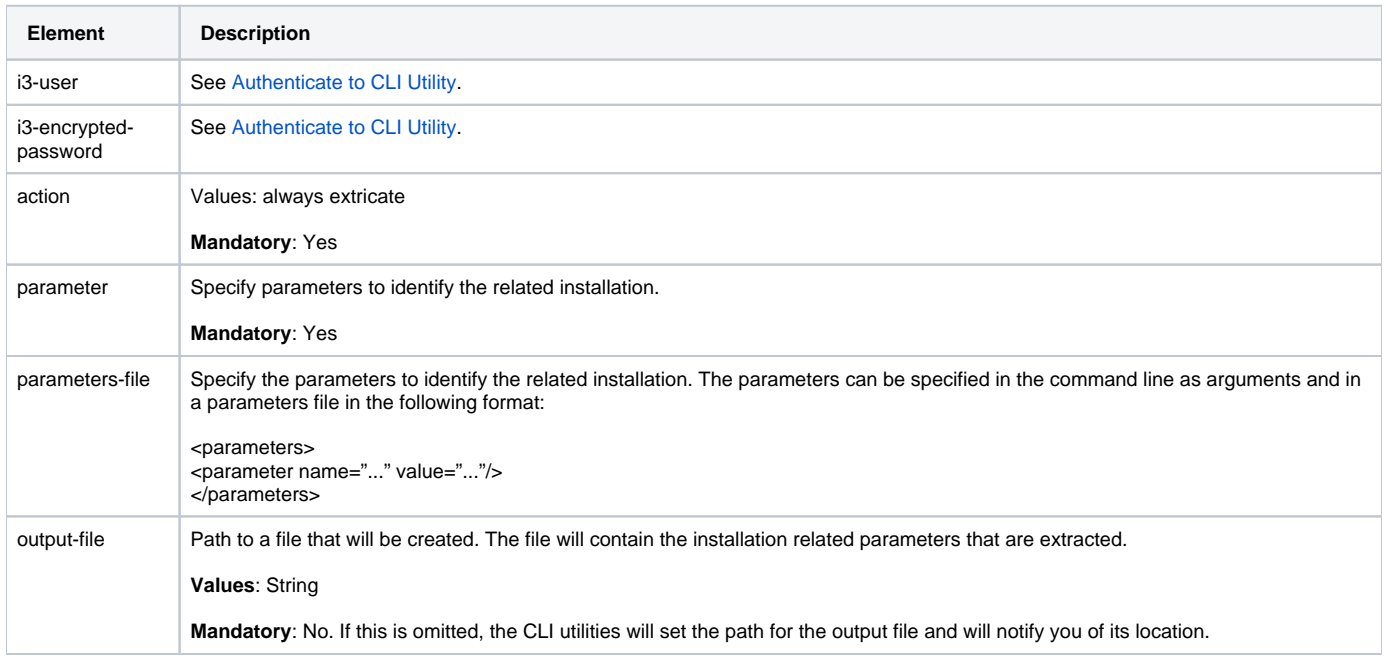

# <span id="page-56-0"></span>Edit & uninstall

Using CLI you can install, edit, and uninstall components in Precise. Editing an installation allows you to modify its settings. For example - change Precise password used for Oracle instance, or change instrumentation folders for Web instance.

#### **To edit an installation**

Use the Extricate command. For more information, see Extricate command.

Update the related parameters in the parameters file. Run CLI setup using parameter setup-mode=edit. For more information, see [Installation with Precise](#page-0-1)  [CLI.](#page-0-1)

#### **To uninstall an installation**

➀

⋒

Prepare an input XML file with the required parameters to identify the installation. For more information, see Extricate command.

Run CLI setup using parameter setup-mode=uninstall. For more information, see [Installation with Precise CLI](#page-0-1).

# Installing a new instance while keeping historical data from an old instance

There are cases in which you want to install a new instance and use the historical data from an old instance (this might be required in case you have moved or renamed your instance). To do so, use the old instance ID for the new installed instance. The following procedure describes how to do this.

Data related to deleted instances may be deleted permanently by the PMDB maintenance process. If you intend to use the deleted instance's O) data, you should check that it is not deleted by the PMDB. You can see if the check box of the purge parameter in the PMDB Maintenance (Weekly) process is not marked.

Old instance data is kept as part of the related FocalPoint schema. This means that the instance historical performance data is only kept while the FocalPoint is installed. If you uninstall the related FocalPoint, you no longer can recover the instance historical performance data.

#### To install a new instance using an uninstalled instance ID

Trying to install an instance, while using an ID that was not deleted will cause an error (You will also get this error when you try to install an instance with an ID of an unmonitored instance). Therefore, if the old instance is not yet uninstalled, uninstall it now without historical data using the GUI or CLI.

1. From the <precise\_root> folder on the main Precise FocalPoint, run the following query command to retrieve the instance ID: **Windows** infra\bin\psin\_cli.bat -i3-user <user\_name>

{-i3-encrypted-password <encrypted\_password> | -i3-clear-password <clear\_password>}

 -action get-instance-id -technology <technology\_code> -instance <instance\_name> -server <server\_name><br>UNIX ./infra/bin/psin\_cli.sh **UNIX** ./infra/bin/psin\_cli.sh -i3-user <user\_name> {-i3-encrypted-password <encrypted\_password> | -i3-clear-password <clear\_password>} -action get-instance-id -technology <technology\_code> -instance <instance\_name> -server <server\_name>

**Table 28** Elements of the Retrieve instance ID query command

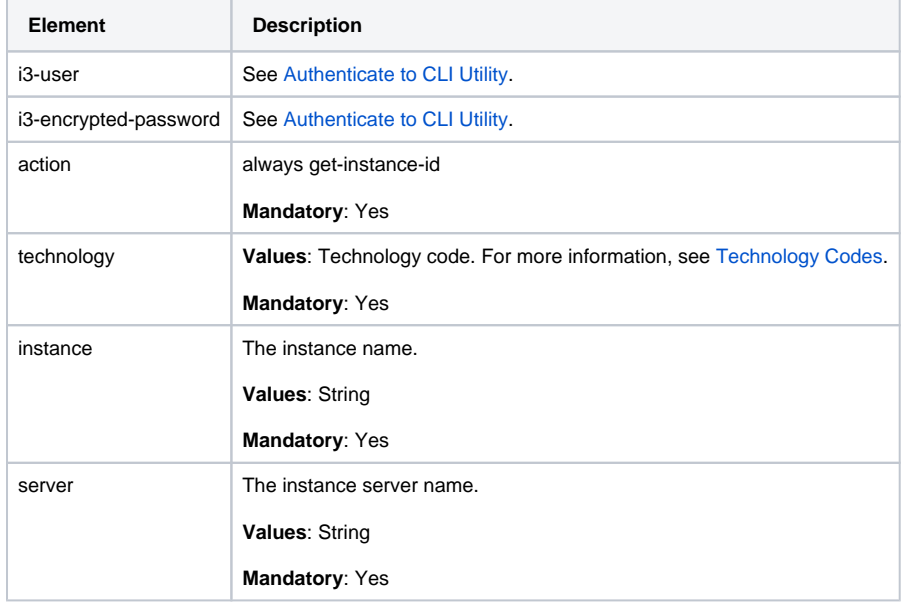

2. If there are several instances with the same name, the CLI utility will provide the latest instance ID in the output. A non-deleted instance will appear as installed.

3. Create CLI parameters file to install the new instance. Add the recovered-instance-id parameter to the parameters file with the instance ID that was detected and run the CLI to install the new instance. For more information, see Installing a Tier with the Precise CLI utility.